**SHOWE AND SHORE** 

# ЭКРАН - ИНФО

# Руководство по работе с программой конфигурирования

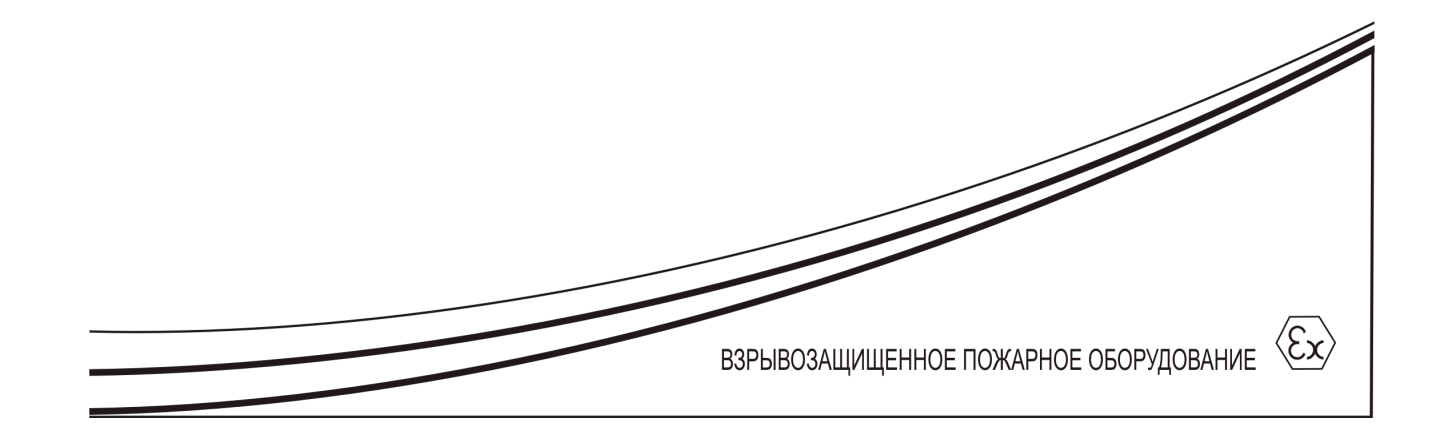

# СОДЕРЖАНИЕ

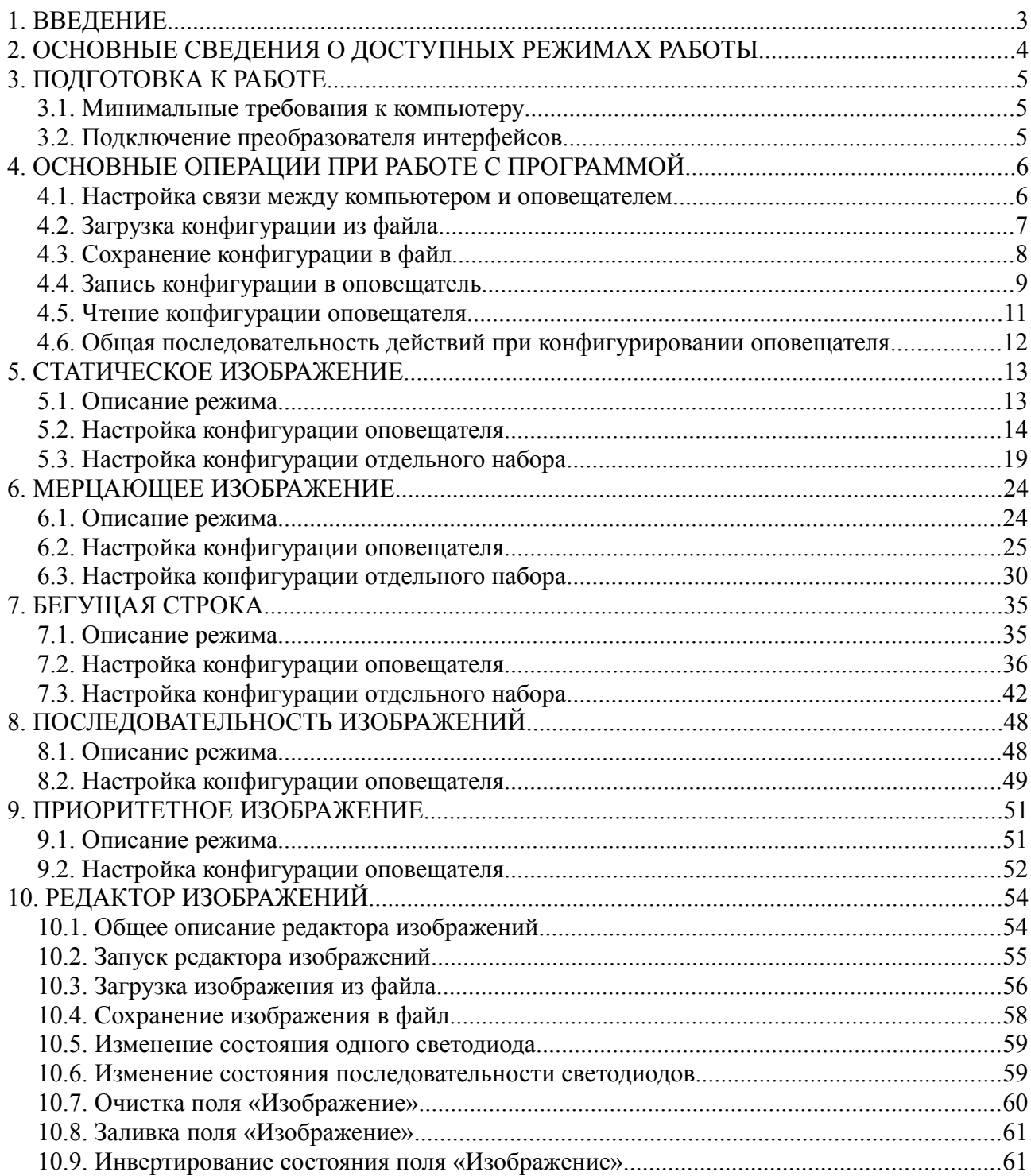

# <span id="page-2-0"></span>**1. ВВЕДЕНИЕ**

Программа предназначена для конфигурирования оповещателя «ЭКРАН-ИНФО» (далее по тексту «оповещатель»).

## <span id="page-3-0"></span>**2. ОСНОВНЫЕ СВЕДЕНИЯ О ДОСТУПНЫХ РЕЖИМАХ РАБОТЫ**

Существует пять основных режимов работы оповещателя:

Статическое изображение

Мерцающее изображение

Бегущая строка

Последовательность

Приоритетное изображение

Режим работы оповещателя определяется способом его подключения, выбранным изобразительным эффектом и конфигурацией наборов.

Набор - это группа параметров, описывающих поведение световой и звуковой функции оповещателя в определенный промежуток времени. Набора включает в себя следующие параметры:

Режим работы набора

Отображаемое изображение

Длительность включенного состояния и периода повторения изображения

Направление движения изображения

Режим работы звукового излучателя

Длительность активного состояния и периода повторения звука

В конфигурации оповещателя возможно использование от одного до четырех наборов в зависимости от выбранного режима управления и общего режима работы. Количество доступных к воспроизведению наборов и их номера определяются согласно следующей таблице:

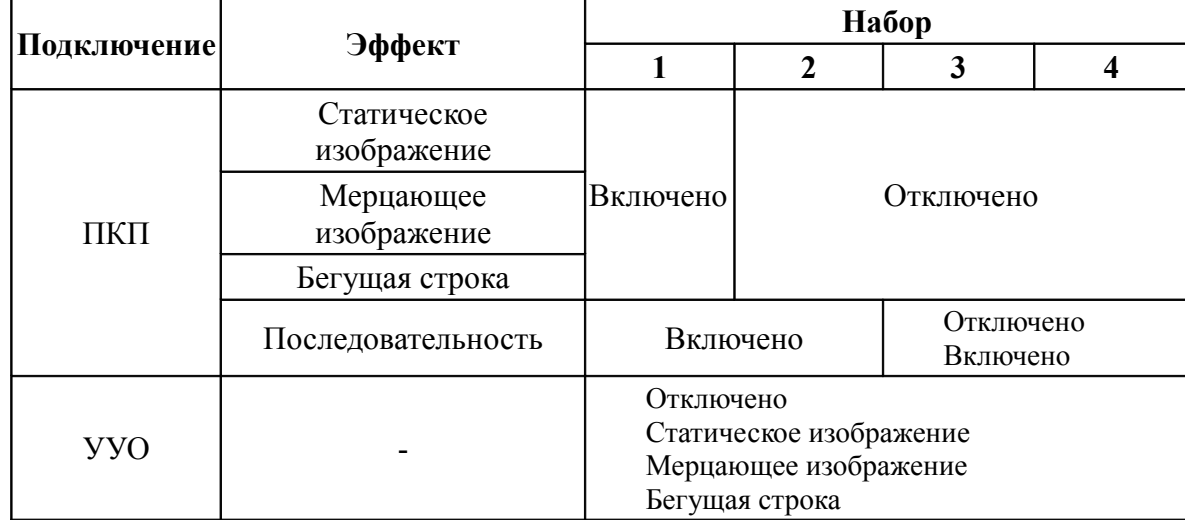

Более подробно режимы работы оповещателя и входящих в конфигурацию наборов описана в следующих разделах.

## <span id="page-4-2"></span>**3. ПОДГОТОВКА К РАБОТЕ**

#### <span id="page-4-1"></span>**3.1. Минимальные требования к компьютеру**

Требования к аппаратному обеспечению:

Процессор: Pentium 400 МГц;

Оперативная память: 128 Мб (в том числе свободно - не менее 32 Мб);

Свободное место на жестком диске: 10 Мб;

Видеокарта и монитор, поддерживающие работу в режиме Super VGA с разрешением не менее чем 800x600 точек;

Клавиатура, мышь;

Свободный USB-порт для подключения оповещателя;

Требования к програмному обеспечению:

Операционная система: Windows XP / Vista / 7;

Microsoft.NET Framework 3.5;

#### <span id="page-4-0"></span>**3.2. Подключение преобразователя интерфейсов**

Связь между компьютером и оповещателем осуществляется с помощью преобразователя интерфейсов USB-RS485. Рекомендуется использовать преобразователь интерфейсов ПИ2 НИТП «НИТА», г. Нижний Новгород. Перед использованием преобразователя интерфейсов необходимо установить соответствующий драйвер. Драйвер можно свободно скачать с сайта [www.nitann.ru.](http://www.nitann.ru/)

После установки драйвера и подключения преобразователя интерфейсов в системе автоматически появляется виртуальный COM-порт, внутренне ассоциируемый с USB-разъемом, к которому подключен преобразователь интерфейсов. В операционной системе Windows XP посмотреть номер добавленного порта можно в диспетчере устройств:

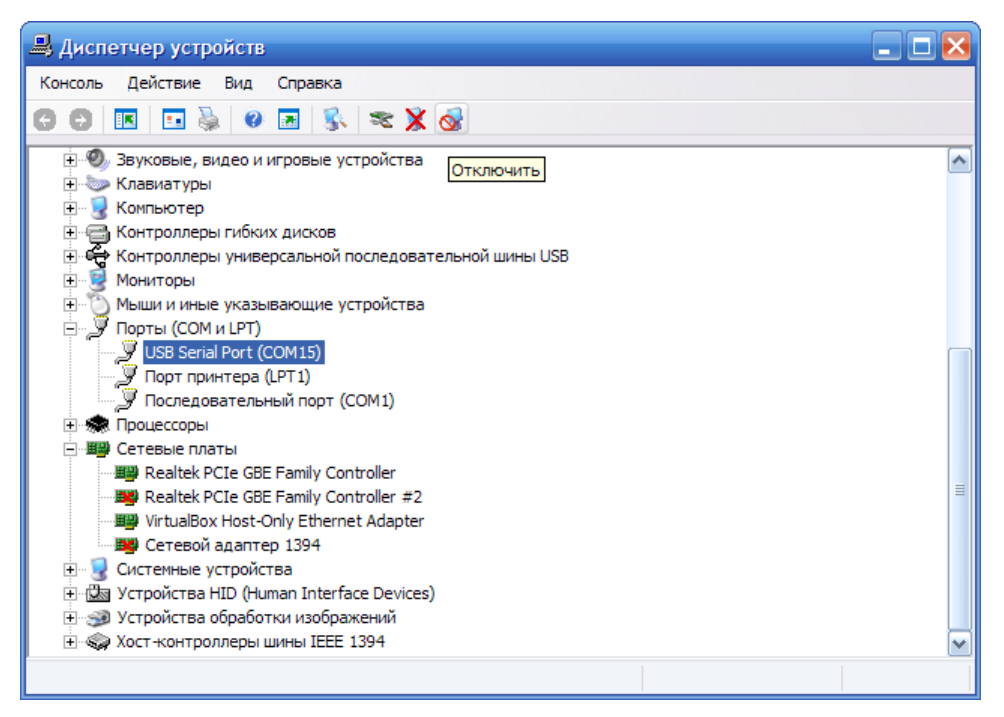

*Рис. 1. Диспетчер устройств Microsoft Windows XP*

## <span id="page-5-1"></span>**4. ОСНОВНЫЕ ОПЕРАЦИИ ПРИ РАБОТЕ С ПРОГРАММОЙ**

### <span id="page-5-0"></span>**4.1. Настройка связи между компьютером и оповещателем**

Перед первым использованием преобразователя интерфейсов рекомендуется выполнить  [п. 3.2. «Подключение преобразователя интерфейсов».](#page-4-0) Далее выполнить:

1. Указать порт, используемый преобразователем интерфейсов:

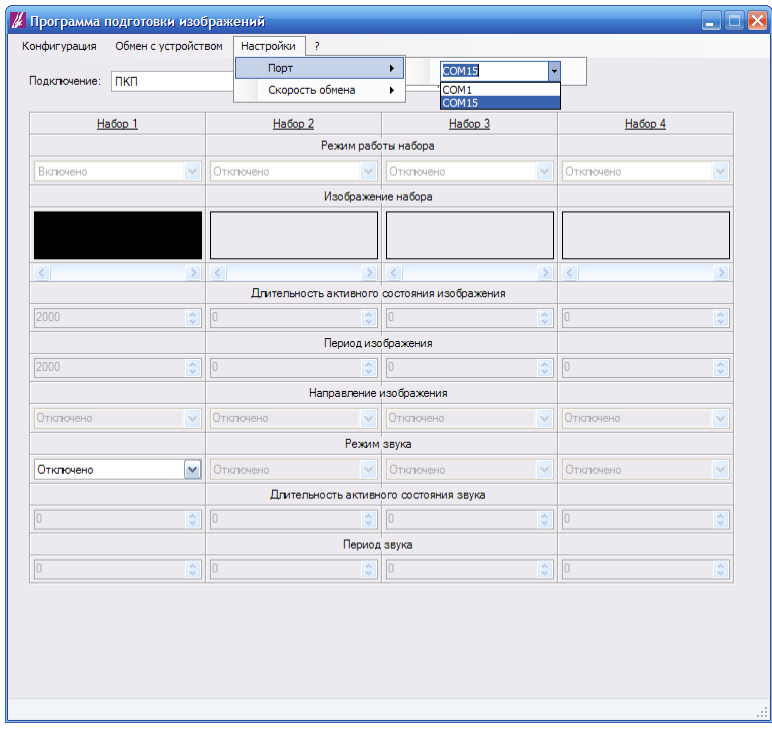

*Рис. 2. Настройка связи между компьютером и оповещателем. Выбор порта.*

2. Выбрать желаемую скорость обмена:

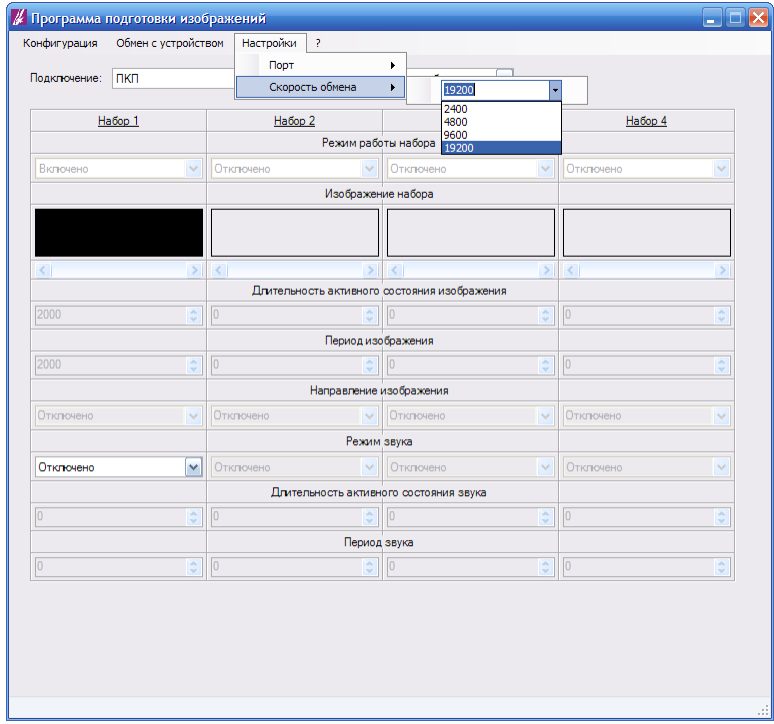

*Рис. 3. Настройка связи между компьютером и оповещателем. Выбор скорости*

## <span id="page-6-0"></span>**4.2. Загрузка конфигурации из файла**

1. Выбрать меню «Конфигурация»→«Загрузить»:

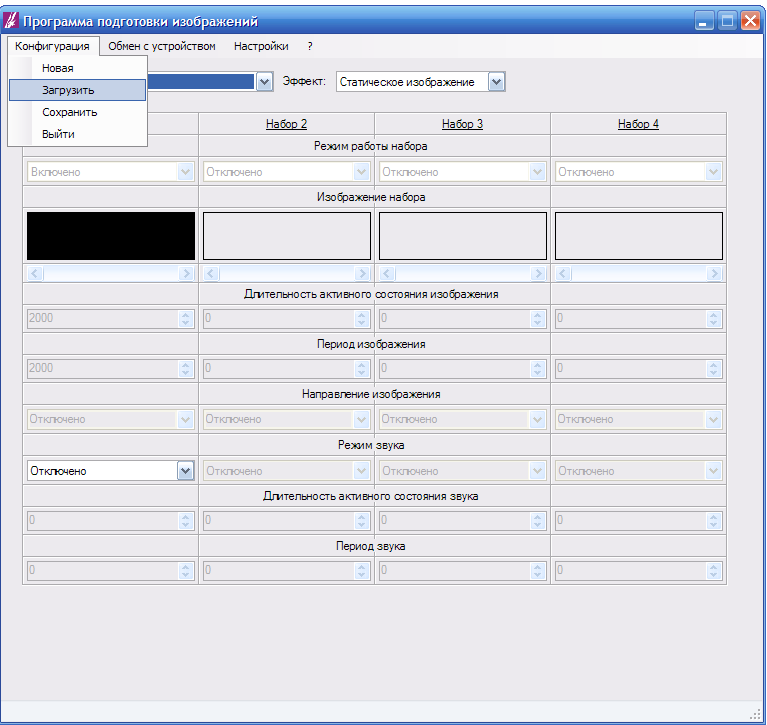

*Рис. 4. Загрузка конфигурации из файла*

2. В открывшемся диалоговом окне выбрать местоположение и имя файла и нажать «Открыть»:

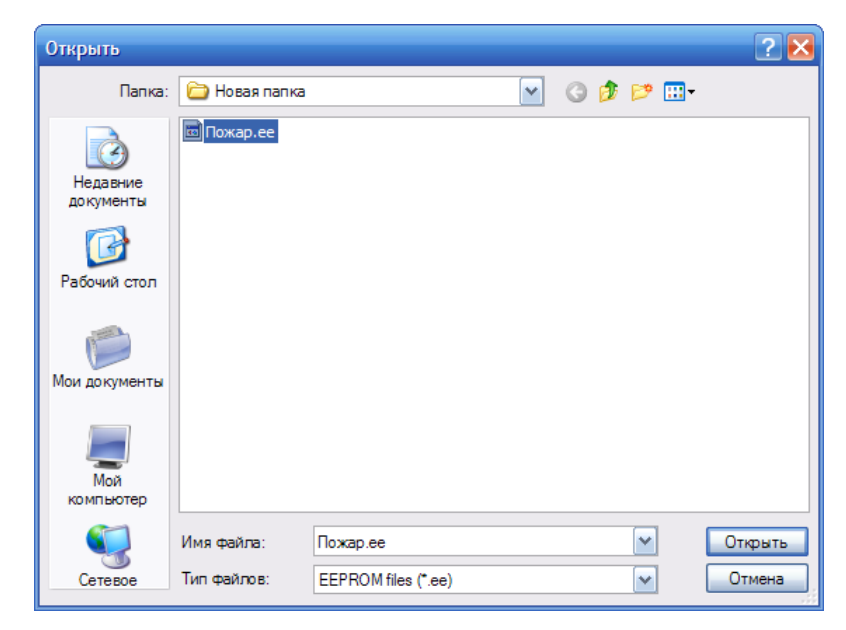

*Рис. 5. Загрузка конфигурации из файла Выбор местоположения и имени открываемого файла*

В результате конфигурация будет загружена в программу конфигурирования:

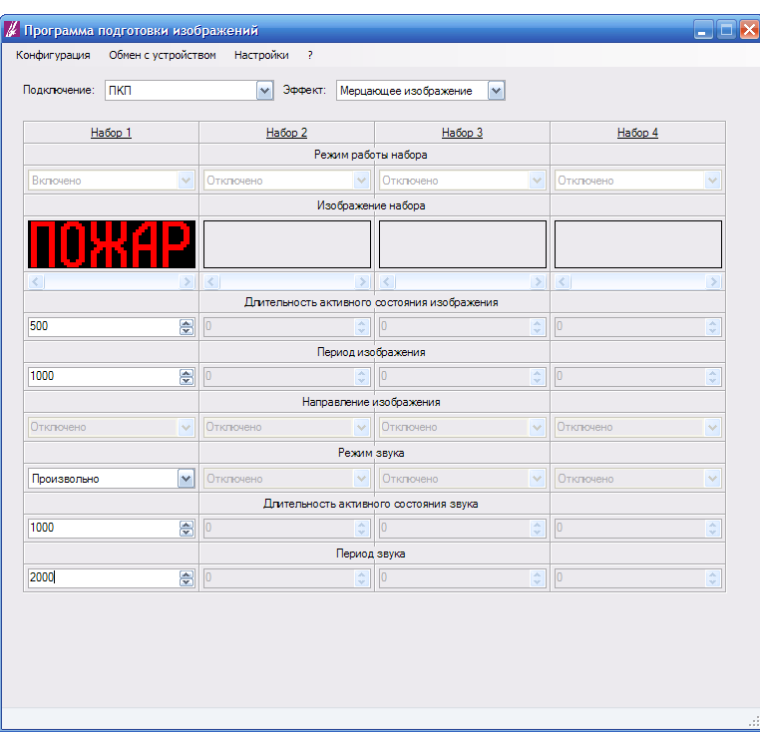

*Рис. 6. Пример загрузка конфигурации из файла*

# <span id="page-7-0"></span>**4.3. Сохранение конфигурации в файл**

Сохранение конфигурации в файл используется для тиражирования оповещателей в нужной конфигурации.

1. Выбрать меню «Конфигурация»→«Сохранить»:

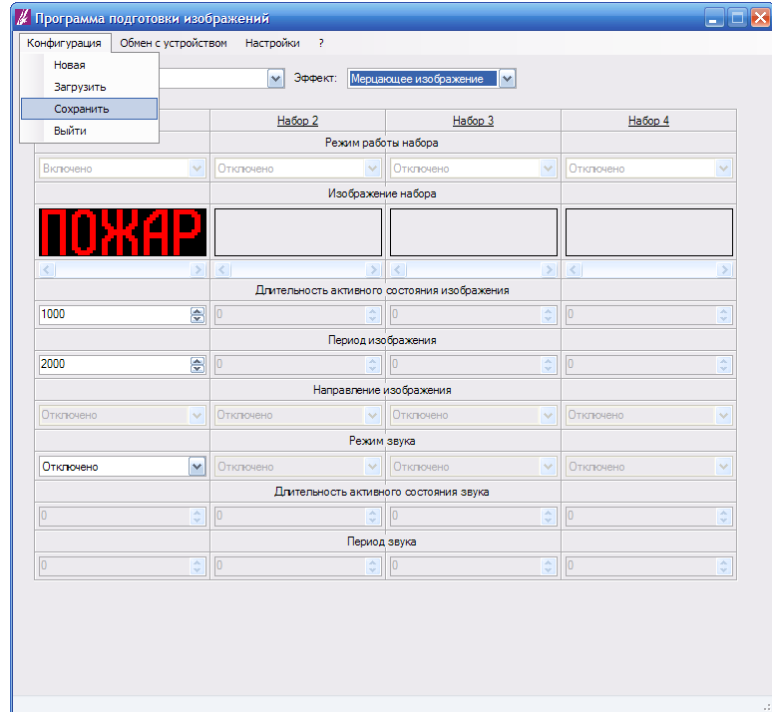

*Рис. 7. Сохранение конфигурации в файл*

2. В открывшемся диалоговом окне выбрать местоположение и имя файла и нажать «Сохранить»:

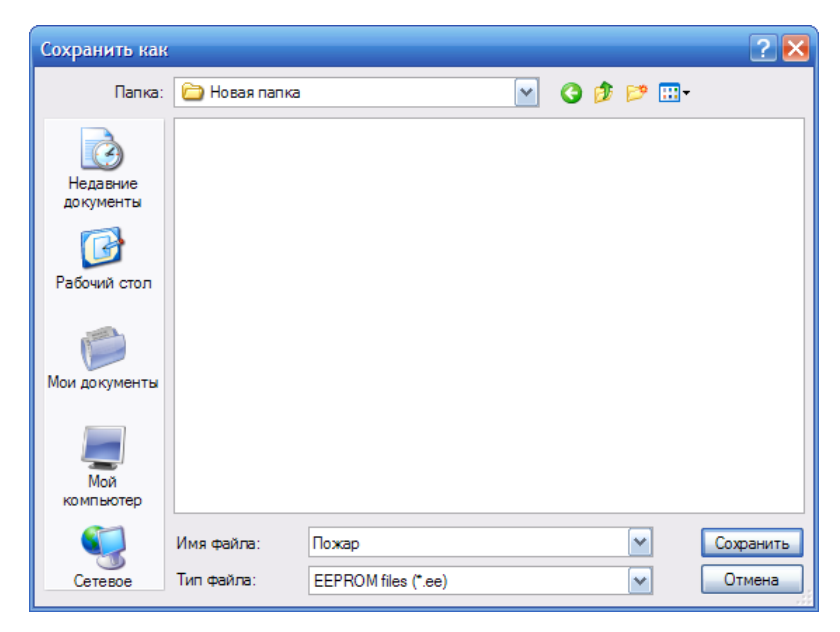

*Рис. 8. Сохранение конфигурации в файл. Выбор открываемого файла*

## <span id="page-8-0"></span>**4.4. Запись конфигурации в оповещатель**

1. Выбрать меню «Обмен с устройством»→«Записать конфигурацию в оповещатель»:

|                |              | Записать конфигурацию в оповещатель |                       |                                              |                            |                                 |              |
|----------------|--------------|-------------------------------------|-----------------------|----------------------------------------------|----------------------------|---------------------------------|--------------|
| Подключение:   |              | Считать конфигурацию из оповещателя |                       | е изображение                                | $\checkmark$               |                                 |              |
|                | Habop 1      | Habop <sub>2</sub>                  |                       | Habop 3                                      |                            | Habop 4                         |              |
|                |              |                                     | Режим работы набора   |                                              |                            |                                 |              |
| Включено       | $\checkmark$ | Отключено                           | $\sim$                | Отклочено                                    | $\checkmark$               | Отключено                       | $\checkmark$ |
|                |              |                                     | Изображение набора    |                                              |                            |                                 |              |
|                |              |                                     |                       |                                              |                            |                                 |              |
| $\leq$         | $\geq$       | $\vert$ < $\vert$                   | > 1                   |                                              | $\geq$                     | $\vert \vert \vert \vert \vert$ | s.           |
|                |              |                                     |                       | Длительность активного состояния изображения |                            |                                 |              |
| 1000           | 응            |                                     | ÷                     | o                                            | $\frac{\lambda}{\sqrt{2}}$ | lo                              | ÷            |
|                |              |                                     | Период изображения    |                                              |                            |                                 |              |
| 2000           | 칅            | o                                   | ¢                     | $\overline{0}$                               | $\frac{\lambda}{\nu}$      | lo                              | ¢            |
|                |              |                                     |                       | Направление изображения                      |                            |                                 |              |
| Отключено      | $\checkmark$ | Отключено                           | $\mathcal{A}$         | Отключено                                    | $\checkmark$               | Отключено                       | v            |
|                |              |                                     | Режим звука           |                                              |                            |                                 |              |
| Отключено      | $\checkmark$ | Отклочено                           | v                     | Отключено                                    | $\checkmark$               | Отключено                       | $\checkmark$ |
|                |              |                                     |                       | Длительность активного состояния звука       |                            |                                 |              |
| $\overline{0}$ | ¢            | $\sqrt{0}$                          | $\frac{\lambda}{\nu}$ | $\sqrt{0}$                                   | $\frac{\lambda}{\nu}$      | $\sqrt{0}$                      | ٥            |
|                |              |                                     | Период звука          |                                              |                            |                                 |              |
| $\overline{0}$ | ÷            | In                                  | ÷                     | lo.                                          | $\frac{\lambda}{\sqrt{2}}$ | lo                              | ÷            |

*Рис. 9. Запись конфигурации в оповещатель*

На экране появится окно с информацией о текущем состоянии процесса загрузки данных:

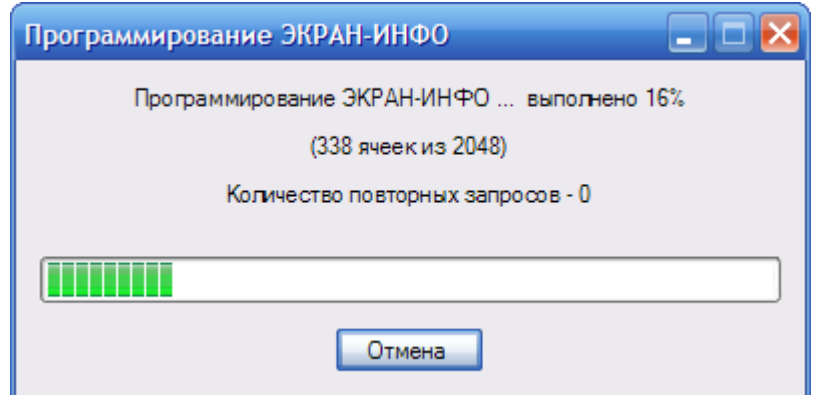

*Рис. 10.Пример текущего состояния процесса записи конфигурации в оповещатель*

2. Дождаться завершения загрузки данных в оповещатель:

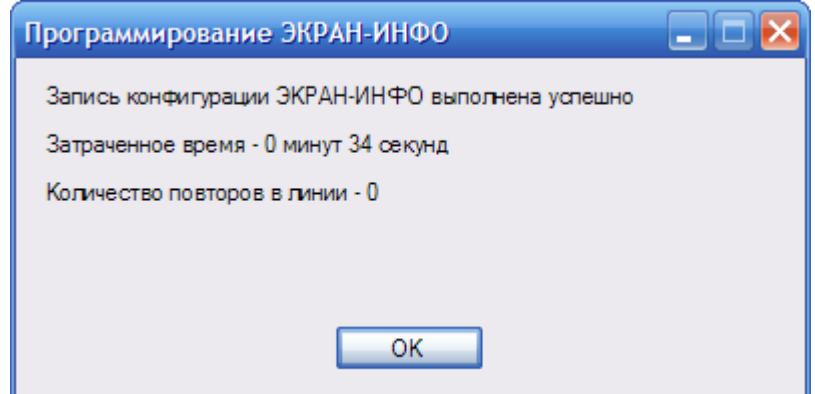

*Рис. 11.Пример результата записи конфигурации в оповещатель*

## <span id="page-10-0"></span>**4.5. Чтение конфигурации оповещателя**

Чтение конфигурации оповещателя может быть полезно, когда необходимо создать точный дубликат оповещателя, файл конфигурации которого не сохранен.

Для чтения конфигурации применяется следующая последовательность действий:

1. Выбрать меню «Обмен с устройством»→«Считать конфигурацию из оповещателя»:

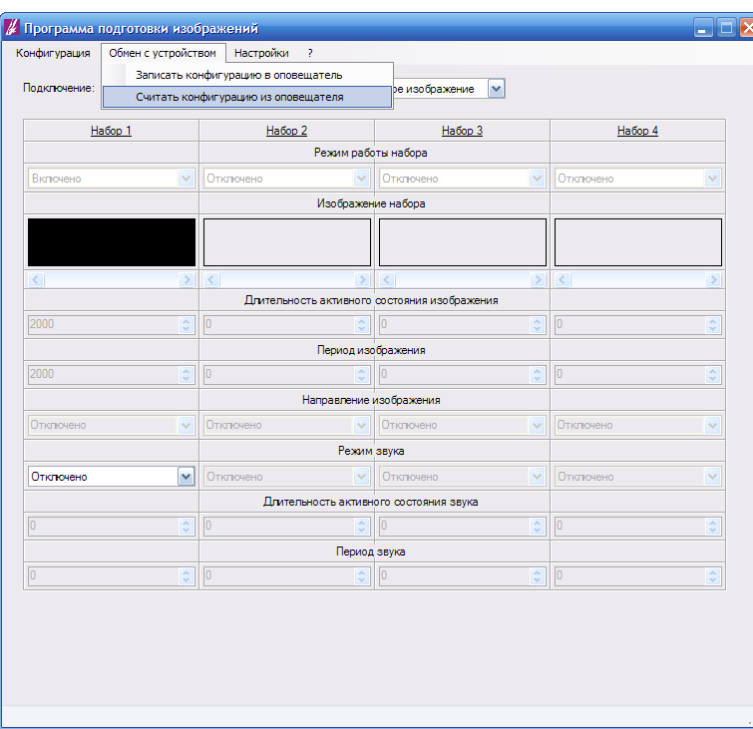

*Рис. 12. Чтение конфигурации из оповещателя*

На экране появится окно с информацией о текущем состоянии процесса чтения данных:

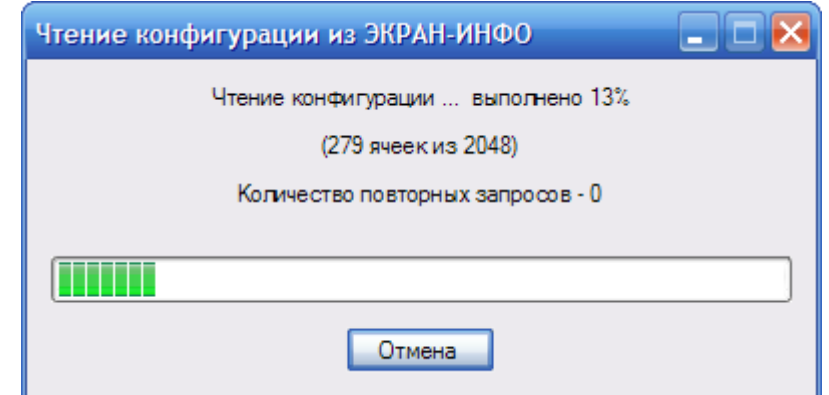

*Рис. 13.Пример текущего состояния процесса чтения конфигурации из оповещателя*

Дождаться завершения чтения данных из оповещателя:

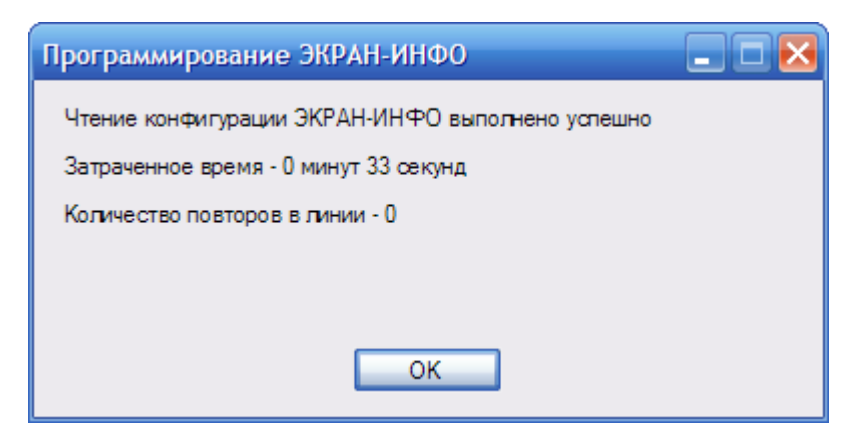

*Рис. 14.Пример результата чтения конфигурации из оповещателя*

## <span id="page-11-0"></span>**4.6. Общая последовательность действий при конфигурировании оповещателя**

- 1. Настроить связь между компьютером и оповещателем (см. [п. 4.1. Настройка связи между](#page-5-0) [компьютером и оповещателем\)](#page-5-0).
- 2. Загрузить конфигурацию из файла (см. [п. 4.2. Загрузка конфигурации из файла\)](#page-6-0) или другого оповещателя (см. [п. 4.5. Чтение конфигурации оповещателя\)](#page-8-0), если необходимо получить конфигурацию на основе уже имеющейся.
- 3. Настроить конфигурацию (см. п. 5-9).
- 4. Записать конфигурацию в оповещатель (см. [п. 4.4. Запись конфигурации в оповещатель\)](#page-8-0).

## <span id="page-12-1"></span>**5. СТАТИЧЕСКОЕ ИЗОБРАЖЕНИЕ**

#### <span id="page-12-0"></span>**5.1. Описание режима**

Изображение воспроизводится непрерывно, без каких либо эффектов.

В этом режиме может работать как оповещатель в целом, так и отдельные наборы. В первом случае оповещатель постоянно воспроизводит набор 1, остальные наборы не используются. Во втором случае оповещатель должен работать в режиме «Последовательность» или «Приоритетное изображение».

Параметры изображения

размеры изображения: количество столбцов - 56, количество срок - 16

Доступные режимы работы звукового излучателя

«Отключено»;

«Включено»;

«Произвольно». В этом режиме пользователь задает произвольные значения периода звука и длительности активного состояния звука. Период звукового сигнала (см. рис. 15, Т<sub>ЗВУК</sub>) задается в соответствующем поле «Период звука» в диапазоне от 20 мс до 25 с. Длительность активного состояния звука (см. рис. 15,  $T_{3\text{BYK.AKT}}$ ) задается в соответствующем поле «Длительность активного состояния звука» в диапазоне от нуля до значения в поле «Период звука».

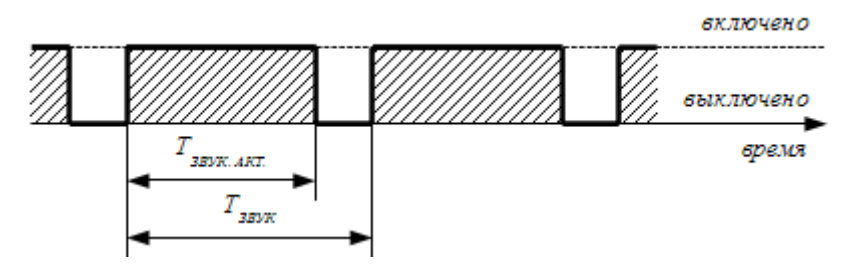

*Рис. 15. Работа звукового излучателя в режиме «Произвольно»*

## <span id="page-13-0"></span>**5.2. Настройка конфигурации оповещателя**

Следующая последовательность действий применяется при настройке оповещателя, работающего в режиме «Статическое изображение»:

- 1. В выпадающем списке «Подключение» выбрать «ПКП» (см. рис. 16);
- 2. В выпадающем списке *«Эффект»* выбрать *«Статическое изображение»* (см. рис. 17);

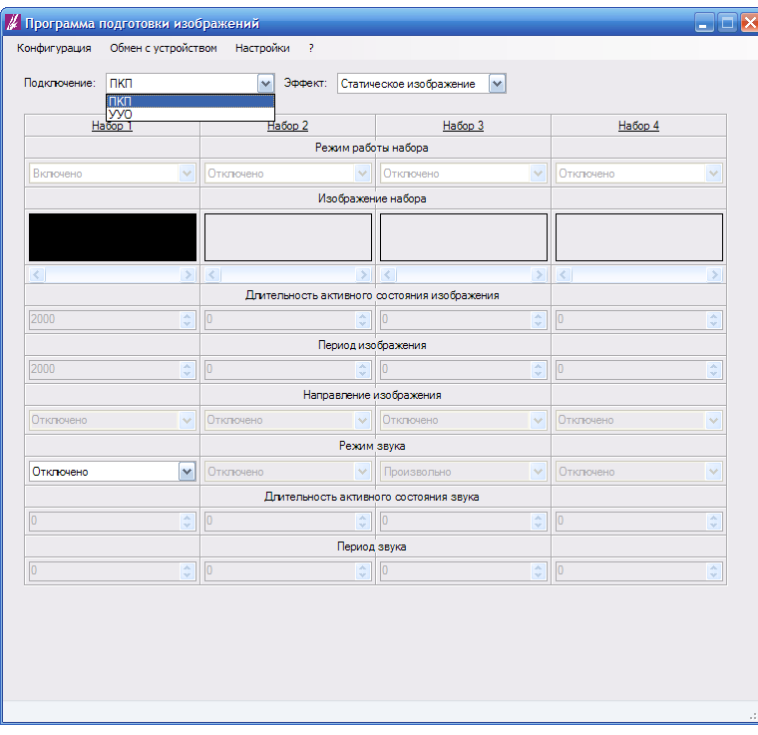

*Рис. 16. Выбор режима управления оповещателем: ПКП*

| Подключение:                       | пкп           | Эффект:<br>v                       | Статическое изображение<br>Статическое изображение                 | $\checkmark$       |                |                              |
|------------------------------------|---------------|------------------------------------|--------------------------------------------------------------------|--------------------|----------------|------------------------------|
|                                    | Habop 1       | Habop <sub>2</sub>                 | Мерцающее изображение<br>Бегущая строка<br>Режите расствательность |                    | Habop 4        |                              |
| Включено                           | $\sim$        | Отключено<br>$\checkmark$          | Отключено                                                          | $\sim$             | Отключено      | $\checkmark$                 |
|                                    |               |                                    | Изображение набора                                                 |                    |                |                              |
|                                    |               |                                    |                                                                    |                    |                |                              |
| $\left\langle \cdot \right\rangle$ | $\mathcal{P}$ | $\vert$ < $\vert$<br>$\rightarrow$ | $\left($                                                           | $\mathbf{y}$       | $\leq$         | s                            |
|                                    |               |                                    | Длительность активного состояния изображения                       |                    |                |                              |
| 2000<br>×<br>v                     |               | o<br>÷                             | n                                                                  | ×<br>v             | lo             | ×<br>$\mathbf{v}$            |
|                                    |               |                                    | Период изображения                                                 |                    |                |                              |
| 2000<br>ċ                          |               | n<br>ô                             | lo                                                                 | ċ                  | In             | ¢                            |
|                                    |               |                                    | Направление изображения                                            |                    |                |                              |
| Отключено                          | $\checkmark$  | Отключено<br>$\checkmark$          | Отключено                                                          | $\sim$             | Отключено      | $\checkmark$                 |
|                                    |               |                                    | Режим звука                                                        |                    |                |                              |
| Отключено                          | $\checkmark$  | Отключено<br>$\checkmark$          | Произвольно                                                        | $\checkmark$       | Отключено      | v                            |
|                                    |               |                                    | Длительность активного состояния звука                             |                    |                |                              |
| In                                 | Ä<br>v        | o<br>$\hat{\mathbf{v}}$            | n                                                                  | A<br>$\mathcal{L}$ |                | A<br>$\overline{\mathbf{v}}$ |
|                                    |               |                                    | Период звука                                                       |                    |                |                              |
| Го                                 | ¢             | $\overline{0}$<br>¢                | $\overline{0}$                                                     | ÷                  | $\overline{0}$ | ×<br>÷                       |

*Рис. 17. Выбор изобразительного эффекта: «Статическое изображение»*

3. Загрузить изображение в набор 1:

Запустить редактор изображений. Для этого кликнуть по полю *«Изображение набора»* в столбце *«Набор 1»*:

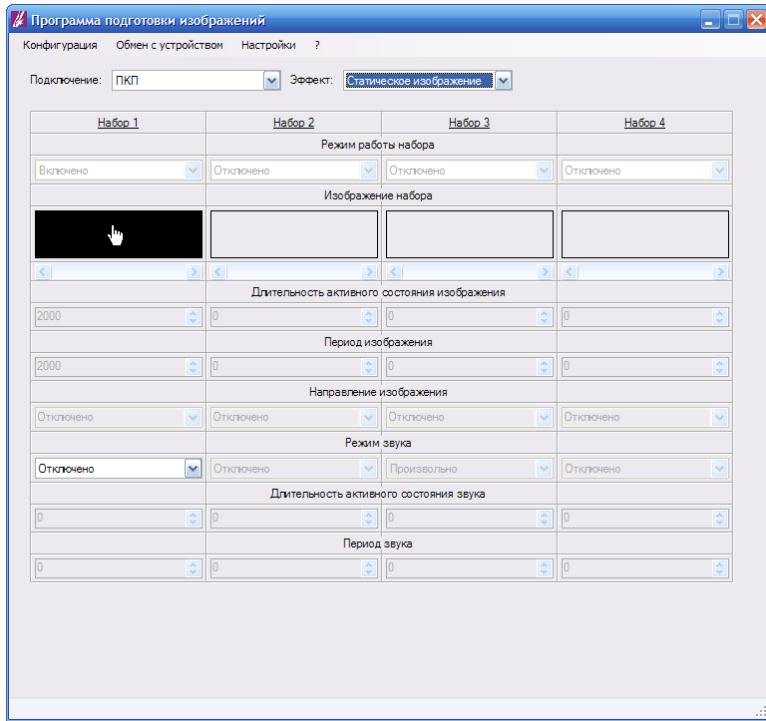

*Рис. 18. Запуск редактора изображений*

В открывшемся окне редактора изображений выбрать меню *«Файл» - «Загрузить изображение из файла»*:

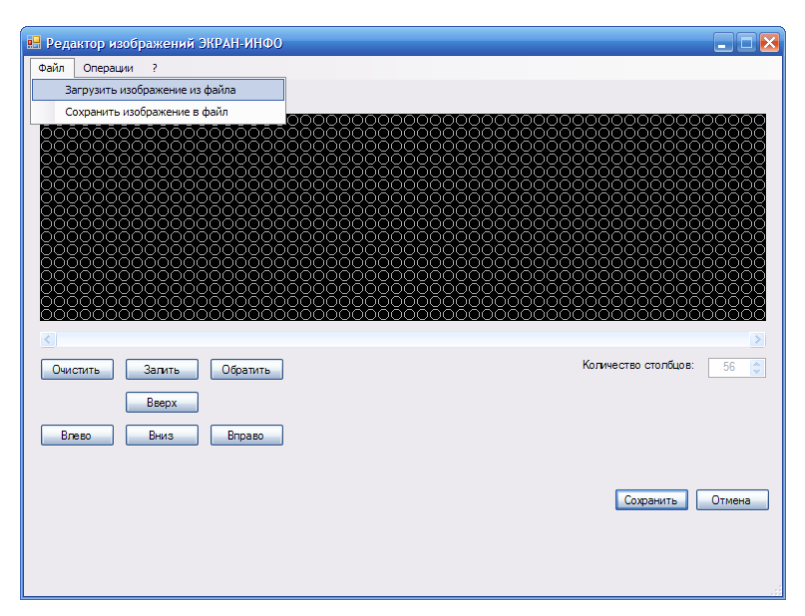

*Рис. 19. Загрузка изображения из файла*

В открывшемся окне диалоговом окне выбрать файл с изображением в формате BMP и нажать *«Открыть»*:

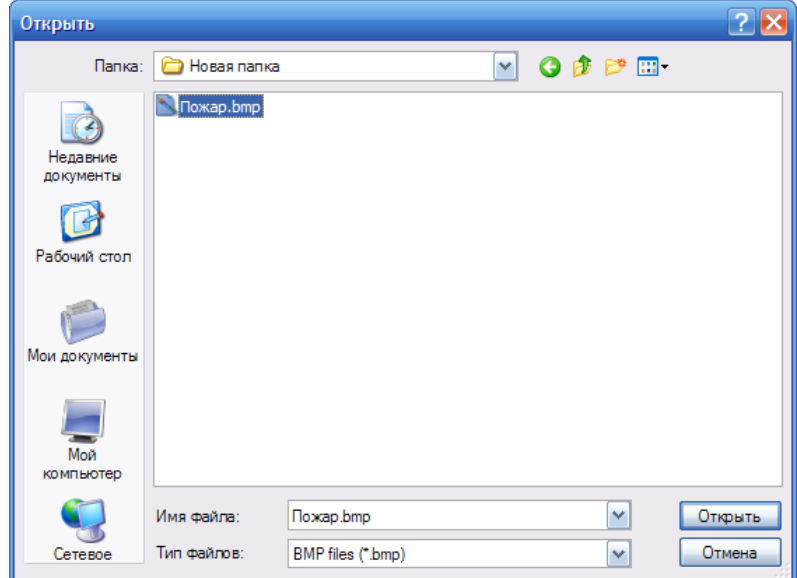

*Рис. 20. Загрузка изображения из файла. Выбор местоположения и имени файла*

В результате изображение из выбранного файла появится в поле *«Изображение»* окна редактора:

|                                                                                     | • Редактор изображений ЭКРАН-ИНФО                                                                                                    |                                                                                                    |                                                                                                    |                                                                                                    | $\blacksquare$ $\blacksquare$ $\times$                                                                                                    |
|-------------------------------------------------------------------------------------|----------------------------------------------------------------------------------------------------|----------------------------------------------------------------------------------------------------|----------------------------------------------------------------------------------------------------|----------------------------------------------------------------------------------------------------|----------------------------------------------------------------------------------------------------|
| Файл<br>Операции                                                                    | 2                                                                                                    |                                                                                                    |                                                                                                    |                                                                                                    |                                                                                                    |
| Изображение:                                                                        |                                                                                                    |                                                                                                    |                                                                                                    |                                                                                                    |                                                                                                    |
| റററ<br>oooo<br>0000<br>ററററ<br>0000<br>0000<br>ററററ<br>oooō<br>0000<br>ററററ<br>0000 | 0000<br>0000<br>.õo<br>nn<br>0000<br>88<br>ōōōō<br>ŌŌŌŌ<br>ΟŌ<br>0000<br>0000<br>ŏō<br>OO<br>ŌŌ00<br>ŌŌ<br>0000<br>0000<br>$\circ\circ$<br>ŌĈ<br>ŌŌŌŌ<br>ററ<br>$\circ\circ$<br>0000 | 0000<br>000<br>888<br>ററ<br>000<br>ŏŏŏ<br>ooo<br>ŌŌ<br>00<br>00<br>ŌŌ<br>0000<br>0000<br>0000<br>c<br>ŏŏŏ<br>oo<br>◯<br>ററ<br>ōō<br>റററ<br>ÕÕ<br>OO<br>888 | 888<br>ŏŏŏŏŏ<br>റററ<br>റററ<br>ŏŏō<br>OO<br>000<br>$\infty$<br>OO<br>ŌŌ.<br>റററ<br>Э<br>0000<br>ōōoo<br>$\circ\circ\circ$<br>O<br>ОC<br>ററ<br>ŌŌŌ<br>ŌŌ<br>ŏō<br>00<br>00Ō | 000000<br>88<br>ŏŏ<br>∩<br>ŌŌ<br>OO<br>OΟ<br>೧೧೧<br>ŏŏ<br>ooōō<br>0000<br>ŏŏ<br>000<br>00<br>ŌŌŌŌ<br>0000<br>ŌŌŌŌ<br>ŌŌ<br>ŎŎŎŎ<br>OOOO<br>ōō<br>00 | <mark>9886</mark><br>0000<br>Ōб<br>ŎŎŎŎ <u>Ŏ</u><br>OOOOO<br>00000<br>ōc<br>OC<br>OС<br>ŎŎŎŎŎ<br>0000<br>Ō<br>ŌŌ<br>റററ<br>ററററ<br>000000000<br>nnöööööö<br>ŌŌŌŌŌŌŌŌ<br>000000000 |
| 0000<br>0000<br>ooōō<br>$\langle$                                                   | ŌΟ<br>ററ<br>റററ<br>nnne                                                                                                    | 000<br>000<br>റററ<br>ooō                                                                                                    | $\infty$<br>ŌŌ<br>$\infty$<br>റററ<br>∩∩                                                                                                    | ŌŌOO<br>ററ<br>ററററ<br>ററ                                                                                                    | 000000000<br>NNNNNNNN<br>$\geq$<br>Количество столбцов:<br>$\hat{\downarrow}$<br>56                                                                                               |
| Очистить<br>Влево                                                                   | Залить<br>Обратить<br>Beepx<br>Вниз<br><b>Вправо</b>                                                                                                    |                                                                                                    |                                                                                                    |                                                                                                    |                                                                                                    |
|                                                                                     |                                                                                                    |                                                                                                    |                                                                                                    |                                                                                                    | Отмена<br>Сохранить                                                                                                    |

*Рис. 21. Загрузка изображения из файла. Пример результата загрузки в поле «Изображение» редактора*

В окне редактора нажать *«Сохранить»*. В результате окно редактора закроется, загруженное изображение появится в поле *«Изображение набора»* в столбце *«Набор 1»*:

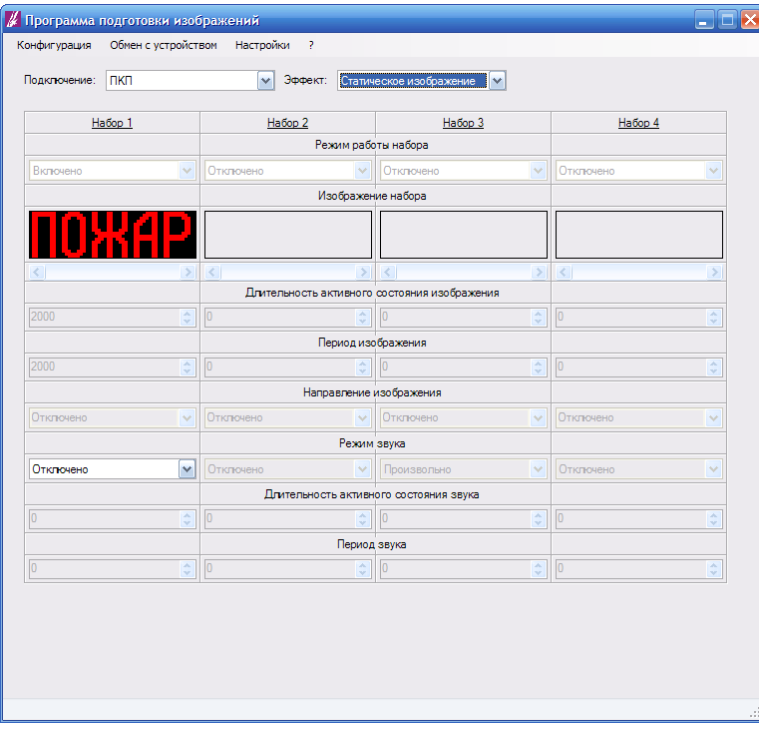

*Рис. 22. Загрузка изображения из файла. Пример результата загрузки в конфигурацию*

2. Настроить параметры звука:

В выпадающем списке *«Режим звука»* выбрать нужный режим звука:

| Подключение:          | пкп                        | Эффект:<br>v       |                     | Статическое изображение                      | v                     |                   |                       |
|-----------------------|----------------------------|--------------------|---------------------|----------------------------------------------|-----------------------|-------------------|-----------------------|
|                       | Habop 1                    | Habop 2            |                     | Набор 3                                      |                       | Habop 4           |                       |
|                       |                            |                    | Режим работы набора |                                              |                       |                   |                       |
| Включено              | $\checkmark$               | Отключено          | $\checkmark$        | <b>Отключено</b>                             | $\checkmark$          | Отключено         | $\checkmark$          |
|                       |                            |                    | Изображение набора  |                                              |                       |                   |                       |
|                       |                            |                    |                     |                                              |                       |                   |                       |
| $\leq$                | $\rightarrow$              | $\leq$             | $\rightarrow$       | $\vert$ < $\vert$                            | $\geq$                | $\vert$ < $\vert$ | ×                     |
|                       |                            |                    |                     | Длительность активного состояния изображения |                       |                   |                       |
| 2000                  | ÷                          | o                  | $\div$              | n                                            | ¢                     | o                 | ÷                     |
|                       |                            | Период изображения |                     |                                              |                       |                   |                       |
| 2000                  | $\frac{\lambda}{\nu}$      | n                  | ÷                   | O                                            | $\frac{\lambda}{\nu}$ | o                 | $\frac{\lambda}{\nu}$ |
|                       |                            |                    |                     | Направление изображения                      |                       |                   |                       |
| Отключено             | $\checkmark$               | Отключено          | $\mathcal{A}$       | Отключено                                    | $\mathcal{A}$         | Отключено         | v                     |
|                       |                            |                    | Режим звука         |                                              |                       |                   |                       |
| Отключено             | $\checkmark$               | Отключено          | $\mathcal{A}$       | Произвольно                                  | $\checkmark$          | Отключено         | $\checkmark$          |
| Отключено<br>Включено |                            |                    |                     | Длительность активного состояния звука       |                       |                   |                       |
| Произвольно           |                            | o                  | $\hat{\cdot}$       | $\overline{0}$                               | $\hat{\mathbf{v}}$    | $\sqrt{0}$        | $\hat{\cdot}$         |
|                       |                            |                    | Период звука        |                                              |                       |                   |                       |
| $\overline{0}$        | $\frac{\lambda}{\sqrt{2}}$ | $\sqrt{0}$         | $\hat{z}$           | $\overline{0}$                               | $\hat{\mathbf{v}}$    | 10                | ۸                     |

*Рис. 23. Настройка параметров звука. Выбор режима работы*

Если выбран режим звука *«Произвольно»* выставить нужные значения в полях *«Длительность активного состояния звука»* и *«Период звука»*:

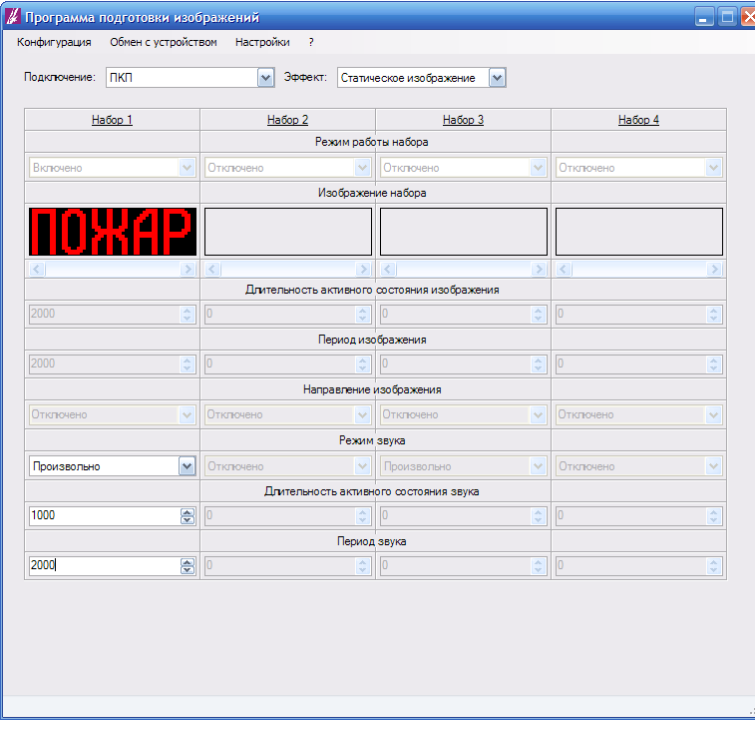

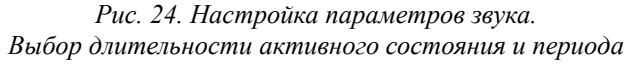

Настройка конфигурации оповещателя завершена

## <span id="page-18-0"></span>**5.3. Настройка конфигурации отдельного набора**

Следущая последовательность действий применяется при настройке конфигурации отдельного набора, работающего в режиме «Статическое изображение», и входящего в состав конфигурации оповещателя, работающего в режиме «Последовательность изображений» или «Приоритетное изображение»:

1. Выбрать режим работы набора:

Для оповещателя, работающего в режиме «Последовательность изображений», в выпадающем списке «*Режим работы набора*» выбрать «*Включено*»:

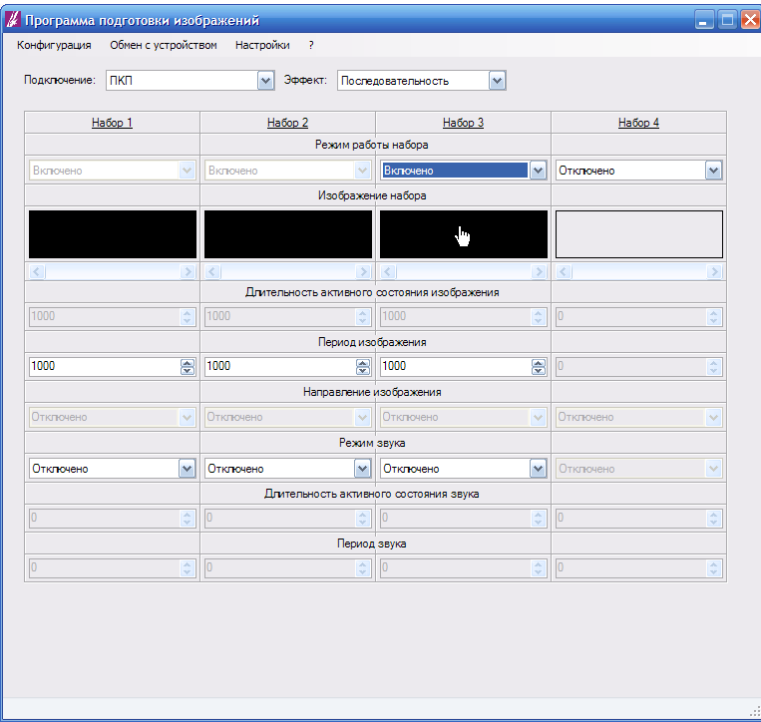

*Рис. 25.Выбор режима работы набора: «Включено»*

Для оповещателя, работающего в режиме «Приоритетное изображение», в выпадающем списке «*Режим работы набора*» выбрать «*Статическое изображение*»:

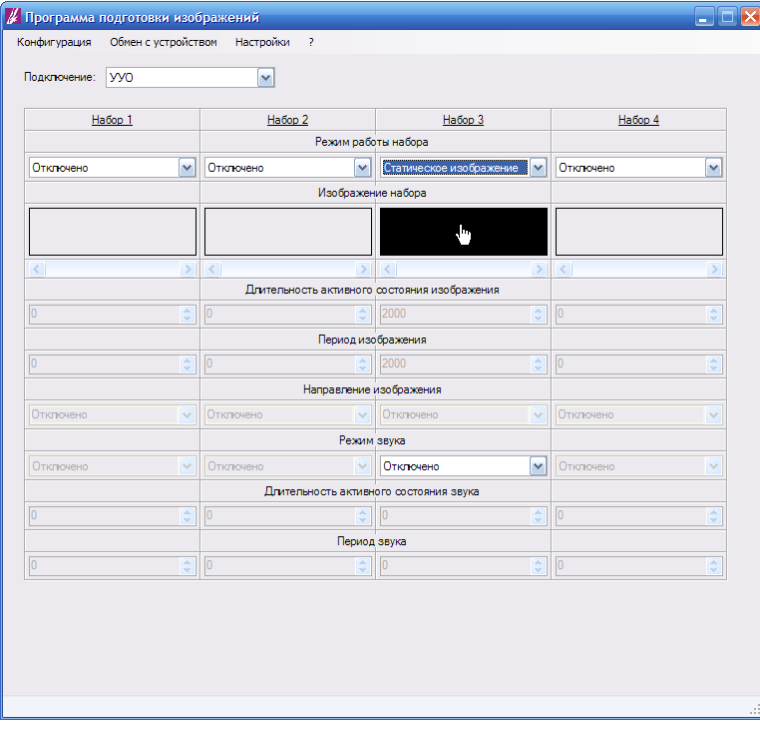

*Рис. 26. Выбор режима работы набора: «Статическое изображение»*

3. Загрузить изображение в конфигурируемый набор:

Запустить редактор изображений. Для этого кликнуть по полю *«Изображение набора»* конфигурируемого набора:

| Habop 1                            |                                                                 | Habop <sub>2</sub> |                         | Habop 3                                      |                           | Habop 4           |                       |
|------------------------------------|-----------------------------------------------------------------|--------------------|-------------------------|----------------------------------------------|---------------------------|-------------------|-----------------------|
|                                    |                                                                 |                    | Режим работы набора     |                                              |                           |                   |                       |
| Отключено                          | v                                                               | Отклочено          | $\checkmark$            | Статическое изображение                      |                           | Отключено         | $\checkmark$          |
|                                    |                                                                 |                    | Изображение набора      |                                              |                           |                   |                       |
|                                    |                                                                 |                    |                         | Ъ,                                           |                           |                   |                       |
| $\left\langle \cdot \right\rangle$ | $\geq$                                                          | $\vert$ < $\vert$  | $\rightarrow$           | $\vert$ $\vert$ $\vert$                      | $\geq$                    | $\vert$ < $\vert$ |                       |
|                                    |                                                                 |                    |                         | Длительность активного состояния изображения |                           |                   |                       |
| $\overline{0}$                     | $\frac{\lambda}{\nu}$                                           | $\boxed{0}$        | ¢                       | 2000                                         | $\frac{1}{\sqrt{2}}$      | $\boxed{0}$       | $\frac{A}{V}$         |
|                                    |                                                                 |                    | Период изображения      |                                              |                           |                   |                       |
| n                                  | $\stackrel{\scriptscriptstyle \wedge}{\scriptscriptstyle \vee}$ | $\boxed{0}$        | ÷                       | 2000                                         | ÷                         | $\overline{0}$    | $\frac{\lambda}{\nu}$ |
|                                    |                                                                 |                    | Направление изображения |                                              |                           |                   |                       |
| Отключено                          | v                                                               | Отключено          | $\checkmark$            | Отключено                                    | $\checkmark$              | Отключено         | $\checkmark$          |
|                                    |                                                                 |                    | Режим звука             |                                              |                           |                   |                       |
| Отключено                          | $\checkmark$                                                    | Отключено          | $\checkmark$            | Отключено                                    | v                         | Отклочено         | $\checkmark$          |
|                                    |                                                                 |                    |                         | Длительность активного состояния звука       |                           |                   |                       |
| $\overline{0}$                     | $\hat{\cdot}$                                                   | 0                  | $\hat{\downarrow}$      | $\overline{0}$                               | $\frac{\lambda}{\nu}$     | 0                 | $\hat{\cdot}$         |
|                                    |                                                                 |                    | Период звука            |                                              |                           |                   |                       |
| In                                 | $\frac{\lambda}{\sqrt{2}}$                                      | $\sqrt{0}$         | ÷                       | ln.                                          | $\overline{\overline{a}}$ | $\sqrt{0}$        | $\hat{C}$             |

*Рис. 27. Запуск редактора изображений*

В открывшемся окне редактора изображений выбрать меню *«Файл» - «Загрузить изображение из файла»*:

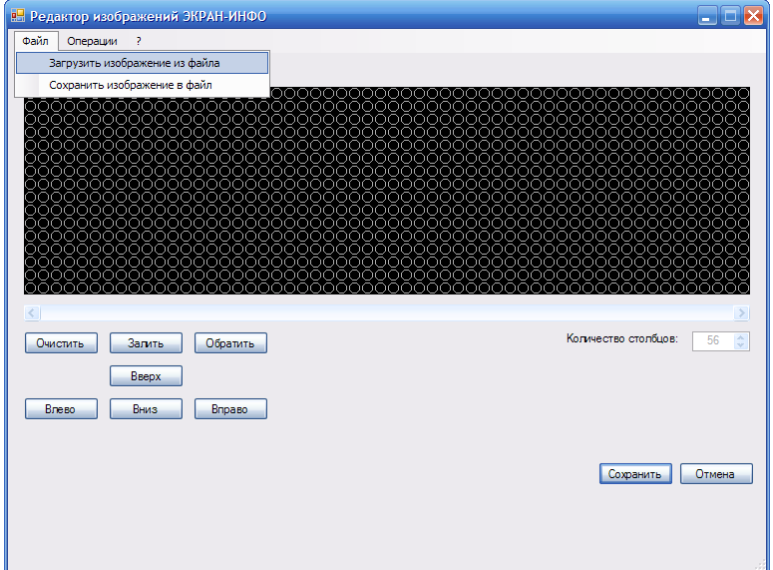

*Рис. 28. Загрузка изображения из файла*

В открывшемся окне диалоговом окне выбрать файл с изображением в формате BMP и нажать *«Открыть»*:

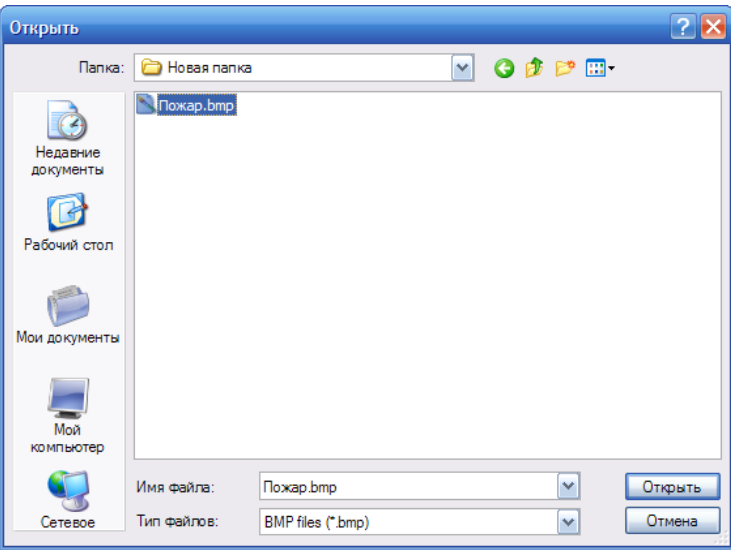

*Рис. 29. Загрузка изображения из файла. Выбор местоположения и имени файла*

В результате изображение из выбранного файла появится в поле *«Изображение»* окна редактора:

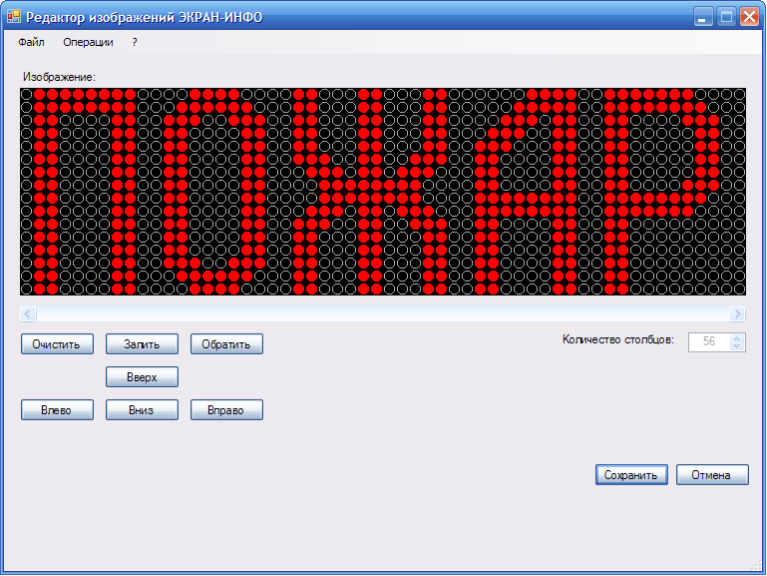

*Рис. 30. Пример загрузки изображения из файла в поле «Изображение» редактора*

В окне редактора нажать *«Сохранить».* В результате окно редактора закроется, загруженное изображение появится в поле *«Изображение набора»* конфигурируемого набора:

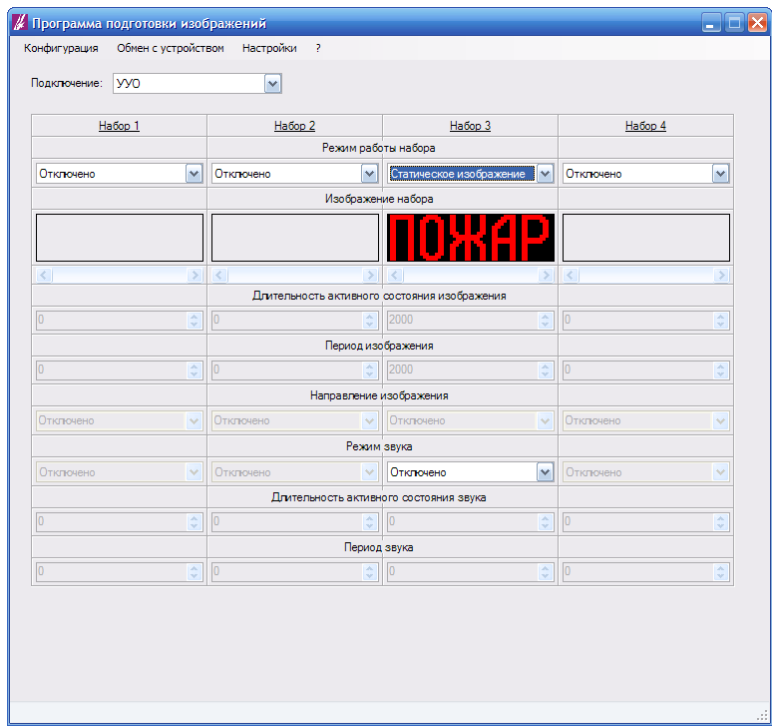

*Рис. 31. Пример результата загрузки изображения из файла в конфигурацию*

2. Настроить параметры звука:

В выпадающем списке *«Режим звука»* конфигурируемого набора выбрать нужный режим звука:

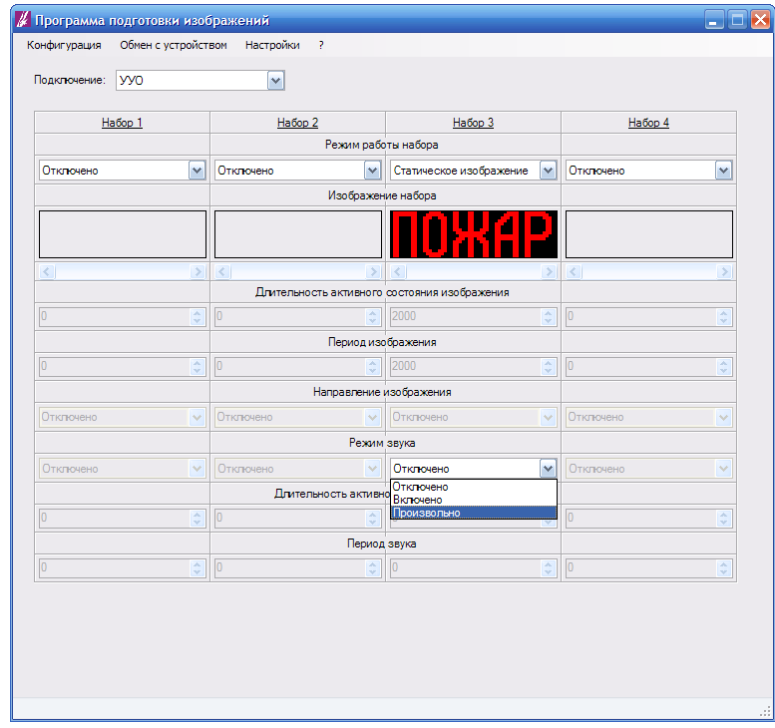

*Рис. 32. Настройка параметров звука. Выбор режима работы*

Если выбран режим звука *«Произвольно»* выставить нужные значения в полях *«Длительность активного состояния звука»* и *«Период звука»* конфигурируемого набора:

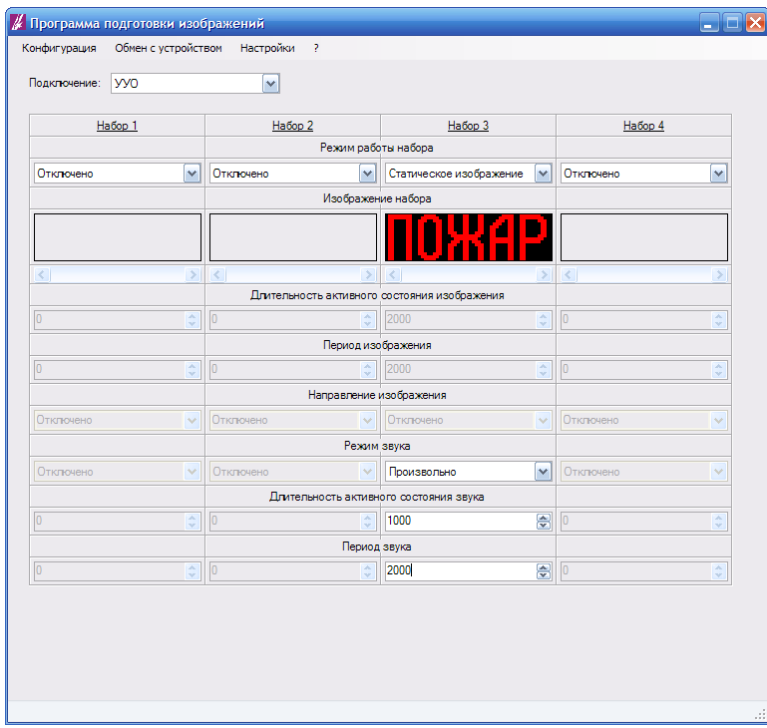

*Рис. 33. Настройка параметров звука. Выбор длительности активного состояния и периода*

Настройка конфигурации набора завершена.

#### <span id="page-23-1"></span>**6. МЕРЦАЮЩЕЕ ИЗОБРАЖЕНИЕ**

#### <span id="page-23-0"></span>**6.1. Описание режима**

Изображение периодически появляется и исчезает. Период повторения изображения (*см. рис. 34, TИЗОБР.*) задается в соответствующем поле *«Период изображения»*. Время активного состояния изображения (*см. рис. 34, TИЗОБР.АКТ.*) задается в соответствующем поле *«Длительность активного состояния изображения»*.

В этом режиме может работать как оповещатель в целом, так и отдельные наборы. В первом случае оповещатель постоянно воспроизводит набор 1, остальные наборы не используются. Во втором случае оповещатель должен работать в режиме «Приоритетное изображение».

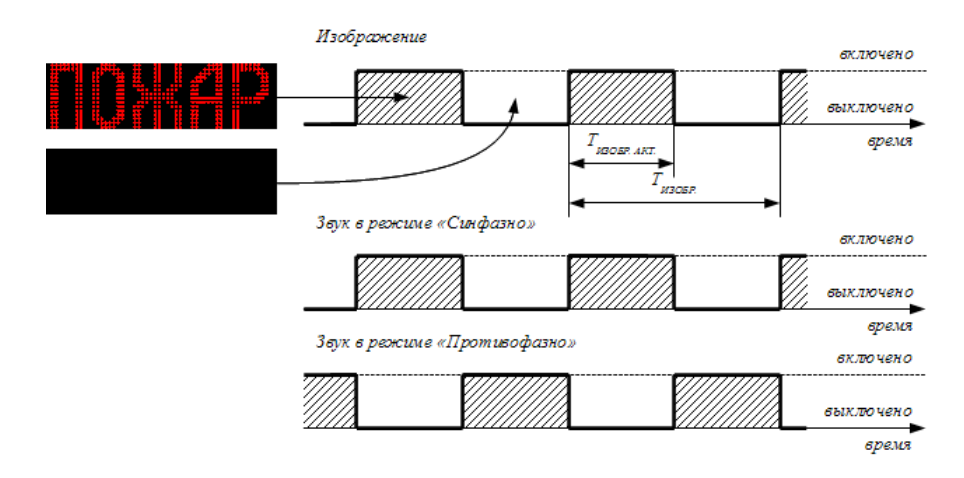

*Рис. 34. Работа оповещателя (отдельного набора) в режиме «Мерцающее изображение»*

#### Параметры изображения

размеры изображения: количество столбцов - 56, количество срок – 16;

период изображения - от 40 мс до 5 с., длительность активного состояния - от 20 мс до значения периода изображения;

#### Доступные режимы работы звукового излучателя

#### «Отключено»;

«Включено»;

- «Синфазно». Звук включен, когда изображение находится в активном состоянии, и выключен, когда изображение находится в выключенном состоянии;
- «Противофазно». Звук включен, когда изображение находится в выключенном состоянии, и выключен, когда изображение находится в активном состоянии;
- «Произвольно». В этом режиме работа звукового излучателя не связана с работой световой функции. Имеется возможность задать произвольные значения периода (см. рис. 34,  $T_{3BVK}$ ), и длительности активного состояния (см. рис. 34,  $T_{3\text{BVK.AKT}}$ ) в пределах этого периода. Период может быть задан в диапазоне от 20 мс до 25 с, длительность активного состояния - в диапазоне от нуля до значения периода звукового сигнала.

## <span id="page-24-0"></span>**6.2. Настройка конфигурации оповещателя**

Следующая последовательность действий применяется при настройке оповещателя, работающего в режиме «Мерцающее изображение»:

1. В выпадающем списке *«Управление»* выбрать *«ПКП»*:

|                | ПКП<br>yy0<br>Habop <sub>1</sub> | Habop <sub>2</sub> |                                                               | Набор 3                                                  |                              | Habop 4           |                            |
|----------------|----------------------------------|--------------------|---------------------------------------------------------------|----------------------------------------------------------|------------------------------|-------------------|----------------------------|
|                |                                  |                    | Режим работы набора                                           |                                                          |                              |                   |                            |
| Включено       | $\checkmark$                     | Отключено          | $\mathcal{A}$                                                 | <b>Отключено</b>                                         | $\checkmark$                 | Отключено         | ٧                          |
|                |                                  |                    | Изображение набора                                            |                                                          |                              |                   |                            |
|                |                                  |                    |                                                               |                                                          |                              |                   |                            |
|                |                                  |                    |                                                               |                                                          |                              |                   |                            |
| $\prec$        | $\rightarrow$                    | $\langle$          | $\geq$                                                        | $\prec$                                                  | $\geq$                       | $\vert$ < $\vert$ |                            |
|                |                                  |                    |                                                               | Длительность активного состояния изображения             |                              |                   |                            |
| 2000           | $\frac{\lambda}{\sqrt{2}}$       | $\sqrt{0}$         | $\frac{\lambda}{\mathbf{v}}$                                  | o                                                        | $\frac{\lambda}{\nu}$        | $\boxed{0}$       | $\frac{\lambda}{\sqrt{2}}$ |
|                |                                  |                    | Период изображения                                            |                                                          |                              |                   |                            |
| 2000           | $\frac{\lambda}{\nu}$            | $\boxed{0}$        | ¢                                                             | $\overline{0}$                                           | $\frac{\lambda}{\nu}$        | o                 | $\frac{\lambda}{\sqrt{2}}$ |
|                |                                  |                    | Направление изображения                                       |                                                          |                              |                   |                            |
| Отключено      | $\checkmark$                     | Отключено          | $\checkmark$                                                  | Отключено                                                | v                            | Отключено         | $\checkmark$               |
|                |                                  |                    | Режим звука                                                   |                                                          |                              |                   |                            |
| Отключено      | v                                | Отключено          | $\checkmark$                                                  | Произвольно                                              | $\checkmark$                 | Отключено         | $\checkmark$               |
| $\overline{0}$ |                                  | $\boxed{0}$        | $\div$                                                        | Длительность активного состояния звука<br>$\overline{0}$ | $\frac{1}{\sqrt{2}}$         | $\sqrt{0}$        |                            |
|                | $\frac{\lambda}{\mathbf{v}}$     |                    | Период звука                                                  |                                                          |                              |                   | $\hat{\cdot}$              |
| $\overline{0}$ | $\hat{\mathbf{v}}$               | $\sqrt{0}$         | $\stackrel{\scriptscriptstyle\wedge}{\scriptscriptstyle\vee}$ | $\sqrt{0}$                                               | $\frac{\lambda}{\mathbf{v}}$ | 0                 | $\frac{\lambda}{\sqrt{2}}$ |
|                |                                  |                    |                                                               |                                                          |                              |                   |                            |

*Рис. 35. Выбор режима управления оповещателем: ПКП*

2. В выпадающем списке *«Режим»* выбрать *«Мерцающее изображение»*:

| Подключение:               | пкп                        | Эффект:<br>٧              |                       | Мерцающее изображение<br>Статическое изображение<br>Мерцающее изображение | v                     |           |              |
|----------------------------|----------------------------|---------------------------|-----------------------|---------------------------------------------------------------------------|-----------------------|-----------|--------------|
|                            | Habop 1                    | Habop <sub>2</sub>        |                       | Бегущая строка<br>Режите распедовательность                               |                       | Habop 4   |              |
| Включено                   | $\sim$                     | Отключено                 | $\checkmark$          | Отключено                                                                 | $\sim$                | Отключено | $\checkmark$ |
|                            |                            |                           |                       | Изображение набора                                                        |                       |           |              |
|                            |                            |                           |                       |                                                                           |                       |           |              |
| $\left  \mathbf{<}\right $ | $\rightarrow$              | $\langle$                 | $\rightarrow$         | $\epsilon$                                                                | $\rightarrow$         | $\langle$ | ×            |
|                            |                            |                           |                       | Длительность активного состояния изображения                              |                       |           |              |
| 증<br>1000                  |                            | n                         | ô                     | n                                                                         | ÷                     | o         | ¢            |
|                            |                            |                           |                       | Период изображения                                                        |                       |           |              |
| 응<br>2000                  |                            | n                         | $\frac{\lambda}{\nu}$ | n                                                                         | $\frac{\lambda}{\nu}$ | n         | ¢            |
|                            |                            |                           |                       | Направление изображения                                                   |                       |           |              |
| Отключено                  | $\checkmark$               | Отключено<br>$\checkmark$ |                       | Отключено                                                                 | $\checkmark$          | Отключено | v            |
|                            |                            |                           | Режим звука           |                                                                           |                       |           |              |
| Отключено                  | $\checkmark$               | Отключено                 | $\checkmark$          | Отключено                                                                 | $\checkmark$          | Отключено | $\checkmark$ |
|                            |                            |                           |                       | Длительность активного состояния звука                                    |                       |           |              |
| lo                         | $\frac{\lambda}{\sqrt{2}}$ | lo                        | v                     |                                                                           | ×<br>₽                |           | ٨<br>v.      |
|                            |                            |                           | Период звука          |                                                                           |                       |           |              |
| lo                         | ö                          | lo                        | ó                     | $\overline{0}$                                                            | ô                     | lo        | ۸            |

*Рис. 36. Выбор изобразительного эффекта: «Мерцающее изображение»*

3. Загрузить изображение в набор 1:

Запустить редактор изображений. Для этого кликнуть по полю *«Изображение набора»* в столбце *«Набор 1»*:

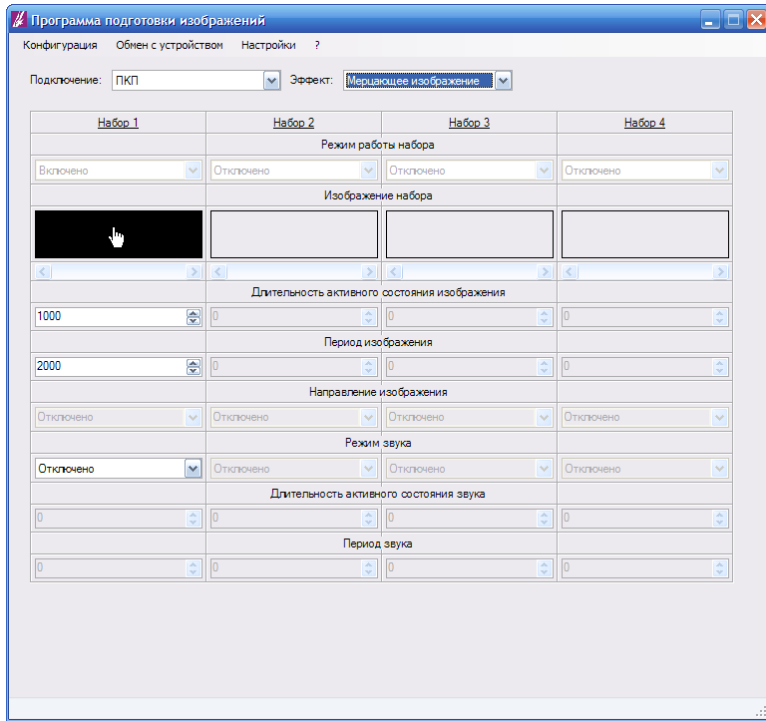

*Рис. 37. Запуск редактора изображений*

В открывшемся окне редактора изображений выбрать меню *«Файл» - «Загрузить изображение из файла»*:

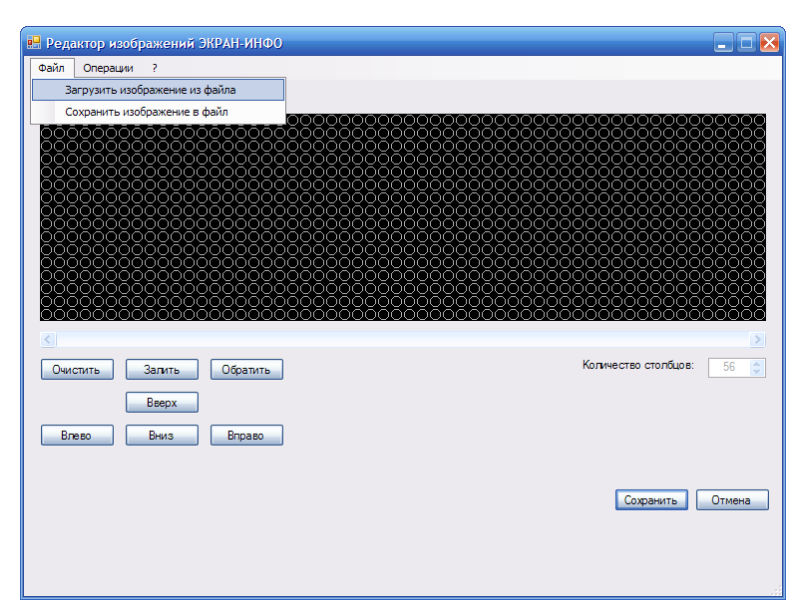

*Рис. 38. Загрузка изображения из файла*

В открывшемся окне диалоговом окне выбрать файл с изображением в формате BMP и нажать *«Открыть»*:

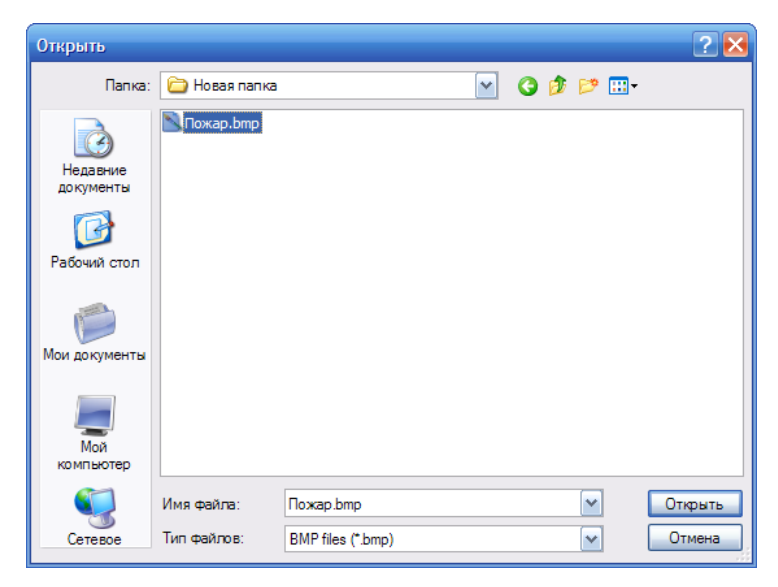

*Рис. 39. Загрузка изображения из файла. Выбор местоположения и имени открываемого файла*

В результате изображение из выбранного файла появится в поле *«Изображение»* окна редактора:

|                                                                                                    | • Редактор изображений ЭКРАН-ИНФО                                                                                                    |                                                                                                    |                                                                                                    |                                                                                                    | $\blacksquare$ $\blacksquare$ $\times$                                                                                                    |
|----------------------------------------------------------------------------------------------------|----------------------------------------------------------------------------------------------------|----------------------------------------------------------------------------------------------------|----------------------------------------------------------------------------------------------------|----------------------------------------------------------------------------------------------------|----------------------------------------------------------------------------------------------------|
| Файл<br>Операции                                                                                                  | 7                                                                                                    |                                                                                                    |                                                                                                    |                                                                                                    |                                                                                                    |
| Изображение:                                                                                                    |                                                                                                    |                                                                                                    |                                                                                                    |                                                                                                    |                                                                                                    |
| 0000<br>۰<br>8888<br>8888<br>ŏŏŏŏ<br>ooōō<br>ŌŌŌŌ<br>OOOO<br>ōōŏŏ<br>0000<br>ōōōo<br>ōōōō<br>ooōō<br>ōōōo<br>ooōō | 2000<br>ŏŏō<br>ŌŌ<br>ററ<br>0000<br>0000<br>88<br>ŌŌ<br>0000<br>0000<br>OΟ<br>0000<br>OΟ<br>ΟŌ<br>0000<br>$\circ\circ$<br>ooōō<br>$\circ\circ$<br>0000<br>ΟŌ<br>0000<br>ΟŌ<br>0000<br>OΟ<br>OO<br>ŌŌC<br>ŌŌŌO | 0000<br>000<br>ŏŏŏ<br>ōōo<br>OΟ<br>000<br>ŌŌŌ<br>000<br>ŌŌ<br>OO<br>OO<br>OO<br>ŎŎOO<br>QQQQ<br>О<br>ooōō<br>000<br>ಂ<br>oo<br>ŌŌ<br>റററ<br>ŌŌ<br>ŌŌŌ<br>$\circ\!\circ\!\circ$<br>OO<br>೦೦೦<br>000<br>റററ | ooo:<br>ŏŏō<br>ıŏŏŏŏŏ<br>ŌŌŌŌ<br>$\infty$<br>888<br>888<br>ŌŌŌ<br>OQO<br>ŌО<br>OΟ<br>$\circ\circ\circ$<br>Ō<br>0000<br>0000<br>ŌŌŌ<br>$\circ\circ$<br>OC<br>റററ<br>ററ<br>ŌŌ<br>ŌŌŌ<br>ŌŌ<br>$\infty$<br>ōöo<br>ŌŌ<br>ററ<br>റററ | 000000<br>88<br>ŏŏ<br>∩<br>ററ<br>88<br>000<br>ŏŏ<br>ooōō<br><u>0000</u><br>ŎŎ<br>000<br>00<br>00<br>0000<br>0000<br>ŌŌŌŌ<br>ΟŌ<br>ŌŌŌŌ<br>ŌŌ<br>0000<br>OΟ<br>ōōōō<br>ŌŌ<br>ŌŌ<br>nnna | oooc<br>lŏōo<br>0000<br>OС<br>ŌŌŌŌO<br>00000<br>88<br>88<br>ŌŌŌŌ<br>00000<br>oс<br>ŌĈ<br>0000<br>റററ<br>oŏōō<br>0000000ŌŌ<br>00000000<br>000000000<br>000000000<br>ōō000000C<br>ŌŌŌŌŌŌŌŌ |
| $\leq$<br>Очистить                                                                                                | Обратить<br>Залить<br>Вверх                                                                                                    |                                                                                                    |                                                                                                    |                                                                                                    | Количество столбцов:<br>56<br>$\frac{\lambda}{\mathbf{v}}$                                                                                                    |
| Влево                                                                                                    | Вниз<br>Вправо                                                                                                    |                                                                                                    |                                                                                                    |                                                                                                    | Сохранить<br>Отмена                                                                                                    |

*Рис. 40. Пример загрузки изображения из файла в поле «Изображение» редактора*

В окне редактора нажать *«Сохранить»*. В результате окно редактора закроется, загруженное изображение появится в поле *«Изображение набора»* в столбце *«Набор 1»*:

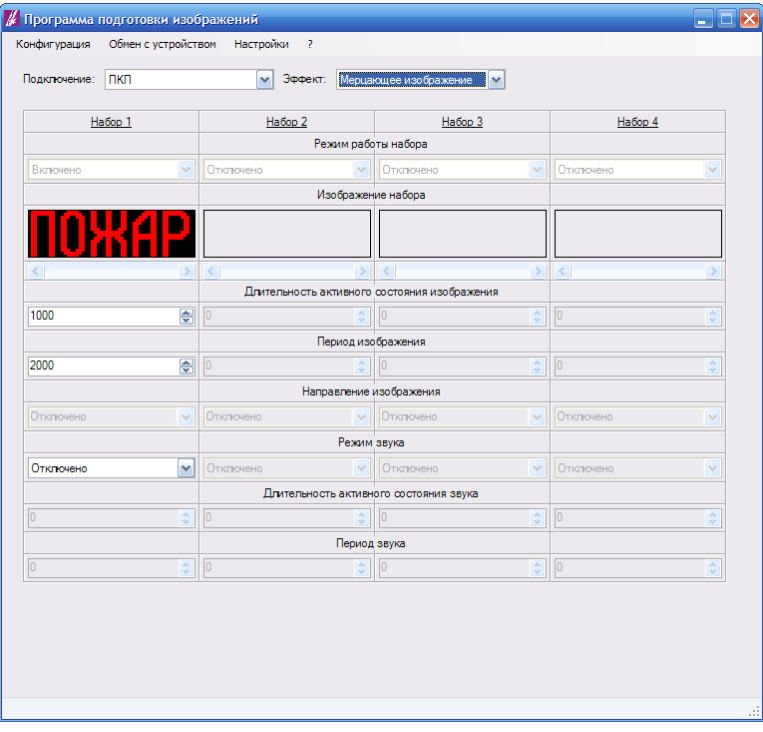

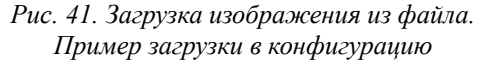

4. Настроить параметры мерцания изображения. Для этого выставить нужные значения длительностей (в мс) в полях *«Длительность активного состояния изображения»* и *«Период изображения»* в столбце *«Набор 1»*:

| пкп                        | Эффект:<br>$\checkmark$    |                            |                   |                                                                                                    |                                                   |                      |
|----------------------------|----------------------------|----------------------------|-------------------|----------------------------------------------------------------------------------------------------|---------------------------------------------------|----------------------|
| Habop 1                    | Habop <sub>2</sub>         |                            | Набор 3           |                                                                                                    |                                                   |                      |
|                            |                            |                            |                   |                                                                                                    |                                                   |                      |
| $\checkmark$               |                            |                            |                   | $\checkmark$                                                                                                    |                                                   | v                    |
|                            |                            |                            |                   |                                                                                                    |                                                   |                      |
|                            |                            |                            |                   |                                                                                                    |                                                   |                      |
| $\rightarrow$              | $\left  \mathbf{<}\right $ | $\rightarrow$              | $\vert$ < $\vert$ | $\geq$                                                                                                    | $\vert \vert \vert \vert$                         | ×                    |
|                            |                            |                            |                   |                                                                                                    |                                                   |                      |
| 응                          | o                          | $\frac{\lambda}{\sqrt{2}}$ | lo                | $\frac{\lambda}{\nu}$                                                                                                    | o                                                 | ¢                    |
|                            |                            |                            |                   |                                                                                                    |                                                   |                      |
| 츻                          | lo                         | $\div$                     | $\overline{0}$    | ÷                                                                                                    | $\overline{0}$                                    | ¢                    |
|                            |                            |                            |                   |                                                                                                    |                                                   |                      |
| $\checkmark$               | Отключено                  | $\mathcal{A}$              | <b>Отключено</b>  | $\sim$                                                                                                    | Отключено                                         | $\checkmark$         |
|                            |                            |                            |                   |                                                                                                    |                                                   |                      |
| $\checkmark$               | Отключено                  | $\sim$                     | Отключено         | $\checkmark$                                                                                                    | <b>Отключено</b>                                  | $\checkmark$         |
|                            |                            |                            |                   |                                                                                                    |                                                   |                      |
| $\hat{\mathcal{L}}$        | lo                         | $\div$                     | lo.               | $\frac{\lambda}{\nu}$                                                                                                    | o                                                 | $\hat{\mathcal{L}}$  |
|                            |                            |                            |                   |                                                                                                    |                                                   |                      |
| $\frac{\lambda}{\sqrt{2}}$ | $ 0\rangle$                | $\frac{\lambda}{\sqrt{2}}$ | lo.               | ÷                                                                                                    | lo                                                | ¢                    |
|                            |                            | Отключено                  |                   | Мерцающее изображение<br>Режим работы набора<br>V Отклочено<br>Изображение набора<br>Период изображения<br>Направление изображения<br>Режим звука<br>Длительность активного состояния звука<br>Период звука | v<br>Длительность активного состояния изображения | Habop 4<br>Отклочено |

*Рис. 42. Настройка параметров мерцания изображения*

5. Настроить параметры звука:

В выпадающем списке *«Режим звука»* выбрать нужный режим звука:

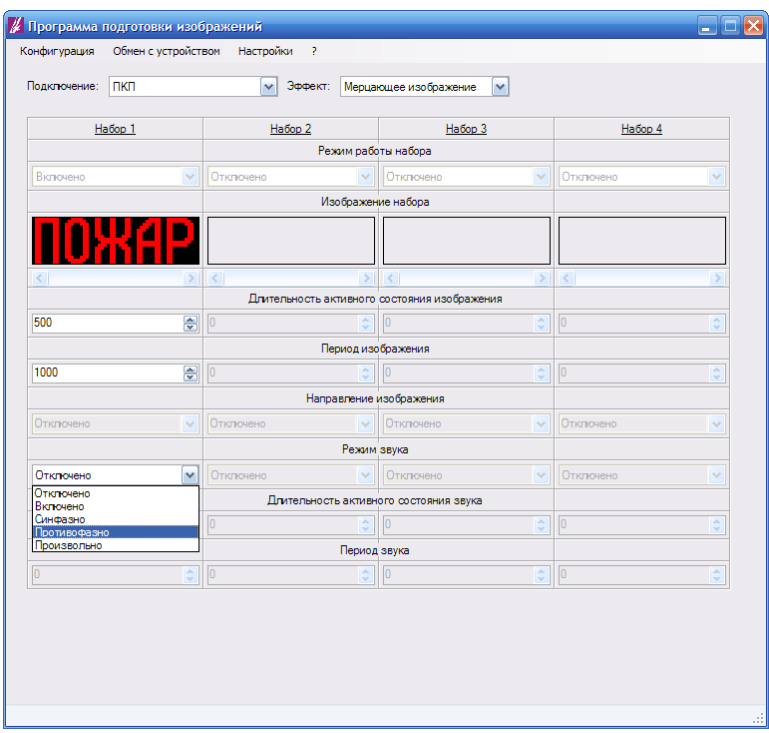

*Рис. 43. Выбор режима работы звука: «Противофазно»*

При необходимости, изменить значения в полях *«Длительность активного состояния»* и *«Период звука»*:

| Подключение: | пкп            | Эффект:            |                              | Мерцающее изображение                        | $\checkmark$               |                   |                       |
|--------------|----------------|--------------------|------------------------------|----------------------------------------------|----------------------------|-------------------|-----------------------|
|              | Habop 1        | Habop <sub>2</sub> |                              | Habop 3                                      |                            | Habop 4           |                       |
|              |                |                    |                              | Режим работы набора                          |                            |                   |                       |
| Включено     | $\checkmark$   | Отключено          |                              | V Отклочено                                  | $\checkmark$               | Отключено         | v                     |
|              |                |                    |                              | Изображение набора                           |                            |                   |                       |
|              |                |                    |                              |                                              |                            |                   |                       |
| $\leq$       | $\,$           | $\vert$ <          | $\rightarrow$                | $\prec$                                      | $\mathcal{P}$              | $\vert$ < $\vert$ |                       |
|              |                |                    |                              | Длительность активного состояния изображения |                            |                   |                       |
| 500          | 승              |                    | ¢                            | $\overline{0}$                               | $\frac{1}{\sqrt{2}}$       | o                 | ÷                     |
|              |                |                    |                              | Период изображения                           |                            |                   |                       |
| 1000         | 픵              | o                  | $\hat{\downarrow}$           | o                                            | $\frac{\lambda}{\sqrt{2}}$ | $\boxed{0}$       | $\frac{\lambda}{\nu}$ |
|              |                |                    |                              | Направление изображения                      |                            |                   |                       |
| Отключено    | $\sim$         | Отключено          | $\mathcal{L}_{\mathcal{E}}$  | Отключено                                    | $\mathcal{L}$              | Отключено         | v                     |
|              |                |                    | Режим звука                  |                                              |                            |                   |                       |
| Произвольно  | $\checkmark$   | Отключено          | $\sim$                       | <b>Отключено</b>                             | $\checkmark$               | Отключено         | $\checkmark$          |
|              |                |                    |                              | Длительность активного состояния звука       |                            |                   |                       |
| 1000         | $\frac{1}{2}$  | In                 | $\hat{\downarrow}$           | $\overline{0}$                               | $\frac{\lambda}{\nu}$      | 10                | $\hat{\mathbf{v}}$    |
|              |                |                    | Период звука                 |                                              |                            |                   |                       |
| 2000         | $\blacksquare$ | lo                 | $\frac{\lambda}{\mathbf{v}}$ | $\overline{0}$                               | $\frac{\lambda}{\sqrt{2}}$ | lo                | ۸<br>u                |

*Рис. 44. Настройка длительности активного состояния и периода звука*

Настройка конфигурации оповещателя завершена.

## <span id="page-29-0"></span>**6.3. Настройка конфигурации отдельного набора**

Следущая последовательность действий применяется при настройке конфигурации отдельного набора, работающего в режиме «Мерцающее изображение», и входящего в состав конфигурации оповещателя, работающего в режиме «Приоритетное изображение»:

- И Программа подготовки изображений  $\exists\mathbf{x}$ -<br>Конфигурация - Обмен с устройством - Настройки .<br>Подклю ение: <mark>УУО</mark>  $\overline{\phantom{0}}$  $Ha6op1$ Habop 2  $Ha6$ op 3 Habop 4 Режим работы набора Отключено  $\boxed{\triangleright}$  Отклочено **V** Отклочено  $\blacktriangledown$ Отключено  $\blacktriangledown$ Отклочено Изображе Статическое изо<br>Мерцакицее изо<br>Бегущая строка Длительность активного состояния изображения Период изображения Направление изображения Откли  $\sqrt{2}$  OTKT Режим звука Длительность активного состояния звука Период звука *Рис. 45. Выбор режима работы набора: «Мерцающее изображение»*
- 1. В выпадающем списке «Режим работы набора» выбрать «Мерцающее изображение»:

2. Загрузить изображение в конфигурируемый набор:

Запустить редактор изображений. Для этого кликнуть по полю *«Изображение набора»* конфигурируемого набора:

| Подключение: УУО  |                              | $\checkmark$       |                                                               |                                              |                    |                   |                       |
|-------------------|------------------------------|--------------------|---------------------------------------------------------------|----------------------------------------------|--------------------|-------------------|-----------------------|
| Habop 1           |                              | Habop <sub>2</sub> |                                                               | Набор 3                                      |                    | Habop 4           |                       |
|                   |                              |                    | Режим работы набора                                           |                                              |                    |                   |                       |
| Отключено         | $\checkmark$                 | Отклочено          | $\vert$ $\vert$                                               | Мерцающее изображение                        | $\mathbf{v}$       | Отключено         | $\checkmark$          |
|                   |                              |                    | Изображение набора                                            |                                              |                    |                   |                       |
|                   |                              |                    |                                                               | ļh,                                          |                    |                   |                       |
| $\vert$ < $\vert$ | $\geq$                       | $\vert$ < $\vert$  | $\rightarrow$                                                 | $\vert \langle \vert$                        | $\vert$            | $\vert$ < $\vert$ | ×                     |
|                   |                              |                    |                                                               | Длительность активного состояния изображения |                    |                   |                       |
| lo.               | $\frac{1}{\sqrt{2}}$         | $\overline{0}$     | ÷                                                             | 1000                                         | ₩                  | $\boxed{0}$       | $\frac{\lambda}{\nu}$ |
|                   |                              |                    | Период изображения                                            |                                              |                    |                   |                       |
| $\overline{0}$    | $\frac{\lambda}{\nu}$        | $\overline{0}$     | ÷                                                             | 2000                                         | ₩                  | $\boxed{0}$       | $\frac{\lambda}{\nu}$ |
|                   |                              |                    | Направление изображения                                       |                                              |                    |                   |                       |
| Отключено         | $\checkmark$                 | Отключено          | v                                                             | Отключено                                    | $\checkmark$       | Отключено         | $\checkmark$          |
|                   |                              |                    | Режим звука                                                   |                                              |                    |                   |                       |
| <b>Отключено</b>  | $\checkmark$                 | Отключено          | $\checkmark$                                                  | Отключено                                    | v                  | Отключено         | $\checkmark$          |
|                   |                              |                    |                                                               | Длительность активного состояния звука       |                    |                   |                       |
| $\overline{0}$    | $\frac{\lambda}{\mathbf{v}}$ | $\sqrt{0}$         | $\stackrel{\scriptscriptstyle\wedge}{\scriptscriptstyle\vee}$ | $\sqrt{0}$                                   | $\hat{\mathbf{v}}$ | $\sqrt{0}$        | $\frac{\lambda}{\nu}$ |
|                   |                              |                    | Период звука                                                  |                                              |                    |                   |                       |
| o                 | $\frac{\lambda}{\sqrt{2}}$   | $\overline{0}$     | $\hat{\mathbf{v}}$                                            | $\overline{0}$                               | $\hat{\mathbf{v}}$ | $\sqrt{0}$        | $\hat{\mathbf{v}}$    |
|                   |                              |                    |                                                               |                                              |                    |                   |                       |
|                   |                              |                    |                                                               |                                              |                    |                   |                       |

*Рис. 46. Запуск редактора изображений*

В открывшемся окне редактора изображений выбрать меню *«Файл» - «Загрузить изображение из файла»*:

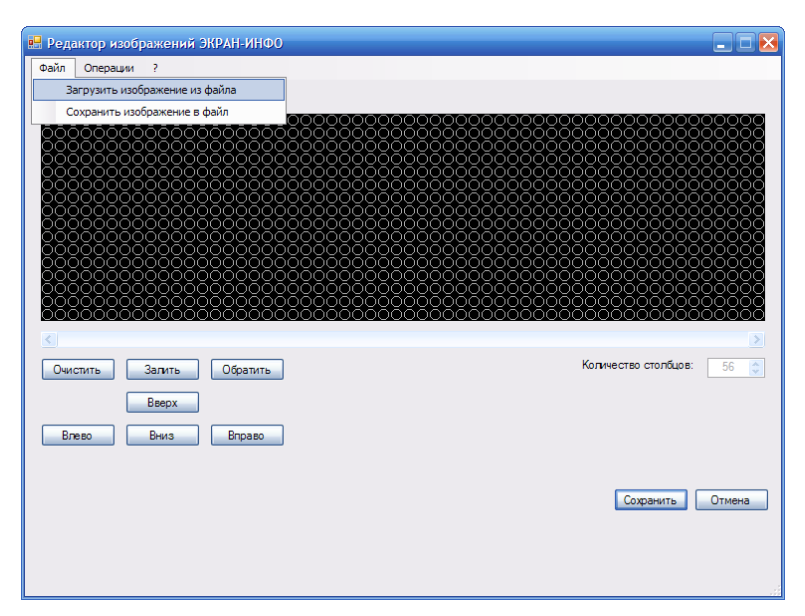

*Рис. 47. Загрузка изображения из файла*

В открывшемся окне диалоговом окне выбрать файл с изображением в формате BMP и нажать *«Открыть»*:

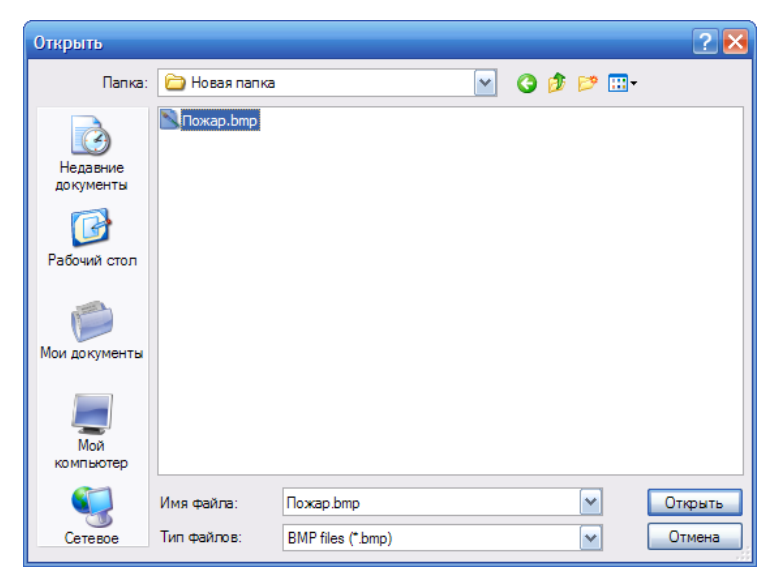

*Рис. 48. Загрузка изображения из файла. Выбор открываемого файла*

В результате изображение из выбранного файла появится в поле *«Изображение»* окна редактора:

|                                                                                              | • Редактор изображений ЭКРАН-ИНФО                                                                   |                                                                                                    |                                                                               |                                                                                                    |                                                                                                    |                                                                                           | $\Box$ o $\mathbf{x}$                                                                                                    |
|----------------------------------------------------------------------------------------------|----------------------------------------------------------------------------------------------------|----------------------------------------------------------------------------------------------------|-------------------------------------------------------------------------------|----------------------------------------------------------------------------------------------------|----------------------------------------------------------------------------------------------------|-------------------------------------------------------------------------------------------|----------------------------------------------------------------------------------------------------|
| Файл                                                                                         | Операции<br>Справка                                                                                 |                                                                                                    |                                                                               |                                                                                                    |                                                                                                    |                                                                                           |                                                                                                    |
| Изображение:                                                                                 |                                                                                                    |                                                                                                    |                                                                               |                                                                                                    |                                                                                                    |                                                                                           |                                                                                                    |
| ററററ<br>೦೦೦೦<br>0000<br>ōōoo<br>ōōōō<br>0000<br>ŏŏōō<br>0000<br>0000<br>ōōōō<br>0000<br>0000 | 0000<br>0000<br>ΟŌ<br>$\circ$<br>OΟ<br>ΟŌ<br>ŌŌ<br>OΟ<br>ŌŌ<br>$\circ\circ$<br>OΟ<br>ŏŏ<br>ΟŌ<br>OO | 0000<br>000<br>ററ<br>ററ<br>ŌŌ<br>0000<br>0000<br>OО<br>ŌŌ<br>0000<br>ŏŏō<br>ooōō<br>ōōōo<br>0000<br>ŌŌŌŌ<br>ŌŌŌ<br>0000<br>0000<br>$\circ\circ$<br>ōō<br>ŌŌŌŌ<br>ŌŌ<br>ററററ<br>$\circ\circ$<br>ററ | 000<br>ŌŌŌ<br>ōoo<br>000<br>000<br>ററ<br>◠<br>ŏŏŏŏ<br>OΟ<br>റററ<br>ŌŌŌ<br>000 | 888<br>$\infty$<br>ŌŌŌ<br>೦೦೦<br>ŌŌ<br>Ō<br>0000<br>ōōoo<br>Ō<br>$\circ\circ$<br>ŏŏo<br>$\infty$<br>oöö | 000000<br>000000<br>റററ<br>ŏŏŏ<br>oo<br>೦೦೦<br>ŌО<br>0000<br>ŌŌŌŌ<br>000<br>0000<br>000<br>$\circ\circ$<br>0000<br>ŌŌŌŌ<br>ŌŌ<br>ŌŌ<br>0000<br>8<br>0000 | 88<br>ŌŌ<br>∩<br>$\circ\circ$<br>ററ<br>OΟ<br>ŌŌ<br>ŌŌ<br>ಂ<br>ŏŏ<br>000<br>ŌŌ<br>ŌŌ<br>ΟŌ | oooc<br>ōōō<br>0000<br>∩∈<br>ŌĈ<br>00000<br>ŏč<br>00000<br>ooöōō<br>OС<br>ŌŌ<br>0000ō<br>0000<br>OС<br>ററ<br>ŌŌŌŌ<br>000000000<br>000000006<br>00000000<br>00000000 |
| ŏōōo<br>ŌŌŌŌ                                                                                 | ōōc<br>ŌŌŌC                                                                                         | 000                                                                                                    | ŌOO<br>റററ                                                                    | ōōo<br>ററെ                                                                                              | ōō<br>0000<br>OOŌŌ<br>ററ                                                                                                    | ōō<br>ŌŌ                                                                                  | ŎŎŎŎŎŎŎŎĊ<br>ŌŌŌŌŌŌŌŌ                                                                                                    |
| Очистить<br>Влево                                                                            | Залить<br>Beepx<br>Вниз                                                                             | Обратить<br>Вправо                                                                                                    |                                                                               |                                                                                                    |                                                                                                    | Количество столбцов:                                                                      | 56                                                                                                    |
|                                                                                              |                                                                                                    |                                                                                                    |                                                                               |                                                                                                    |                                                                                                    |                                                                                           | Отмена<br>Сохранить                                                                                                    |

*Рис. 49. Пример загрузки изображения из файла в поле «Изображение» редактора*

В окне редактора нажать *«Сохранить»*. В результате окно редактора закроется, загруженное изображение появится в поле *«Изображение набора»* конфигурируемого набора:

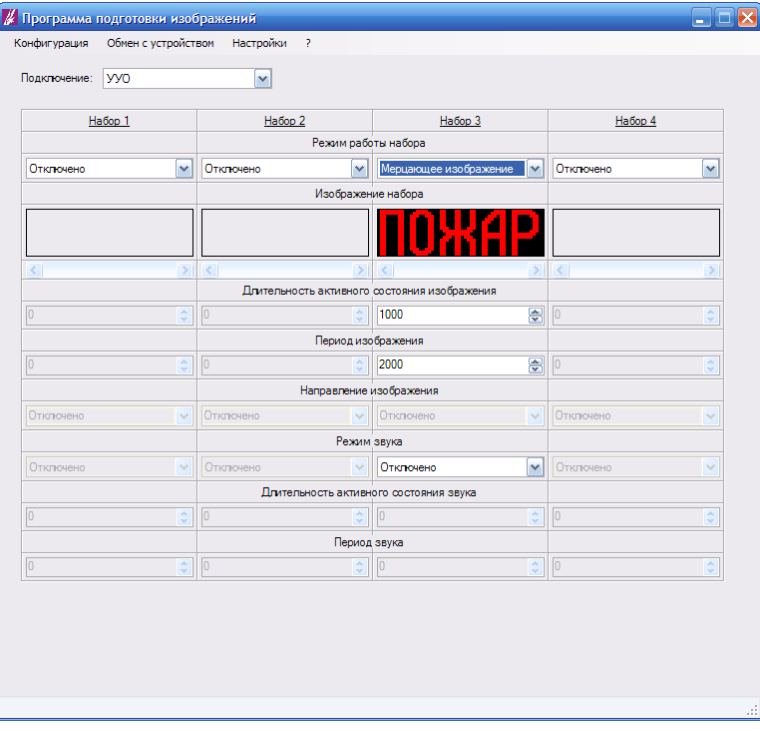

*Рис. 50. Пример загрузки изображения из файла в конфигурацию*

3. Настроить параметры мерцания изображения. Для этого выставить нужные значения длительностей (в мс) в полях *«Длительность активного состояния изображения»* и *«Период изображения»* конфигурируемого набора:

| Habop 1                                                         | Habop <sub>2</sub> |                     |                                                                                                    |                                                                                                    |                       |
|-----------------------------------------------------------------|--------------------|---------------------|----------------------------------------------------------------------------------------------------|----------------------------------------------------------------------------------------------------|-----------------------|
|                                                                 |                    |                     |                                                                                                    |                                                                                                    |                       |
| v                                                               | Отключено          |                     | v                                                                                                    | Отклочено                                                                                                    | $\checkmark$          |
|                                                                 |                    |                     |                                                                                                    |                                                                                                    |                       |
|                                                                 |                    |                     |                                                                                                    |                                                                                                    |                       |
| $\mathcal{P}$                                                   | $\langle$          | ×<br>K              | $\geq$                                                                                                    | $\vert$ <                                                                                                    | s                     |
|                                                                 |                    |                     |                                                                                                    |                                                                                                    |                       |
|                                                                 |                    |                     |                                                                                                    |                                                                                                    | $\frac{\lambda}{\nu}$ |
|                                                                 |                    |                     |                                                                                                    |                                                                                                    |                       |
| $\stackrel{\scriptscriptstyle \wedge}{\scriptscriptstyle \vee}$ | $\boxed{0}$        | 1000                | ₩                                                                                                    | $\boxed{0}$                                                                                                    | $\frac{\lambda}{\nu}$ |
|                                                                 |                    |                     |                                                                                                    |                                                                                                    |                       |
| $\checkmark$                                                    | Отключено          | Отключено           | $\checkmark$                                                                                                    | Отключено                                                                                                    | Ÿ                     |
|                                                                 |                    |                     |                                                                                                    |                                                                                                    |                       |
| $\checkmark$                                                    | Отключено          | Отклочено           | v                                                                                                    | Отключено                                                                                                    | v                     |
|                                                                 |                    |                     |                                                                                                    |                                                                                                    |                       |
| $\hat{\cdot}$                                                   | o                  | O                   | ¢                                                                                                    | O                                                                                                    | $\hat{\downarrow}$    |
|                                                                 |                    |                     |                                                                                                    |                                                                                                    |                       |
| $\frac{\lambda}{\mathbf{v}}$                                    | $\sqrt{0}$         | $\overline{0}$<br>÷ | ÷                                                                                                    | lo                                                                                                    | ×<br>÷                |
|                                                                 | ¢                  | $\boxed{0}$         | Режим работы набора<br>$\checkmark$<br>Изображение набора<br>500<br>¢<br>Период изображения<br>ē<br>Направление изображения<br>$\checkmark$<br>Режим звука<br>$\ddot{\phantom{0}}$<br>$\hat{\mathbf{v}}$<br>Период звука | Набор 3<br>Мерцающее изображение<br>Длительность активного состояния изображения<br>粤<br>Длительность активного состояния звука | Habop 4<br> 0         |

*Рис. 51. Настройка параметров мерцания изображения*

4. Настроить параметры звука:

В выпадающем списке *«Режим звука»* конфигурируемого набора выбрать нужный режим звука:

| Режим работы набора<br>Мерцающее изображение<br>Отклочено<br>Отключено<br>$\vee$<br>Отклочено<br>v<br>$\checkmark$<br>Изображение набора<br>$\vert$ < $\vert$<br>$\vert$ < $\vert$<br>$\geq$<br>$\leq$<br>$\geq$<br>$\prec$<br>$\geq$<br>Длительность активного состояния изображения<br>o<br>粤<br>$\frac{\lambda}{\nu}$<br>0<br>÷<br>500<br>$\boxed{0}$<br>Период изображения<br>₿<br>$\overline{0}$<br>o<br>$\frac{\lambda}{\mathbf{v}}$<br>$\frac{\lambda}{\nu}$<br>1000<br>$\overline{0}$<br>Направление изображения<br>Отключено<br>Отключено<br>Отключено<br>Отключено<br>$\sim$<br>$\vee$<br>$\mathcal{L}_{\mathcal{F}}$ | $\checkmark$<br>×<br>÷ |
|----------------------------------------------------------------------------------------------------|------------------------|
|                                                                                                    |                        |
|                                                                                                    |                        |
|                                                                                                    |                        |
|                                                                                                    |                        |
|                                                                                                    |                        |
|                                                                                                    |                        |
|                                                                                                    |                        |
|                                                                                                    |                        |
|                                                                                                    | $\frac{\lambda}{\nu}$  |
|                                                                                                    |                        |
|                                                                                                    | $\checkmark$           |
| Режим звука                                                                                                    |                        |
| $\checkmark$<br><b>Отключено</b><br>$\checkmark$<br>Отключено<br>v<br>Отклочено<br>Отключено                                                                                                    | $\checkmark$           |
| Отключено<br>Длительность активно<br>Включено                                                                                                    |                        |
| Синфазно<br>o<br>$\frac{\lambda}{\sqrt{2}}$<br>o<br>o<br>Противофазно                                                                                                    |                        |
| Произвольно<br>Период                                                                                                    | $\hat{\cdot}$          |
|                                                                                                    |                        |
| o<br>$\sqrt{0}$<br>$\sqrt{0}$<br>$\overline{0}$<br>$\frac{\lambda}{\sqrt{2}}$<br>$\frac{\lambda}{\nu}$<br>$\frac{\lambda}{\sqrt{2}}$                                                                                                    | $\hat{\mathbf{v}}$     |

*Рис. 52. Выбор режима звука: «Синфазно»*

Если выбран режим звука *«Произвольно»* выставить нужные значения в полях *«Длительность активного состояния звука»* и *«Период звука»* конфигурируемого набора:

| Habop <sub>1</sub>         |                                                     | Habop 3                      |                                                                                                    | Habop 4                                                                         |                            |
|----------------------------|-----------------------------------------------------|------------------------------|----------------------------------------------------------------------------------------------------|---------------------------------------------------------------------------------|----------------------------|
|                            |                                                     |                              |                                                                                                    |                                                                                 |                            |
| $\checkmark$               | Отклочено                                           |                              | $\checkmark$                                                                                                    | Отключено                                                                       | $\checkmark$               |
|                            |                                                     |                              |                                                                                                    |                                                                                 |                            |
|                            |                                                     |                              |                                                                                                    |                                                                                 |                            |
| $\geq$                     | $\vert$ < $\vert$                                   |                              | ×                                                                                                    | $\vert$ < $\vert$                                                               | 5                          |
|                            |                                                     |                              |                                                                                                    |                                                                                 |                            |
|                            |                                                     |                              |                                                                                                    |                                                                                 | $\frac{\lambda}{\nu}$      |
|                            |                                                     |                              |                                                                                                    |                                                                                 |                            |
|                            |                                                     |                              |                                                                                                    |                                                                                 | $\frac{\lambda}{\sqrt{2}}$ |
|                            |                                                     |                              |                                                                                                    |                                                                                 |                            |
| $\checkmark$               | Отключено                                           | Отключено                    | $\ddot{}$                                                                                                    | Отключено                                                                       | Ÿ                          |
|                            |                                                     |                              |                                                                                                    |                                                                                 |                            |
| $\checkmark$               | Отключено                                           | Произвольно                  | v                                                                                                    | Отключено                                                                       | $\checkmark$               |
|                            |                                                     |                              |                                                                                                    |                                                                                 |                            |
| $\frac{\lambda}{\sqrt{2}}$ |                                                     | 1000                         | $\overline{\bullet}$                                                                                                    | $\overline{0}$                                                                  | $\frac{\lambda}{\nu}$      |
|                            |                                                     |                              |                                                                                                    |                                                                                 |                            |
| $\frac{\lambda}{\sqrt{2}}$ | $\sqrt{0}$                                          | 2000<br>¢                    | 圖                                                                                                    | $\boxed{0}$                                                                     | $\frac{\lambda}{\sqrt{2}}$ |
|                            | $\frac{\lambda}{\sqrt{2}}$<br>$\frac{\lambda}{\nu}$ | Habop <sub>2</sub><br>o<br>o | Режим работы набора<br>$\vert \mathbf{v} \vert$<br>Изображение набора<br>$\rightarrow$<br>态<br>500<br>Период изображения<br>÷<br>1000<br>Направление изображения<br>$\checkmark$<br>Режим звука<br>$\ddot{\phantom{0}}$<br>Длительность активного состояния звука<br>$\hat{a}$<br>Период звука | Мерцающее изображение<br>Длительность активного состояния изображения<br>₩<br>粤 | $\boxed{0}$<br>$\boxed{0}$ |

*Рис. 53. Настройка длительности активного состояния и периода звука*

Настройка конфигурации оповещателя завершена.

## <span id="page-34-1"></span>**7. БЕГУЩАЯ СТРОКА**

#### <span id="page-34-0"></span>**7.1. Описание режима**

Изображение один раз в заданный промежуток времени совершает циклический сдвиг в одном из заданных направлений.

Промежуток времени, через который происходит сдвиг (*см. рис. 54, TИЗОБР.*), задается в соответствующем поле *«Длительность активного состояния изображения»*.

В этом режиме может работать как оповещатель в целом, так и отдельные наборы. В первом случае оповещатель постоянно воспроизводит набор 1, остальные наборы не используются. Во втором случае оповещатель должен работать в режиме «Приоритетное изображение».

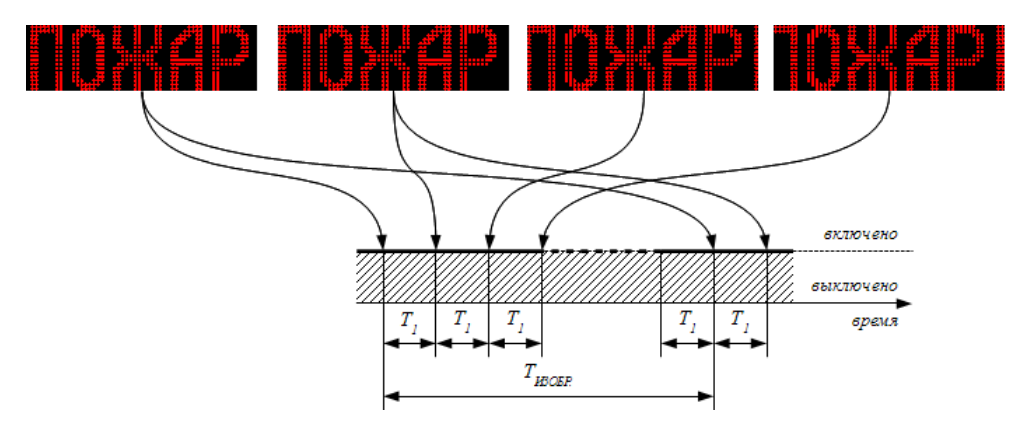

*Рис. 54. Работа оповещателя (отдельного набора) в режиме «Бегущая строка»*

#### Параметры изображения

размеры изображения: количество столбцов - от 56 до 240, количество срок – 16;

направление изображения: вверх, вниз, влево, вправо;

время сдвига одного столбца - от 20 мс до 1 с;

#### Доступные режимы работы звукового излучателя

«Отключено»

«Включено»

«Произвольно». В этом режиме пользователь задает произвольные значения периода звука и длительности активного состояния звука. Период звукового сигнала (см. рис. 54, Тзвук) задается в соответствующем поле «Период звука» в диапазоне от 20 мс до 25 с. Длительность активного состояния звука (см. рис. 54, Т<sub>ЗВУК АКТ</sub>) задается в соответствующем поле «Длительность активного состояния звука» в диапазоне от нуля до значения в поле «Период звука».

## <span id="page-35-0"></span>**7.2. Настройка конфигурации оповещателя**

Следущая последовательность действий применяется при настройке конфигурации оповещателя, работающего в режиме «Бегущее изображение».

1. В выпадающем списке *«Управление»* выбрать *«ПКП»*:

|                | ПКП<br>yyo<br>Habop <sub>1</sub> | Habop <sub>2</sub> |                              | Набор 3                                      |                              | Habop 4    |                            |
|----------------|----------------------------------|--------------------|------------------------------|----------------------------------------------|------------------------------|------------|----------------------------|
|                |                                  |                    | Режим работы набора          |                                              |                              |            |                            |
| Включено       | $\sim$                           | Отклочено          |                              | V Отклочено                                  | $\checkmark$                 | Отклочено  | $\checkmark$               |
|                |                                  |                    | Изображение набора           |                                              |                              |            |                            |
|                |                                  |                    |                              |                                              |                              |            |                            |
|                |                                  |                    |                              |                                              |                              |            |                            |
| $\leq$         | $\rightarrow$                    | $\langle$          | $\rightarrow$                | $\leq$                                       | $\geq$                       | $\langle$  |                            |
| 2000           |                                  |                    |                              | Длительность активного состояния изображения |                              | $\sqrt{0}$ |                            |
|                | $\frac{\lambda}{\sqrt{2}}$       | o                  | $\frac{\lambda}{\nu}$        | o                                            | $\frac{\lambda}{\sqrt{2}}$   |            | $\frac{\lambda}{\sqrt{2}}$ |
| 2000           |                                  | lo                 | Период изображения           | o                                            |                              | lo         |                            |
|                | $\frac{\lambda}{\nu}$            |                    | ÷                            |                                              | $\frac{\lambda}{\nu}$        |            | $\frac{\lambda}{\nu}$      |
| Отключено      |                                  | Отключено          | Направление изображения      | Отключено                                    |                              | Отключено  |                            |
|                | $\checkmark$                     |                    | $\checkmark$                 |                                              | $\checkmark$                 |            | $\checkmark$               |
| Отключено      | $\checkmark$                     | Отключено          | Режим звука<br>$\checkmark$  | Произвольно                                  | $\checkmark$                 | Отключено  |                            |
|                |                                  |                    |                              | Длительность активного состояния звука       |                              |            | $\checkmark$               |
| $\overline{0}$ | $\frac{\lambda}{\sqrt{2}}$       | 0                  | $\hat{\cdot}$                | 10                                           | $\frac{\lambda}{\mathbf{v}}$ | $\sqrt{0}$ | $\hat{\mathbf{v}}$         |
|                |                                  |                    | Период звука                 |                                              |                              |            |                            |
| 'n             | $\hat{\mathbf{v}}$               | lo                 | $\frac{\lambda}{\mathbf{v}}$ | In                                           | $\frac{\lambda}{\sqrt{2}}$   | lo         | $\frac{\lambda}{\sqrt{2}}$ |
|                |                                  |                    |                              |                                              |                              |            |                            |

*Рис. 55. Выбор режима управления оповещателем: ПКП*

2. В выпадающем списке *«Эффект»* выбрать *«Бегущая строка»*:

|                   |              | Эффект:            |                          | Мерцающее изображение<br>Статическое изображение<br>Мерцающее изображение |               |           |                                      |
|-------------------|--------------|--------------------|--------------------------|---------------------------------------------------------------------------|---------------|-----------|--------------------------------------|
|                   | Habop 1      | Habop <sub>2</sub> |                          | Бегущая строка<br>Режите распедовательность                               |               | Habop 4   |                                      |
| Включено          | $\sim$       | Отключено          | $\overline{\phantom{a}}$ | Отключено                                                                 | $\sim$        | Отключено | $\checkmark$                         |
|                   |              |                    |                          | Изображение набора                                                        |               |           |                                      |
|                   |              |                    |                          |                                                                           |               |           |                                      |
| $\vert$ < $\vert$ | $\geq$       | $\vert$ < $\vert$  | $\rightarrow$            | $\mathbf{R}$                                                              |               | > 1       | s                                    |
|                   |              |                    |                          | Длительность активного состояния изображения                              |               |           |                                      |
| 500               | 응            | n                  | $\frac{\lambda}{\nu}$    | lo.                                                                       | ÷             | n         | $\lambda$<br>$\overline{\mathbf{v}}$ |
|                   |              | Период изображения |                          |                                                                           |               |           |                                      |
| 1000              | 흫            | n                  | ¢                        | In                                                                        | ¢             | Ō         | $\frac{\lambda}{\nu}$                |
|                   |              |                    |                          | Направление изображения                                                   |               |           |                                      |
| Отключено         | $\checkmark$ | Отключено          | $\checkmark$             | Отключено                                                                 | $\ddot{}$     | Отключено | v                                    |
|                   |              |                    | Режим звука              |                                                                           |               |           |                                      |
| Произвольно       | $\checkmark$ | Отключено          | $\checkmark$             | Отключено                                                                 | $\mathcal{A}$ | Отключено | $\checkmark$                         |
|                   |              |                    |                          | Длительность активного состояния звука                                    |               |           |                                      |
| 1000              | ÷            |                    | ô                        | In                                                                        | ¢             |           | ۸<br>$\overline{\mathbf{v}}$         |
|                   |              |                    | Период звука             |                                                                           |               |           |                                      |
| 2000              | 릥            | lo                 | $\div$                   | lo.                                                                       | ¢             | In        |                                      |

*Рис. 56. Выбор изобразительного эффекта: «Бегущая строка»*

3. Загрузить изображение в набор 1:

Запустить редактор изображений. Для этого кликнуть по полю *«Изображение набора»* в столбце *«Набор 1»*:

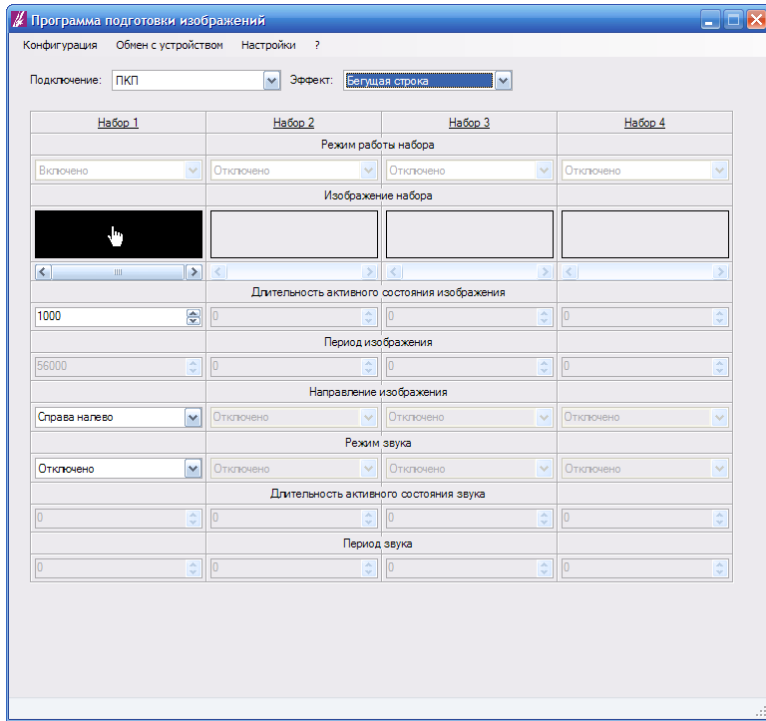

*Рис. 57. Запуск редактора изображений*

В открывшемся окне редактора изображений выбрать меню *«Файл» - «Загрузить изображение из файла»*:

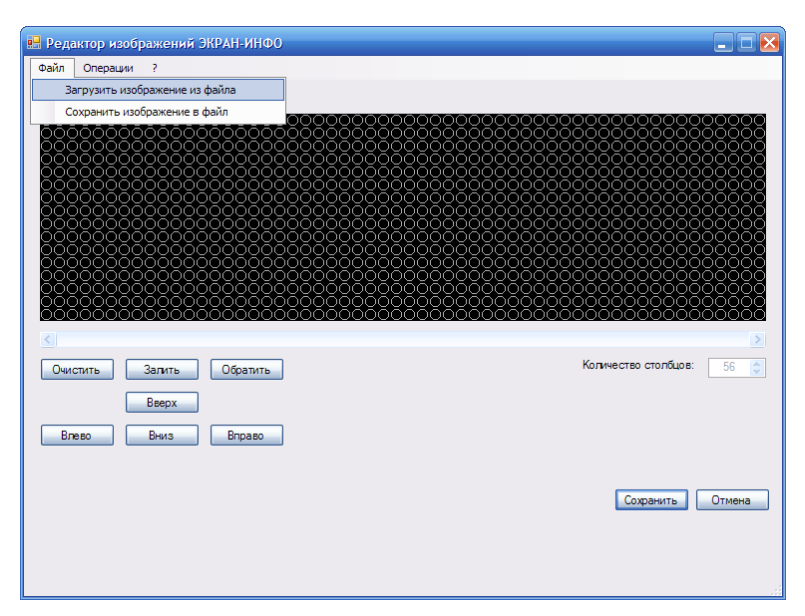

*Рис. 58. Загрузка изображения из файла*

В открывшемся диалоговом окне выбрать файл с изображением в формате BMP и нажать *«Открыть»*:

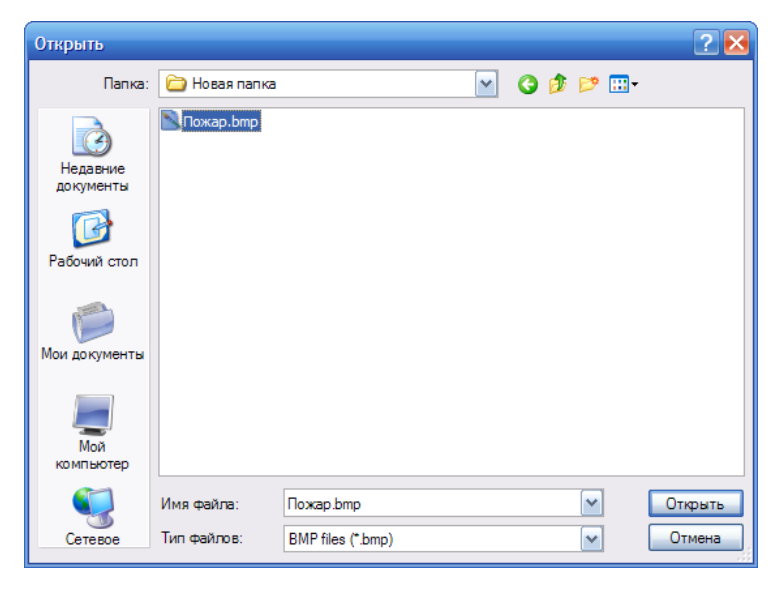

*Рис. 59. Загрузка изображения из файла. Выбор открываемого файла.*

В результате изображение из выбранного файла появится в поле *«Изображение»* окна редактора:

|                                                                                                    | • Редактор изображений ЭКРАН-ИНФО                                                                                                    |                                                                                                    | I×.<br>أهلوه                                                                                                    |
|----------------------------------------------------------------------------------------------------|----------------------------------------------------------------------------------------------------|----------------------------------------------------------------------------------------------------|----------------------------------------------------------------------------------------------------|
| Файл<br>Операции                                                                                            | 2                                                                                                    |                                                                                                    |                                                                                                    |
| Изображение:                                                                                                |                                                                                                    |                                                                                                    |                                                                                                    |
| 0000<br>ŌŌŌŌ<br>OOOO<br>റററ<br>QQQŌ<br>0000<br>ōōoo<br>ooöö<br>0000<br>ററററ<br>0000<br>0000<br>ŌŌOO<br>ŌŌŌŌ | 0000<br>೧೧೧<br>0000<br>000<br>ŏŏŏ<br>ŌŌŌ<br>ŌŌ<br>000<br>ററ<br>ОC<br>88<br>0000<br>0000<br>88<br>ŌŌŌ<br>000<br>ŏŏ<br>ΟŌ<br>0000<br>ŌŌ<br>OO<br>ŌŌŌŌ<br>0000<br>0000<br>0000<br>ŌŌŌŌ<br>ΟŌ<br>0000<br>ŌŌ<br>0000<br>000<br>0000<br>OΟ<br>OΟ<br>ററ<br>ററ<br>ററററ<br>റററ<br>ಂ<br>oöö<br>$\circ\circ$<br>0000<br>$\overline{OO}$<br>ററ<br>000<br>OΟ<br>ooc<br>റററ<br>೧೦೦<br>nnñn<br>ōõo<br>ההר | 000<br>000000<br>ŏŏŏ<br>lŏŏŏōō<br>0000<br>$\infty$<br>888<br>ŌŌŌ<br>OOO<br>ŌŌ<br>ററ<br>OΟ<br>000<br>Э<br>О<br>0000<br>ŏōōo<br>$\circ\circ\circ$<br>∩<br>oo<br>OС<br>00<br>ററ<br>റററ<br>$\circ\circ\circ$<br>$\circ\circ$<br>OΟ<br>റററ<br>ററ<br>000<br>ŌŌŌ<br>ററ | 8888<br><mark>8</mark> 888<br>88<br>ŌŌ<br>ОC<br>0000<br>∩<br>ŌŌŌŌO<br>00000<br>88<br>OС<br>ΟO<br>ŌŌ<br>000<br>oōŏŏ<br>ŌŌ<br>ŌŌŌŌ<br>ŌĆ<br>QQQQQ<br>0000<br>0000<br>ŌŌ<br>00<br>00<br>ŌĆ<br>0000<br>OС<br>ററ<br>ŏŏ<br>00<br>0000<br>0000<br>000000000<br>10000<br>ΟŌ<br>00000000<br>00000000č<br>ooōō<br>ŌŌ<br>000000000<br>0000<br>ΟŌ<br>000000000<br>ററററ<br>ററ<br>ŎŎŎŎŎŌŎŎŎ<br>ŌŌŌŌ<br>ŌŌ |
| K.<br>Очистить                                                                                              | Обратить<br>Залить<br>Вверх                                                                                                    |                                                                                                    | Количество столбцов:<br>56<br>$\hat{\mathbf{v}}$                                                                                                    |
| Влево                                                                                                    | Вниз<br>Вправо                                                                                                    |                                                                                                    | Отмена<br>Сохранить                                                                                                    |

*Рис. 60. Пример загрузки изображения из файла в поле «Изображение» редактора*

В окне редактора нажать *«Сохранить»*. В результате окно редактора закроется, загруженное изображение появится в поле *«Изображение набора»* в столбце *«Набор 1»*:

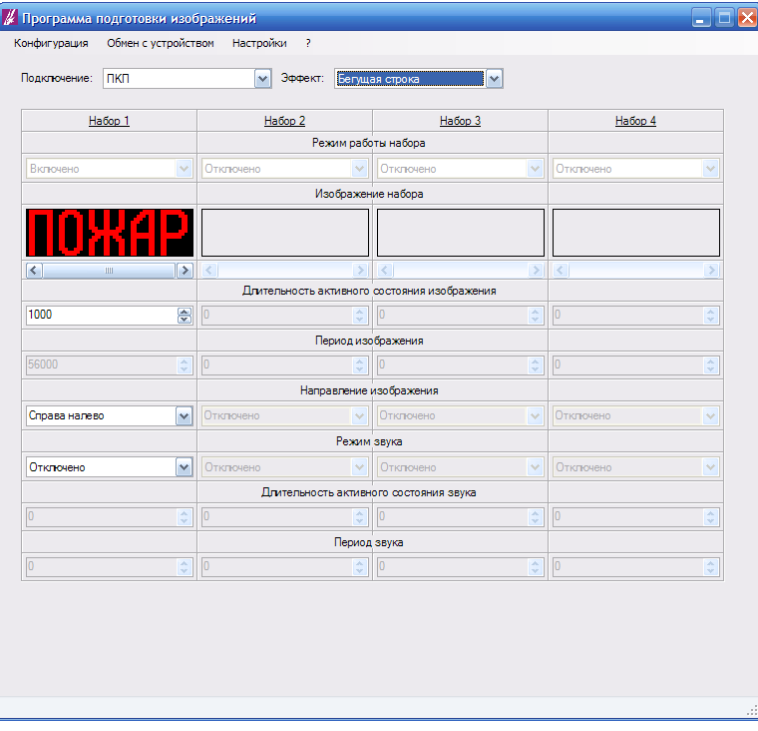

*Рис. 61. Пример загрузки изображения из файла в конфигурацию*

4. Настроить скорость движения изображения. Для этого выставить нужное значение длительности (в мс) в поле *«Длительность активного состояния изображения»* в столбце *«Набор 1»*:

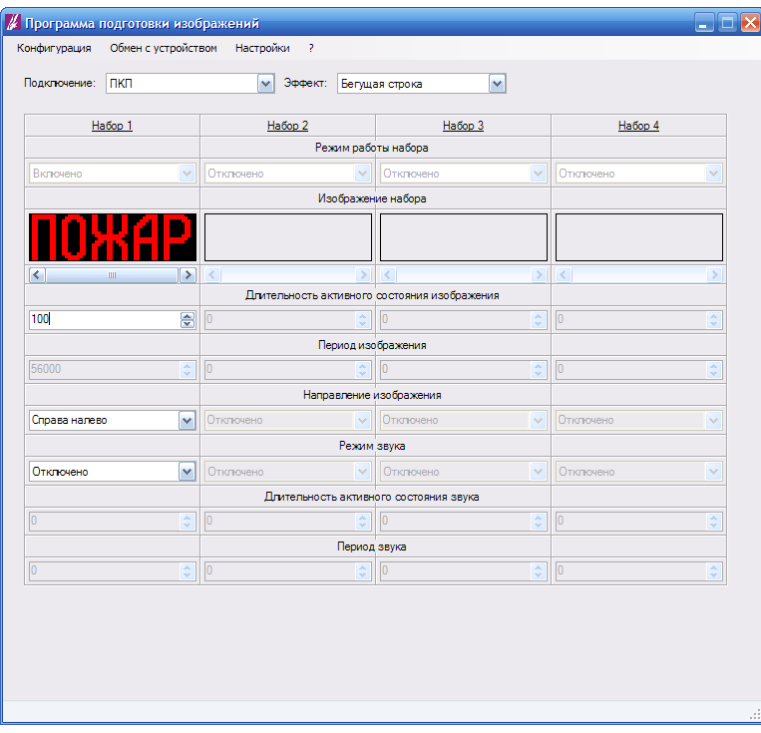

*Рис. 62. Настройка скорости движения изображения*

5. Выбрать направление движения изображения. Для этого выбрать нужное значение в выпадающем списке *«Направление»*:

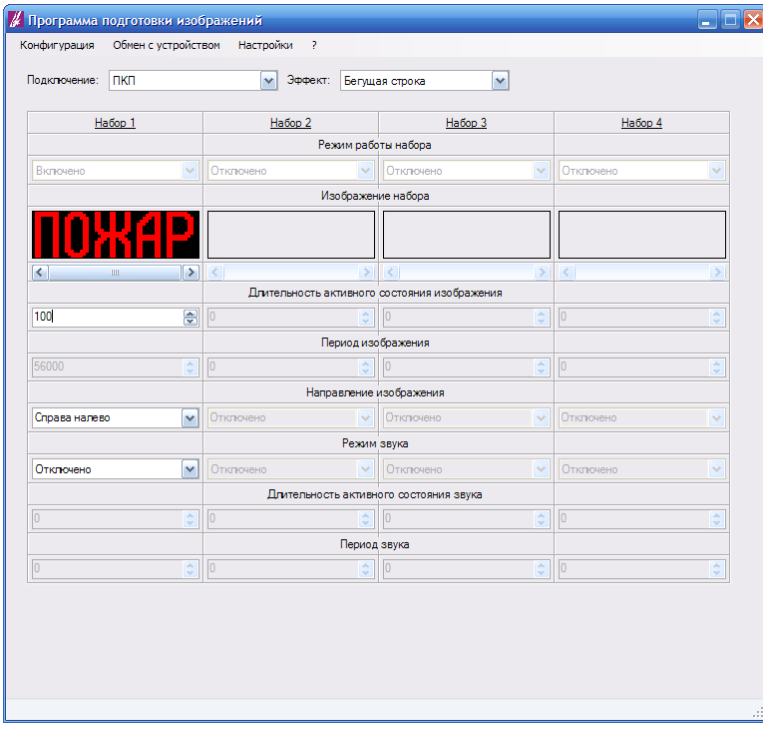

*Рис. 63. Выбор направления движения изображения*

6. Настроить параметры звука:

В выпадающем списке *«Режим звука»* выбрать нужный режим звука:

| Подключение:          | пкп                                                             | Эффект:           |                                     | Бегущая строка                               |                                                                 |                         |                       |
|-----------------------|-----------------------------------------------------------------|-------------------|-------------------------------------|----------------------------------------------|-----------------------------------------------------------------|-------------------------|-----------------------|
|                       | Habop 1                                                         | Habop 2           |                                     | Набор 3                                      |                                                                 | Habop 4                 |                       |
|                       | $\checkmark$                                                    | Отключено         | Режим работы набора<br>$\checkmark$ | Отключено                                    | $\sim$                                                          | Отключено               | $\checkmark$          |
| Включено              |                                                                 |                   | Изображение набора                  |                                              |                                                                 |                         |                       |
|                       |                                                                 |                   |                                     |                                              |                                                                 |                         |                       |
|                       |                                                                 |                   |                                     |                                              |                                                                 |                         |                       |
| ?                     | $\rightarrow$<br>$\mathop{\mathrm{HH}}$                         | $\vert$ < $\vert$ | >1                                  | $\vert \langle \vert$                        | $\geq$                                                          | $\vert \vert$ < $\vert$ | s                     |
|                       |                                                                 |                   |                                     | Длительность активного состояния изображения |                                                                 |                         |                       |
| 1000                  | 승                                                               |                   | ¢                                   | $\overline{0}$                               | $\frac{\lambda}{\sqrt{2}}$                                      | o                       | ÷                     |
|                       |                                                                 |                   | Период изображения                  |                                              |                                                                 |                         |                       |
| 56000                 | $\stackrel{\scriptscriptstyle \wedge}{\scriptscriptstyle \vee}$ | $\boxed{0}$       | ¢                                   | $\overline{0}$                               | $\stackrel{\scriptscriptstyle \wedge}{\scriptscriptstyle \vee}$ | o                       | $\frac{\lambda}{\nu}$ |
|                       |                                                                 |                   |                                     | Направление изображения                      |                                                                 |                         |                       |
| Справа налево         | v                                                               | Отключено         | $\checkmark$                        | Отключено                                    | $\checkmark$                                                    | Отключено               | v                     |
|                       |                                                                 |                   | Режим звука                         |                                              |                                                                 |                         |                       |
| Отключено             | v                                                               | Отключено         | $\mathcal{A}$                       | Отключено                                    | $\checkmark$                                                    | Отключено               | v                     |
| Отклочено<br>Включено |                                                                 |                   |                                     | Длительность активного состояния звука       |                                                                 |                         |                       |
| Произвольно           |                                                                 | O                 | $\frac{1}{2}$ 0                     |                                              | $\hat{\mathbb{Q}}$                                              | $\sqrt{0}$              | Ä<br>v                |
|                       |                                                                 |                   | Период звука                        |                                              |                                                                 |                         |                       |
| n                     | $\hat{\mathbf{v}}$                                              | $\sqrt{0}$        | ٥                                   | $\overline{0}$                               | ÷                                                               | lo                      | $\hat{\mathbf{v}}$    |

*Рис. 64. Выбор режима работы звука*

При необходимости, изменить значения в полях *«Длительность активного состояния»* и *«Период звука»*:

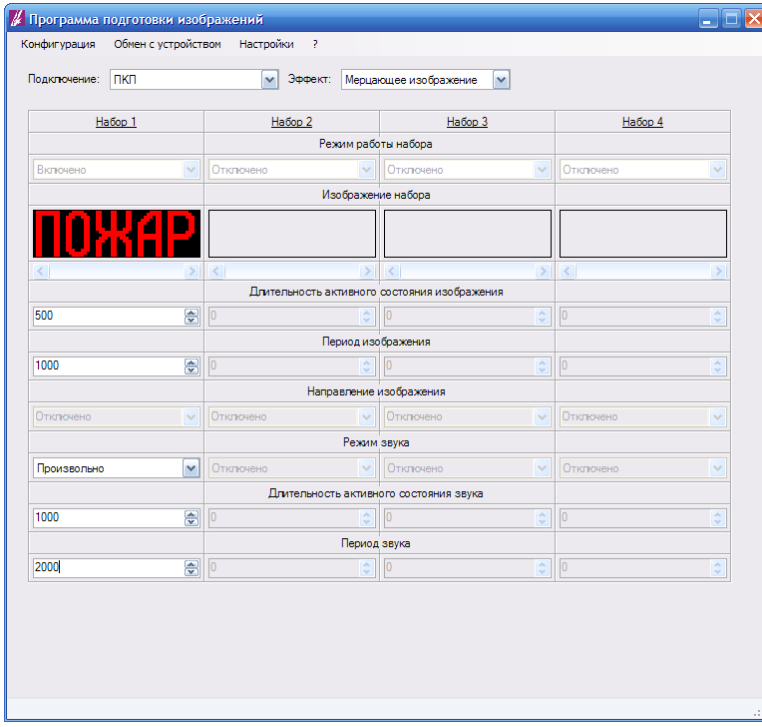

*Рис. 65. Настройка длительности активного состояния и периода звука*

Настройка конфигурации оповещателя завершена.

## <span id="page-41-0"></span>**7.3. Настройка конфигурации отдельного набора**

Следущая последовательность действий применяется для настройки конфигурации отдельного набора, работающего в режиме «Бегущая строка», и входящего в состав конфигурации оповещателя, работающего в режиме «Приоритетное изображение»:

- И Программа подготовки изображений  $\overline{\square}|\overline{\mathsf{X}}|$ -<br>Конфигурация - Обмен с устройством - Настройки .<br>Подклю чение: <mark>УУО</mark>  $\overline{\phantom{0}}$  $Ha6op1$ Habop 2  $Ha6$ op 3 Habop 4 Режим работы набора Отключено  $\boxed{\triangleright}$  Отклочено  $\boxed{\vee}$  Статическое изображение  $\boxed{\vee}$ Отключено  $\blacktriangledown$ .<br>-<br>-<br>- Статическое изображение<br>- Мерцающее изображение Изображе Длительность активного состояния изображения Период изображения Направление изображения Отклю  $\sqrt{2}$  OTKH Режим звука Отклочено  $\blacktriangledown$ Длительность активного состояния звука Период звука
- 1. В выпадающем списке «Режим работы набора» выбрать «Бегущая строка»:

*Рис. 66. Выбор изобразительного эффекта набора*

2. Загрузить изображение в конфигурируемый набор:

Запустить редактор изображений. Для этого кликнуть по полю *«Изображение набора»* конфигурируемого набора:

|                   | Habop <sub>1</sub>         | Habop <sub>2</sub> |                                                               | Набор 3                                      |                                                                 | Habop 4     |                       |
|-------------------|----------------------------|--------------------|---------------------------------------------------------------|----------------------------------------------|-----------------------------------------------------------------|-------------|-----------------------|
|                   |                            |                    | Режим работы набора                                           |                                              |                                                                 |             |                       |
| Отключено         | $\checkmark$               | Отключено          | $\vee$                                                        | Бегущая строка                               | v                                                               | Отключено   | $\checkmark$          |
|                   |                            |                    | Изображение набора                                            |                                              |                                                                 |             |                       |
|                   |                            |                    |                                                               | Ь,                                           |                                                                 |             |                       |
| $\vert$ < $\vert$ | $\geq$                     | $\vert$ < $\vert$  | $\rightarrow$                                                 | $\vert$ < $\vert$<br>$\mathbf{m}$            | $\rightarrow$ $\sim$                                            |             | s                     |
|                   |                            |                    |                                                               | Длительность активного состояния изображения |                                                                 |             |                       |
| o                 | $\frac{1}{\sqrt{2}}$       | $\overline{0}$     | ÷                                                             | 1000                                         | ₩                                                               | $\boxed{0}$ | $\frac{\lambda}{\nu}$ |
|                   |                            |                    | Период изображения                                            |                                              |                                                                 |             |                       |
| $\overline{0}$    | $\frac{\lambda}{\nu}$      | o                  | $\div$                                                        | 56000                                        | $\stackrel{\scriptscriptstyle \wedge}{\scriptscriptstyle \vee}$ | o           | $\frac{\lambda}{\nu}$ |
|                   |                            |                    | Направление изображения                                       |                                              |                                                                 |             |                       |
| Отключено         | $\checkmark$               | Отключено          | $\checkmark$                                                  | Справа налево                                | v                                                               | Отключено   | $\checkmark$          |
|                   |                            |                    | Режим звука                                                   |                                              |                                                                 |             |                       |
| <b>Отключено</b>  | $\checkmark$               | Отключено          | $\checkmark$                                                  | Отклочено                                    | v                                                               | Отключено   | $\checkmark$          |
|                   |                            |                    |                                                               | Длительность активного состояния звука       |                                                                 |             |                       |
| $\overline{0}$    | $\frac{\lambda}{\sqrt{2}}$ | $\sqrt{0}$         | $\stackrel{\scriptscriptstyle\wedge}{\scriptscriptstyle\vee}$ | $\sqrt{0}$                                   | $\hat{\mathbf{v}}$                                              | $\sqrt{0}$  | $\hat{\cdot}$         |
|                   |                            |                    | Период звука                                                  |                                              |                                                                 |             |                       |
| o                 | $\frac{\lambda}{\sqrt{2}}$ | lo                 | $\hat{\mathbf{v}}$                                            | $\overline{0}$                               | $\hat{\mathbf{v}}$                                              | lo          | $\hat{\mathbf{v}}$    |

*Рис. 67. Запуск редактора изображений*

В открывшемся окне редактора изображений выбрать меню *«Файл» - «Загрузить изображение из файла»*:

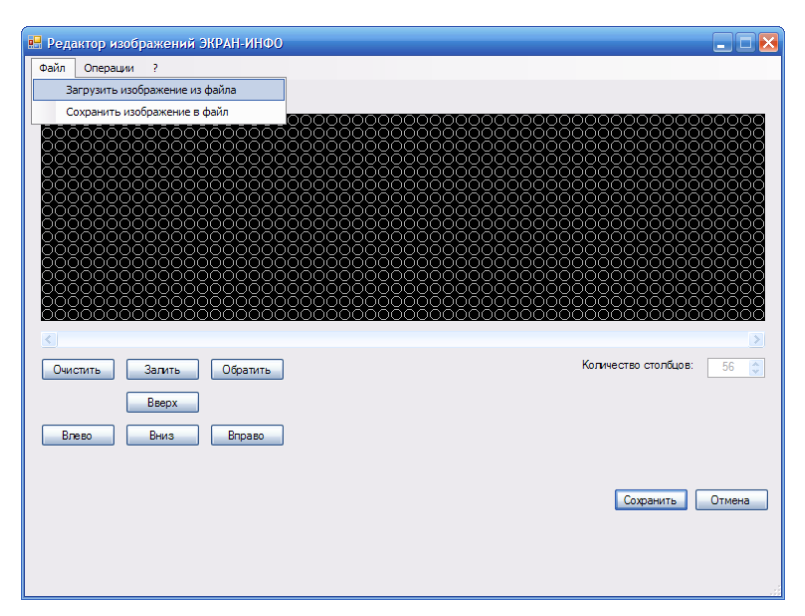

*Рис. 68. Загрузка изображения из файла*

В открывшемся окне диалоговом окне выбрать файл с изображением в формате BMP и нажать *«Открыть»*:

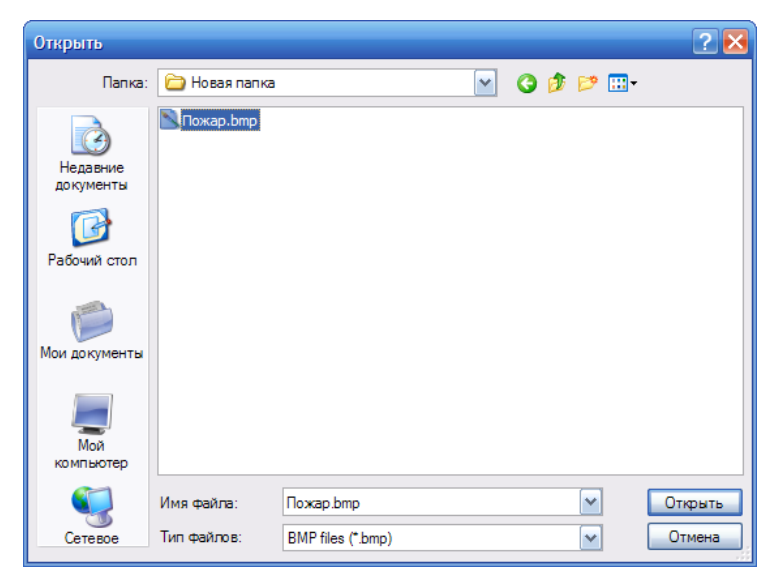

*Рис. 69. Загрузка изображения из файла. Выбор открываемого файла*

В результате изображение из выбранного файла появится в поле *«Изображение»* окна редактора:

|                                                                                                    | • Редактор изображений ЭКРАН-ИНФО                                                                                                    |                                                                                                    | $ \Box$ $\times$                                                                                                    |
|----------------------------------------------------------------------------------------------------|----------------------------------------------------------------------------------------------------|----------------------------------------------------------------------------------------------------|----------------------------------------------------------------------------------------------------|
| Файл<br>Операции                                                                                     | 7                                                                                                    |                                                                                                    |                                                                                                    |
| Изображение:                                                                                         |                                                                                                    |                                                                                                    |                                                                                                    |
| ററററ<br>೦೦೦೦<br>0000<br>0000<br>0000<br>0000<br>ŏŏōō<br>0000<br>ooōō<br>ōōōō<br>ooōō<br>0000<br>ŌŌOO | ೦೦೦<br>0000<br>0000<br>0000<br>ŌŌŌ<br>ooc<br>OО<br>000<br>ററ<br>ററ<br>oс<br>000<br>$\circ$<br>0000<br>OΟ<br>0000<br>OΟ<br>೦೦೦<br>ΟŌ<br>ററ<br>ΟŌ<br>0000<br>ŌŌO<br>$\circ\circ$<br>0000<br>ōōōo<br>OО<br>0000<br>ŌŌ<br>ŌŌŌŌ<br>0000<br>000<br>$\circ\circ$<br>ooōō<br>OO<br>OΟ<br>0000<br>ററ<br>ŏŏ<br>ŌŌ<br>ററററ<br>റററ<br>ŌŌ<br>OΟ<br>000<br>ററററ<br>$\circ$<br>000<br>OO<br>ററ<br>ŏŏc<br>റററ<br>ooc | 000000<br>000<br>lõõ000<br>ŌŌŌ<br>0000<br>റററ<br>∩<br>$\circ\circ\circ$<br>000<br>ΟŌ<br>$\infty$<br>ooo<br>೦೦೦<br>ററ<br>ÖŌ<br>റററ<br>0000<br>$\circ\circ\circ$<br>∩<br>Θ<br>0000<br>0000<br>ōōōo<br>000<br>$\circ$<br>0000<br>OΟ<br>ōōō<br>ŌŌ<br>ŌŌ00<br>റററ<br>ററ<br>0000<br>$\circ\circ$<br>0000<br>000<br>ōō<br><u>0000</u><br>ōoo | 88<br>oooc<br>ŌŌŌ<br>OΟ<br>ΩĆ<br>റററ<br>ОC<br>OΟ<br>00000<br>$\infty$<br>ΟŌ<br>00000<br>ŌĆ<br>ΟŌ<br>oooōō<br>ŌŌ<br>ŌĆ<br>oöööö<br>0000<br>ΟŌ<br>ŌĆ<br>ŏŏ<br>00<br>ററ<br>റററ<br>ŌŌ<br>000000006<br>ŌŌ<br>00000000<br>ŌŌ<br>NNNNÖÖÖ<br>$\circ$<br>000000000<br>ŌŌ<br>ŌŌŌŌŌŌŌ |
| റററ<br>K.                                                                                            | ŌŌŌ<br>റററ<br>റററ                                                                                                    | ററററ<br>000<br>ЮO                                                                                                    | ŌŌ<br>ŌŌŌŌŌŌŌŎ<br>$\geq$                                                                                                    |
| Очистить                                                                                             | Залить<br>Обратить<br><b>B</b> Bepx                                                                                                    |                                                                                                    | Количество столбцов:<br>56<br>$\hat{\mathbb{Q}}$                                                                                                    |
| Влево                                                                                                | Вниз<br><b>Вправо</b>                                                                                                    |                                                                                                    | Отмена<br>Сохранить                                                                                                    |

*Рис. 70. Пример загрузки изображения из файла в поле «Изображение» редактора*

В окне редактора нажать *«Сохранить»*. В результате окно редактора закроется, загруженное изображение появится в поле *«Изображение набора»* конфигурируемого набора:

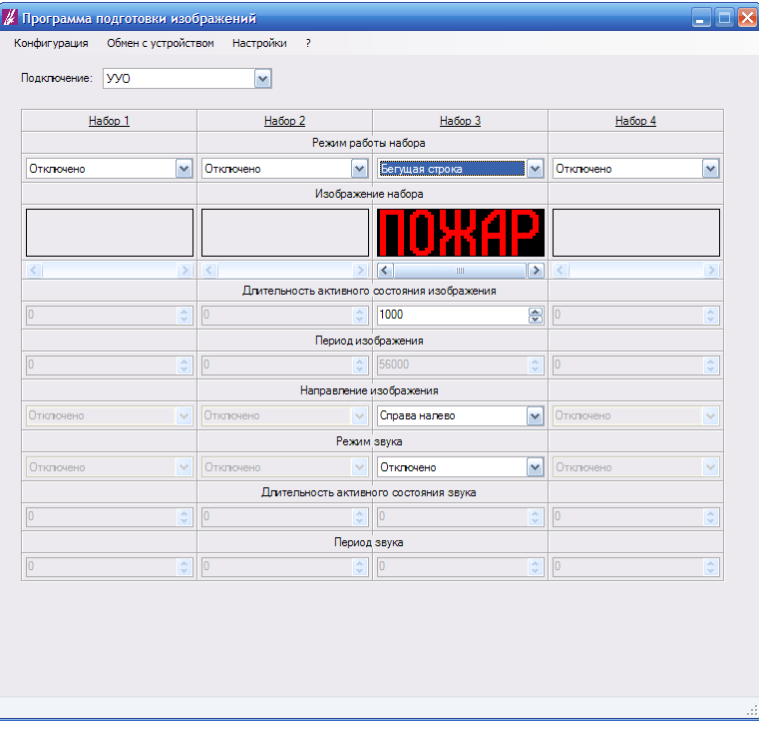

*Рис. 71. Пример загрузки изображения из файла в конфигурацию*

3. Настроить скорость движения изображения. Для этого выставить нужное значение длительности (в мс) в поле *«Длительность активного состояния изображения»* в столбце *«Набор 1»* конфигурируемого набора:

|                  | И Программа подготовки изображений |                               |                         |                                              |                       |                     | $\Box$ $\Box$ $\times$ |
|------------------|------------------------------------|-------------------------------|-------------------------|----------------------------------------------|-----------------------|---------------------|------------------------|
| Конфигурация     |                                    | Обмен с устройством Настройки | 2                       |                                              |                       |                     |                        |
| Подключение:     | <b>VVO</b>                         | v                             |                         |                                              |                       |                     |                        |
|                  |                                    |                               |                         |                                              |                       |                     |                        |
|                  | Habop 1                            | Habop <sub>2</sub>            |                         | Habop 3                                      |                       | Habop 4             |                        |
|                  |                                    |                               | Режим работы набора     |                                              |                       |                     |                        |
| Отклочено        | v                                  | Отключено                     | $\checkmark$            | Бегущая строка                               | $\checkmark$          | Отключено           | $\checkmark$           |
|                  |                                    |                               | Изображение набора      |                                              |                       |                     |                        |
|                  |                                    |                               |                         |                                              |                       |                     |                        |
| $\leq$           | $\vert \rangle$                    | $\vert$ < $\vert$             | $\rightarrow$           | R<br>Ш                                       | $\rightarrow$         | $\vert \vert \vert$ | $\rightarrow$          |
|                  |                                    |                               |                         | Длительность активного состояния изображения |                       |                     |                        |
| lo               | $\frac{\lambda}{\nu}$              | $\boxed{0}$                   | $\frac{\lambda}{\nu}$   | 100                                          | 圈                     | $\sqrt{0}$          | $\frac{\lambda}{\nu}$  |
|                  |                                    |                               | Период изображения      |                                              |                       |                     |                        |
| lo               | ÷                                  | $\overline{0}$                | ċ                       | 5600                                         | ¢                     | o                   | $\frac{\lambda}{\nu}$  |
|                  |                                    |                               | Направление изображения |                                              |                       |                     |                        |
| <b>Отключено</b> | $\checkmark$                       | Отключено                     | $\sim$                  | Справа налево                                | $\checkmark$          | Отключено           | v                      |
|                  |                                    |                               | Режим звука             |                                              |                       |                     |                        |
| <b>Отключено</b> | $\checkmark$                       | Отключено                     | $\sim$                  | Отключено                                    | $\checkmark$          | Отключено           | $\checkmark$           |
|                  |                                    |                               |                         | Длительность активного состояния звука       |                       |                     |                        |
| In               | $\frac{\lambda}{\mathbf{v}}$       | lo                            | ≎                       |                                              | $\frac{\lambda}{\nu}$ |                     | $\frac{\lambda}{\nu}$  |
|                  |                                    |                               | Период звука            |                                              |                       |                     |                        |
|                  |                                    | $\sqrt{0}$                    |                         |                                              |                       | $\sqrt{0}$          |                        |

*Рис. 72. Настройка скорости движения изображения*

4. Выбрать направление движения изображения. Для этого выбрать нужное значение в выпадающем списке *«Направление»* конфигурируемого набора:

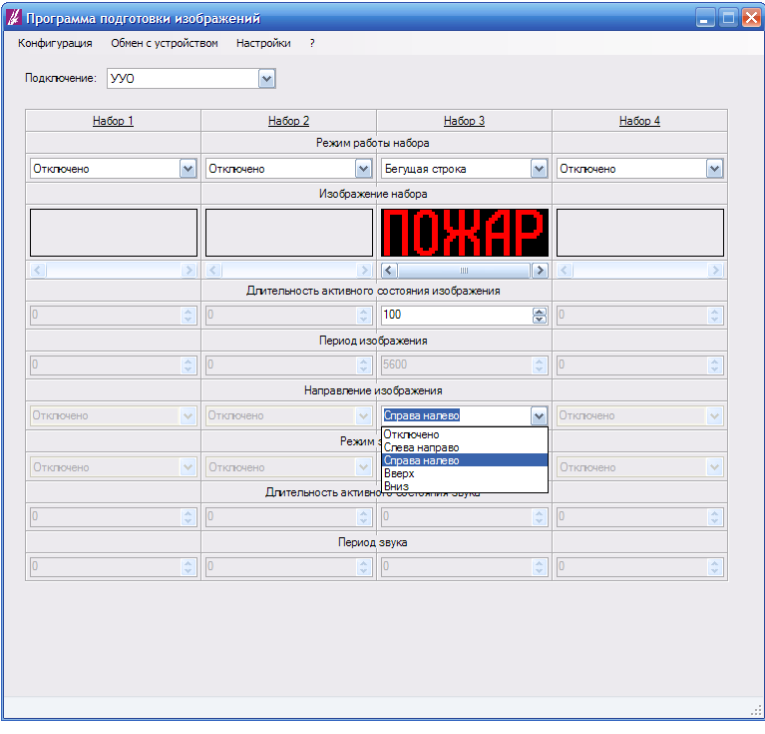

*Рис. 73. Выбор направления движения изображения*

5. Настроить параметры звука:

В выпадающем списке *«Режим звука»* конфигурируемого набора выбрать нужный режим звука:

|                                          | Habop <sub>1</sub>                                              | Habop 2           |                       | Набор 3                                      |                            | Habop 4           |                       |
|------------------------------------------|-----------------------------------------------------------------|-------------------|-----------------------|----------------------------------------------|----------------------------|-------------------|-----------------------|
|                                          |                                                                 |                   | Режим работы набора   |                                              |                            |                   |                       |
| Отключено                                | $\checkmark$                                                    | Отключено         | $\checkmark$          | Бегущая строка                               | $\checkmark$               | Отклочено         | $\checkmark$          |
|                                          |                                                                 |                   | Изображение набора    |                                              |                            |                   |                       |
|                                          |                                                                 |                   |                       |                                              |                            |                   |                       |
| $\overline{\left\langle \right\rangle }$ | $\rightarrow$                                                   | $\vert$ < $\vert$ | $\rightarrow$         | ₹<br>Ш                                       | $\overline{\phantom{a}}$   | $\vert$ < $\vert$ | s                     |
|                                          |                                                                 |                   |                       | Длительность активного состояния изображения |                            |                   |                       |
| lo.                                      | $\frac{\lambda}{\nu}$                                           | 10                | $\frac{\lambda}{\nu}$ | 100                                          | ₩                          | 0                 | $\frac{\lambda}{\nu}$ |
|                                          |                                                                 |                   | Период изображения    |                                              |                            |                   |                       |
| $\overline{0}$                           | $\stackrel{\scriptscriptstyle \wedge}{\scriptscriptstyle \vee}$ | $\overline{0}$    | ÷.                    | 5600                                         | $\frac{\lambda}{\sqrt{2}}$ | lo                | $\frac{\lambda}{\nu}$ |
|                                          |                                                                 |                   |                       | Направление изображения                      |                            |                   |                       |
| Отключено                                | $\checkmark$                                                    | Отключено         | $\checkmark$          | Справа налево                                | v                          | Отключено         | $\checkmark$          |
|                                          |                                                                 |                   | Режим звука           |                                              |                            |                   |                       |
| <b>Отключено</b>                         | $\checkmark$                                                    | Отключено         | $\ddot{\phantom{0}}$  | Отключено                                    | $\checkmark$               | Отключено         | $\checkmark$          |
|                                          |                                                                 |                   | Длительность активно  | Отклочено<br>Включено                        |                            |                   |                       |
| $\overline{0}$                           | $\hat{\mathbf{v}}$                                              | In                |                       | Произвольно                                  |                            |                   | $\hat{\cdot}$         |
|                                          |                                                                 |                   | Период звука          |                                              |                            |                   |                       |
| $\overline{0}$                           | $\frac{\lambda}{\mathbf{v}}$                                    | o                 | ÷                     | $\overline{0}$                               | $\frac{\lambda}{\sqrt{2}}$ | o                 | ×<br>÷                |
|                                          |                                                                 |                   |                       |                                              |                            |                   |                       |

*Рис. 74. Выбор режима работы звука для отдельного набора*

При необходимости, изменить значения в полях *«Длительность активного состояния»* и *«Период звука»* конфигурируемого набора:

| Подключение:   | <b>yyo</b>                   | $\checkmark$       |                         |                                              |                            |             |                       |
|----------------|------------------------------|--------------------|-------------------------|----------------------------------------------|----------------------------|-------------|-----------------------|
|                |                              |                    |                         |                                              |                            |             |                       |
|                | Habop 1                      | Habop <sub>2</sub> |                         | Набор 3                                      |                            | Habop 4     |                       |
|                |                              |                    | Режим работы набора     |                                              |                            |             |                       |
| Отключено      | $\checkmark$                 | Отключено          | $\checkmark$            | Бегущая строка                               | $\checkmark$               | Отключено   | ٧                     |
|                |                              |                    | Изображение набора      |                                              |                            |             |                       |
|                |                              |                    |                         |                                              |                            |             |                       |
| $\langle$      | $\geq$                       | Ł                  | $\rightarrow$           | ∢<br>Ш                                       | $\rightarrow$              | $\epsilon$  | ×                     |
|                |                              |                    |                         | Длительность активного состояния изображения |                            |             |                       |
| $\overline{0}$ | $\frac{\lambda}{\sqrt{2}}$   | $\sqrt{0}$         | $\frac{\lambda}{\nu}$   | 100                                          | $\ddot{\bullet}$           | lo          | $\frac{\lambda}{\nu}$ |
|                |                              |                    | Период изображения      |                                              |                            |             |                       |
| $\overline{0}$ | $\frac{\lambda}{\sqrt{2}}$   | lo                 | $\frac{\lambda}{\nu}$   | 5600                                         | $\frac{\lambda}{\sqrt{2}}$ |             | $\hat{\cdot}$         |
|                |                              |                    | Направление изображения |                                              |                            |             |                       |
| Отключено      | v                            | Отключено          | $\checkmark$            | Справа налево                                | $\checkmark$               | Отключено   | v                     |
|                |                              |                    | Режим звука             |                                              |                            |             |                       |
| Отключено      | v                            | Отключено          | $\sim$                  | Произвольно                                  | $\checkmark$               | Отключено   | v                     |
|                |                              |                    |                         | Длительность активного состояния звука       |                            |             |                       |
| o              | $\frac{\lambda}{\mathbf{v}}$ | $\boxed{0}$        | ¢                       | 1000                                         | 亭                          | lo          | ÷                     |
|                |                              |                    | Период звука            |                                              |                            |             |                       |
| $\overline{0}$ | $\div$                       | $\sqrt{0}$         | $\frac{1}{2}$           | 2000                                         | €                          | $\boxed{0}$ | ÷                     |

*Рис. 75. Настройка параметров звука для отдельного набора*

Настройка конфигурации набора завершен

## <span id="page-47-1"></span>**8. ПОСЛЕДОВАТЕЛЬНОСТЬ ИЗОБРАЖЕНИЙ**

#### <span id="page-47-0"></span>**8.1. Описание режима**

#### Общие сведения

В этом режиме оповещатель циклически воспроизводит все задействованные в нем наборы. Воспроизводимые наборы могут работать только в режиме «Статическое изображение». Количество воспроизводимых наборов составляет от двух до четырех. Набор может быть задействован в конфигурации оповещателя только в том случае, если задействованы все наборы с меньшими номерами. Воспроизведение наборов происходит, начиная с набора 1, и заканчивая набором с максимальным разрешенным номером. Далее воспроизведение наборов повторяется заново, начиная с набора 1.

Таким образом, возможны следующие варианты последовательностей наборов:

 $\langle x1 \rangle \rightarrow \langle x2 \rangle \rightarrow \langle x1 \rangle$  и т.д.  $\langle x1 \rangle \rightarrow \langle x2 \rangle \rightarrow \langle x3 \rangle \rightarrow \langle x1 \rangle$  и т.д.

 $\langle \langle 1 \rangle \rangle \rightarrow \langle \langle 2 \rangle \rangle \rightarrow \langle \langle 3 \rangle \rangle \rightarrow \langle \langle 4 \rangle \rangle \rightarrow \langle \langle 1 \rangle \rangle$  и т.д.

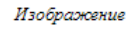

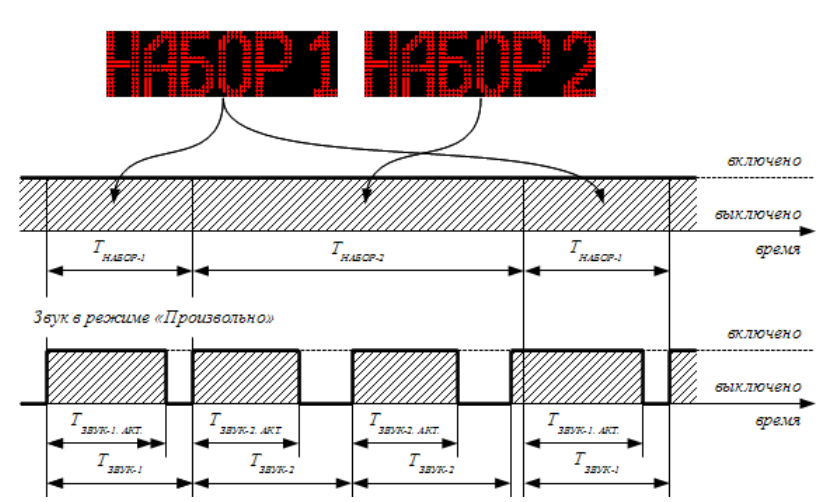

*Рис. 76. Работа оповещателя в режиме «Последовательность изображений»*

#### Параметры наборов

режим работы набора - только «Статическое изображение»

время воспроизведения одного набора - от 20 мс до 1 с

Доступные режимы работы звукового излучателя

«Отключено»;

«Включено»;

«Произвольно». В этом режиме пользователь задает произвольные значения периода звука и длительности активного состояния звука. Период звукового сигнала (см. рис. 76,  $T_{3BVK}$ ) задается в соответствующем поле «Период звука» в диапазоне от 20 мс до 25 с. Длительность активного состояния звука (см. рис. 76, Т<sub>ЗВУК АКТ</sub>) задается в соответствующем поле «Длительность активного состояния звука» в диапазоне от нуля до значения в поле «Период звука».

## <span id="page-48-0"></span>**8.2. Настройка конфигурации оповещателя**

Следущая последовательность действий применяется при настройке конфигурации оповещателя, работающего в режиме «Последовательность изображений»:

1. В выпадающем списке *«Управление»* выбрать *«ПКП»*:

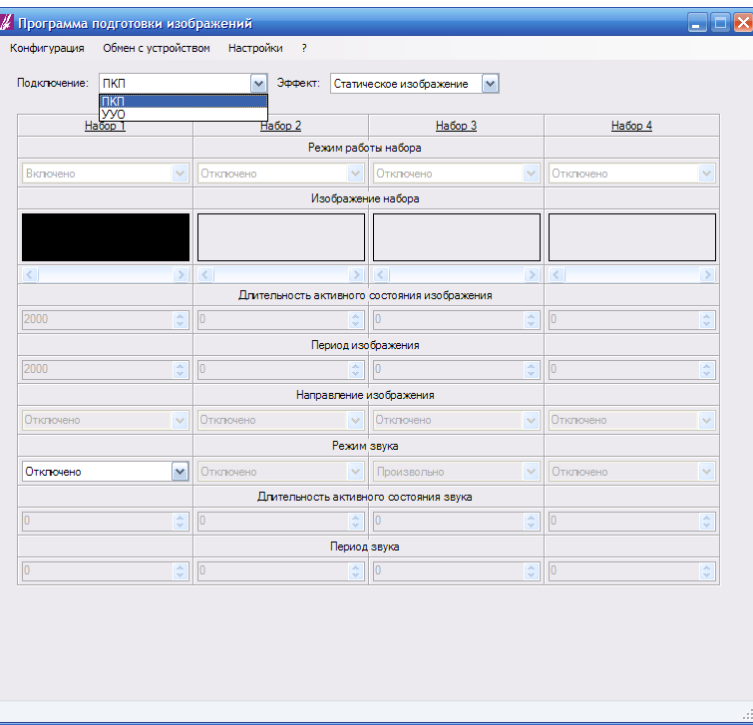

*Рис. 77. Выбор режима управления оповещателем: ПКП*

2. В выпадающем списке *«Режим»* выбрать *«Последовательность»*:

| Подключение:       | пкп                        | Эффект:<br>$\checkmark$ |               | Статическое изображение<br>Статическое изображение<br>Мерцающее изображение | $\checkmark$               |           |                       |
|--------------------|----------------------------|-------------------------|---------------|-----------------------------------------------------------------------------|----------------------------|-----------|-----------------------|
| Habop <sub>1</sub> |                            | Habop 2                 |               | Бегущая строка<br>Режим работа на средность                                 |                            | Habop 4   |                       |
|                    |                            |                         |               |                                                                             |                            |           |                       |
| Включено           | $\checkmark$               | Отключено               | $\checkmark$  | Отключено                                                                   | $\sim$                     | Отключено | $\checkmark$          |
|                    |                            |                         |               | Изображение набора                                                          |                            |           |                       |
|                    |                            |                         |               |                                                                             |                            |           |                       |
|                    |                            |                         |               |                                                                             |                            |           |                       |
| $\langle$          | $\geq$                     | $\vert$ < $\vert$       | $\rightarrow$ | $\vert$ < $\vert$                                                           |                            | > 1       | s                     |
|                    |                            |                         |               | Длительность активного состояния изображения<br>n                           |                            | n         |                       |
| 2000               | $\frac{\lambda}{\sqrt{2}}$ | o                       | ÷             |                                                                             | ÷                          |           | $\frac{A}{V}$         |
|                    |                            |                         |               | Период изображения                                                          |                            |           |                       |
| 2000               | $\frac{\lambda}{\sqrt{2}}$ | o                       | ¢             | n                                                                           | $\frac{\lambda}{\sqrt{2}}$ | n         | $\frac{\lambda}{\nu}$ |
|                    |                            |                         |               | Направление изображения                                                     |                            |           |                       |
| Отключено          | $\ddot{}$                  | Отключено               | $\checkmark$  | Отключено                                                                   | $\ddot{ }$                 | Отключено | $\checkmark$          |
|                    |                            |                         | Режим звука   |                                                                             |                            |           |                       |
| Отключено          | $\checkmark$               | Отключено               | $\checkmark$  | Произвольно                                                                 | $\checkmark$               | Отключено | $\checkmark$          |
|                    |                            |                         |               | Длительность активного состояния звука                                      |                            |           |                       |
|                    | ¢                          | o                       | ٥             |                                                                             | ≎                          |           | ٨<br>$\mathbf{v}$     |
|                    |                            |                         | Период звука  |                                                                             |                            |           |                       |
| In                 | $\frac{\lambda}{\sqrt{2}}$ | lo                      | ô             | In                                                                          | ÷                          | In        |                       |

*Рис. 78. Выбор изобразительного эффекта: «Последовательность изображений»*

3. В зависимоти от выбранного количества наборов установить значения в выпадающих списках *«Режим работы набора»* согласно следующей таблице:

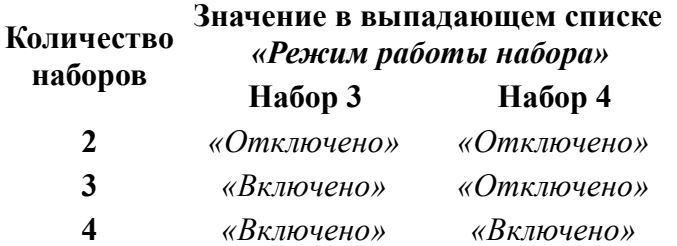

4. Для каждого задействованного набора произвести его настройку в соответствии с  [п. 5.3. Настройка конфигурации отдельного набора для работы в режиме «Статическое](#page-18-0) [изображение»](#page-18-0)

## <span id="page-50-1"></span>**9. ПРИОРИТЕТНОЕ ИЗОБРАЖЕНИЕ**

#### <span id="page-50-0"></span>**9.1. Описание режима**

## Общие сведения

В этом режиме оповещатель получает от УУО перечень шлейфов управления, в которых присутствует управляющий сигнал. Оповещатель выбирает из этого перечня набор с максимальным разрешенным в конфигурации оповещателя номером. Если в полученном перечне нет ни одного номера набора, разрешенного к воспроизведению в конфигурации оповещателя, состояние оповещателя не изменяется. Если же такой номер найден, оповещатель приступает к воспроизведению набора с выбранным номером.

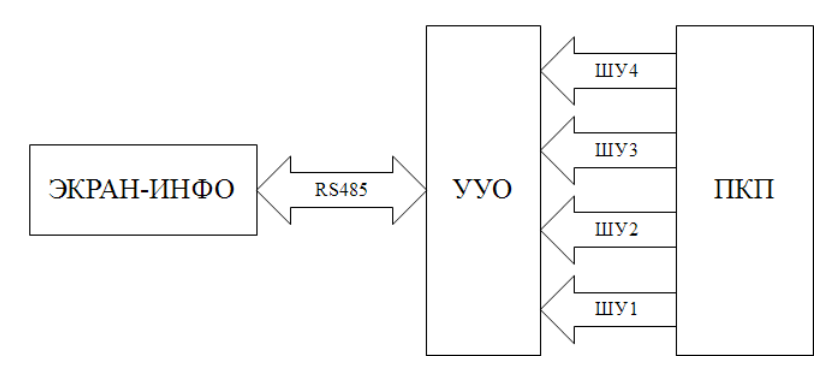

*Рис. 79. Принцип подключения оповещателя работающего в режиме «Приоритетное изображение»*

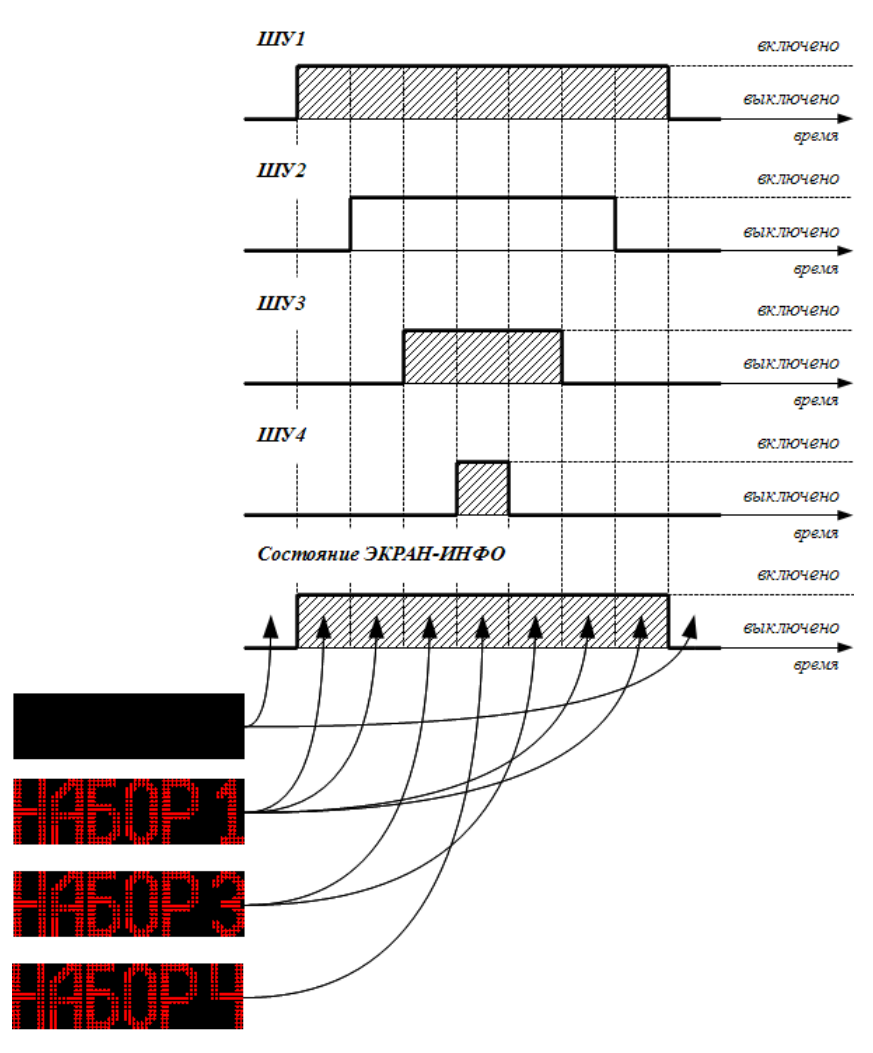

*Рис. 80. Работа оповещателя в режиме «Приоритетное изображение»*

Доступные режимы работы наборов

Каждый набор может работать в одном из следующих режимах работы:

«Отключено»

«Статическое изображение»

«Мерцающее изображение»

«Бегущая строка изображение»

## <span id="page-51-0"></span>**9.2. Настройка конфигурации оповещателя**

Следующая последовательность действий применяется при настройке конфигурации оповещателя, работающего в режиме «Приоритетное изображение»:

1. В выпадающем списке *«Подключение»* выбрать *«УУО»*:

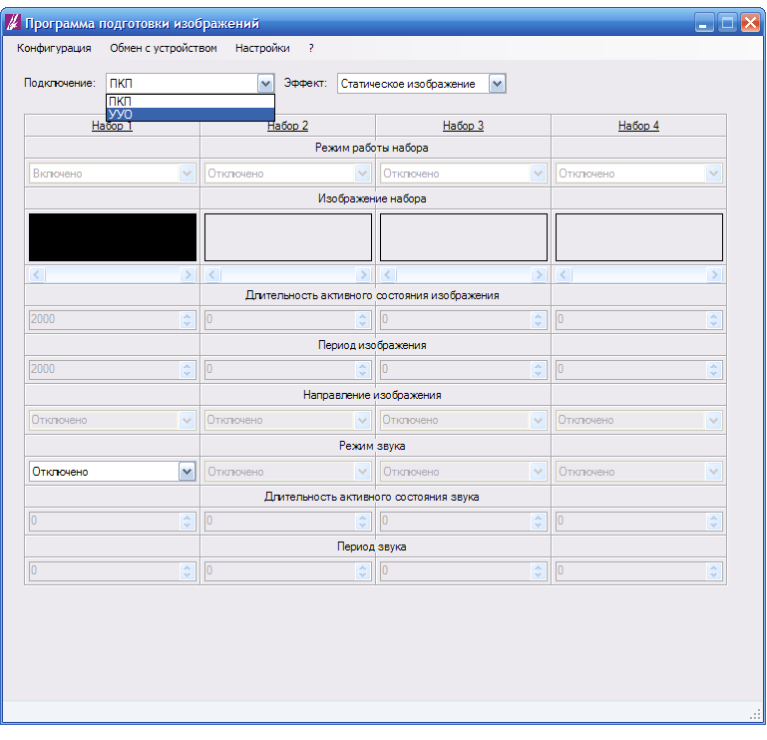

*Рис. 81. Выбор режима управления оповещателем: УУО*

- 2. Выбрать режим работы для каждого из четырех наборов. Для этого воспользоваться выпадающими списками *«Режим работы набора»* (см. рис. 82);
- 3. Для каждого задействованного набора произвести его настройку. Последовательность действий при настройке конфигурации набора выбирается исходя из его режима работы:

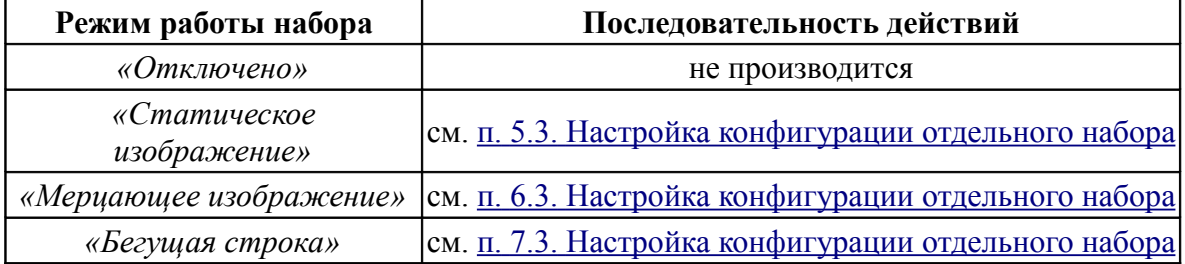

|                         | Habop 1 |               | Habop <sub>2</sub>    |                    | Habop 3                                      |                            | Habop 4                                 |                            |
|-------------------------|---------|---------------|-----------------------|--------------------|----------------------------------------------|----------------------------|-----------------------------------------|----------------------------|
|                         |         |               |                       |                    | Режим работы набора                          |                            |                                         |                            |
| Статическое изображение |         | $\checkmark$  | Мерцающее изображение | $\checkmark$       | Бегущая строка                               | $\checkmark$               | Отключено                               | $\checkmark$               |
|                         |         |               |                       |                    | Изображение набора                           |                            | Отключено<br>Статическое изображение    |                            |
|                         |         |               |                       |                    |                                              |                            | Мерцающее изображение<br>Бегущая строка |                            |
|                         |         |               |                       |                    |                                              |                            |                                         |                            |
| $\leq$                  |         | $\mathbf{y}$  | $\vert$ <             | $\rightarrow$      | $\vert$ < $\vert$<br>$\mathop{\mathrm{III}}$ | $\rightarrow$              | $\vert$ < $\vert$                       |                            |
|                         |         |               |                       |                    | Длительность активного состояния изображения |                            |                                         |                            |
| 2000                    |         | $\Rightarrow$ | 1000                  | 圖                  | 1000                                         | 승                          | In                                      | $\frac{\lambda}{\sqrt{2}}$ |
| 2000                    |         | é             | 2000                  |                    | Период изображения<br>56000                  |                            | $\sqrt{a}$                              |                            |
|                         |         |               |                       | 團                  |                                              | $\frac{\lambda}{\nu}$      |                                         | $\frac{\lambda}{\nu}$      |
| Отключено               |         |               | Отключено             | v                  | Направление изображения<br>Справа налево     |                            | Отключено                               |                            |
|                         |         | $\checkmark$  |                       |                    | Режим звука                                  | v                          |                                         | v                          |
| Отключено               |         | $\checkmark$  | Отключено             | $\checkmark$       | Отклочено                                    | $\checkmark$               | Отключено                               | Ÿ                          |
|                         |         |               |                       |                    | Длительность активного состояния звука       |                            |                                         |                            |
| O                       |         | $\hat{z}$     | lo                    | $\hat{\mathbf{v}}$ | $\overline{0}$                               | $\frac{\lambda}{\sqrt{2}}$ |                                         | $\hat{\cdot}$              |
|                         |         |               |                       |                    | Период звука                                 |                            |                                         |                            |
| $\overline{0}$          |         | ÷             | $ 0\rangle$           | $\hat{z}$          | $\overline{0}$                               | ô                          | 0                                       | $\frac{\lambda}{\sqrt{2}}$ |
|                         |         |               |                       |                    |                                              |                            |                                         |                            |

*Рис. 82. Выбор режимов работы наборов*

## <span id="page-53-1"></span><span id="page-53-0"></span>**10. РЕДАКТОР ИЗОБРАЖЕНИЙ**

## **10.1. Общее описание редактора изображений**

Редактор изображений встроен в программу конфигурирования и предназначен для создания, редактирования, просмотра и добавления изображений в конфигурацию.

Большую часть окна редактора занимает поле *«Изображение набора»* - поле просмотра и редактирования изображений. Поле состоит из множества кругов одинакового диаметра, организованных в виде строк и столбцов. Каждый круг представляет собой соответствующий пиксель изображения и светодиод оповещателя. Круги черного цвета соответствует погашенным светодиодам, красного - горящим светодиодам. Количество строк в поле фиксировано и равно 16. Количество столбцов составляет от 56 до 240, равно значению поля *«Количество столбцов»* и может быть больше 56 только в тех случаях, когда в основном окне программы конфигурирования в качестве основного режима работы или режима работы набора редактируемого изображения выбрано *«Бегущая строка»*. Количество одновременно отображаемых в поле *«Изображение набора»* столбцов равно 56. Для просмотра остальных столбцов необходимо воспользоваться горизонтальной полосой прокрутки, расположенной ниже поля *«Изображение набора»*.

| В. Редактор изображений ЭКРАН-ИНФО                                                                                                    | $\overline{ \phantom{a}}$ $\overline{ \phantom{a}}$ $\overline{ \phantom{a}}$ $\overline{ \phantom{a}}$          |
|----------------------------------------------------------------------------------------------------|----------------------------------------------------------------------------------------------------|
| Файл<br>Операции<br>Справка                                                                                                    |                                                                                                    |
| Изображение:<br>0000<br>000<br>OO<br>888<br>880<br>000<br>DО<br>OΟ<br>Э<br>ŏōc<br>ŌŌ<br>ŌОC<br>٠<br>OС<br>$\cap$<br>DO.<br>000<br>000<br>റററ<br>ooo<br>DС<br>Ō<br>D<br>റററ<br>റററ<br>ΩO<br>ററ<br>റററ<br>ററ<br>C<br>ററ<br>റററ<br>റററ<br>ററ<br>$\circ\circ$<br>൨<br>∩<br>Ω<br>ŌŌ<br>000<br>$\circ\circ\circ$<br>oooō<br>ОC<br>∩<br>OO<br>000<br>Ō<br>О<br>000<br>ററ<br>ŏō<br>Ō<br>Õ<br>$\circ\circ\circ$<br>CC<br>000<br>ΟŌ<br>$\circ$<br>000<br>OΟ<br>888<br>റററ<br>ΟO<br>О<br>С<br>э<br>0<br>Ŏ<br>ŏŏŏ<br>ŏ<br>ŏŏŏ<br>Ă<br>ŌŌ<br>ŌŌ<br>ŌŌ<br>Ā<br>ōoo<br>ററ<br>ററ<br>ററ<br>റററ<br>nn<br>$\infty$<br>000<br>$\circ\circ$<br>റററ<br>O<br>DŌ<br>0000<br>OO<br>റററ<br>nn<br>∩<br>ററ<br>∩<br>ററവ<br>∩<br>20000000000Ō<br>7000000000000<br>00000000000000000000000<br>00000000000000<br>ורור<br>ാറററ<br>ററ<br>na<br>ററ<br>ΟO<br>ו זו ז<br>ດເທ<br>ററ<br>າດ<br>ററ<br>000<br>ŌŌ<br>OO<br><del>ാ</del> ററ<br>ററല<br>80<br>oo<br>$\circ$<br>О<br>0000<br>0000<br>ററ<br>ാററ<br>$\bigcirc$<br>О<br>nс<br>ōō<br>ōōō<br>Ō<br>ŏŏ<br>ŏŏ<br>00<br>ŌŌŌ<br>O<br>ാറററ<br>റററ<br>OО<br>ററ | ос<br>δč<br>$\Gamma$<br>OС<br>OО<br>ŌŌ<br>OΟ<br>OС<br>ŌO<br>ററ<br>OO<br>ŌŌŌÕOOO<br>റററാ<br>00000<br><u>õooog</u> |
| ŌOŌ<br>ōō<br>Ō<br>ŌŌ<br>ŌŌ<br>O<br>റററ<br>೧೧<br>റററ<br>റററ<br>ററ<br>∩<br>∩<br>0000<br>0000<br>000Ō<br>0000<br>$\circ\circ$<br>ŠŠ.<br>OO<br>5000<br>ŌŌ<br>OO<br>00Õ<br>ooō<br>$\circ$<br>Ō<br>O<br>O<br>О<br>8<br>ŌŌŌ<br>ŌŌ<br>ŌŌ<br>ററ<br>OС<br>000<br>∩<br>0000<br>ാറററ<br>ററററ<br>0000<br>רורו<br>Ωĭ<br>ററ<br>Οí<br>רורו<br>$\prec$<br>Количество столбцов:<br>Залить<br>Обратить<br>Очистить                                                                                                    | ററററ<br>88888<br>ററററ<br>$\rightarrow$<br>$\frac{\lambda}{\sqrt{2}}$<br>56                                       |
| Вверх<br>Влево<br>Вниз<br>Вправо<br>Сохранить                                                                                                    | Отмена                                                                                                    |
|                                                                                                    |                                                                                                    |

*Рис. 83. Редактор изображений*

# <span id="page-54-0"></span>**10.2. Запуск редактора изображений**

Для запуска редактора достаточно в основном окне программы конфигурирования кликнуть по полю *«Изображение набора»*, находящемся в столбце того набора, в состав которого необходимо добавить изображение:

| Habop 1                    | Habop <sub>2</sub>                                                   |                                     | Habop 3                             |                                                                                                    |                                                                                         |                                                  |
|----------------------------|----------------------------------------------------------------------|-------------------------------------|-------------------------------------|----------------------------------------------------------------------------------------------------|-----------------------------------------------------------------------------------------|--------------------------------------------------|
|                            |                                                                      |                                     |                                     |                                                                                                    |                                                                                         |                                                  |
| $\checkmark$               |                                                                      | $\sim$                              |                                     | $\checkmark$                                                                                                    |                                                                                         | v                                                |
|                            |                                                                      |                                     |                                     |                                                                                                    |                                                                                         |                                                  |
|                            |                                                                      |                                     |                                     |                                                                                                    |                                                                                         |                                                  |
|                            |                                                                      |                                     |                                     |                                                                                                    |                                                                                         |                                                  |
|                            |                                                                      |                                     |                                     |                                                                                                    |                                                                                         | s                                                |
|                            |                                                                      |                                     |                                     |                                                                                                    |                                                                                         | $\frac{\lambda}{\nu}$                            |
|                            |                                                                      |                                     |                                     |                                                                                                    |                                                                                         |                                                  |
|                            | o                                                                    |                                     | $\overline{0}$                      |                                                                                                    | $\boxed{0}$                                                                             | $\frac{\lambda}{\nu}$                            |
|                            |                                                                      |                                     |                                     |                                                                                                    |                                                                                         |                                                  |
| $\checkmark$               | Отключено<br>$\checkmark$                                            |                                     | Отключено<br>$\checkmark$           |                                                                                                    | Отключено                                                                               | Ÿ                                                |
|                            |                                                                      |                                     |                                     |                                                                                                    |                                                                                         |                                                  |
| $\checkmark$               | Отключено                                                            | $\checkmark$                        | Произвольно                         | $\checkmark$                                                                                                    | <b>Отключено</b>                                                                        | $\checkmark$                                     |
|                            |                                                                      |                                     |                                     |                                                                                                    |                                                                                         |                                                  |
| ≎                          | In.                                                                  | $\hat{\mathbf{v}}$                  |                                     | $\frac{\lambda}{\nu}$                                                                                                    | In                                                                                      | $\hat{\cdot}$                                    |
|                            |                                                                      |                                     |                                     |                                                                                                    |                                                                                         |                                                  |
| $\frac{\lambda}{\sqrt{2}}$ | $\sqrt{0}$                                                           | $\div$                              | $\overline{0}$                      | $\frac{\lambda}{\nu}$                                                                                                    | $\sqrt{0}$                                                                              | $\frac{\lambda}{\sqrt{2}}$                       |
|                            |                                                                      |                                     |                                     |                                                                                                    |                                                                                         |                                                  |
|                            |                                                                      |                                     |                                     |                                                                                                    |                                                                                         |                                                  |
|                            |                                                                      |                                     |                                     |                                                                                                    |                                                                                         |                                                  |
|                            | Подключение: ПКП<br>$\rightarrow$<br>÷<br>$\frac{\lambda}{\sqrt{2}}$ | Отключено<br>$\vert$ < $\vert$<br>o | $\rightarrow$<br>÷<br>$\Rightarrow$ | • Эффект: Статическое изображение<br>Режим работы набора<br>Отклочено<br>Изображение набора<br>$\prec$<br>lo.<br>Период изображения<br>Направление изображения<br>Режим звука<br>Длительность активного состояния звука<br>Период звука | $\checkmark$<br>$\rightarrow$<br>Длительность активного состояния изображения<br>÷<br>¢ | Habop 4<br>Отключено<br>$\vert$ <<br>$\boxed{0}$ |

*Рис. 84. Запуск редактора изображений*

|           | Ha6op 1       | Ha6op 2           | Habop 3                                      |                       | Habop 4           |                                 |
|-----------|---------------|-------------------|----------------------------------------------|-----------------------|-------------------|---------------------------------|
|           |               |                   | Режим работы набора                          |                       |                   |                                 |
| Включено  | $\checkmark$  | Включено          | Включено<br>$\sim$                           | M                     | Отключено         | v                               |
|           |               |                   | Изображение набора                           |                       |                   |                                 |
|           |               |                   |                                              |                       |                   |                                 |
| $\langle$ | $\rightarrow$ | $\vert$ < $\vert$ | $\vert$ < $\vert$<br>$\geq$                  | $\geq$                | $\vert$ < $\vert$ | ۶                               |
|           |               |                   | Длительность активного состояния изображения |                       |                   |                                 |
| 1000      | ¢             | 1000              | 1000<br>¢                                    | $\frac{\lambda}{\nu}$ | lo                | Ä<br>$\sim$                     |
|           |               |                   | Период изображения                           |                       |                   |                                 |
| 1000      | 圖             | 1000              | 圖<br>1000                                    | 圖                     | ln.               | $\mathbb{Z}_2$<br>$\mathcal{A}$ |
|           |               |                   | Направление изображения                      |                       |                   |                                 |
| Отключено | $\sim$        | Отключено         | Отключено<br>$\mathcal{A}$                   | $\checkmark$          | Отключено         | v                               |
|           |               |                   | Режим звука                                  |                       |                   |                                 |
| Отключено | $\checkmark$  | Отключено         | Отключено<br>v                               | $\checkmark$          | Отключено         | v                               |
|           |               |                   | Длительность активного состояния звука       |                       |                   |                                 |
| lo        | ¢             | o                 | $\overline{0}$<br>÷                          | ÷                     | $\sqrt{0}$        | ¢                               |
|           |               |                   | Период звука                                 |                       |                   |                                 |
| In        | ÷             | Ō                 | ¢<br>o                                       | ÷                     | lo                | ×<br>v                          |

*Рис. 85. Запуск редактора изображений*

|                | Ha6op 1      | Ha6op 2                     |                                                                 | Habop 3                                                  |                       | Habop 4        |                                                                 |
|----------------|--------------|-----------------------------|-----------------------------------------------------------------|----------------------------------------------------------|-----------------------|----------------|-----------------------------------------------------------------|
|                |              |                             | Режим работы набора                                             |                                                          |                       |                |                                                                 |
| Отключено      | $\checkmark$ | Отключено                   | v                                                               | Бегущая строка                                           | ╿v                    | Отключено      | v                                                               |
|                |              |                             | Изображение набора                                              |                                                          |                       |                |                                                                 |
|                |              |                             |                                                                 |                                                          |                       |                |                                                                 |
| K              | $\,$         | $\vert \langle \vert \vert$ | $\rightarrow$                                                   | $\overline{\mathbf{R}}$                                  | $\blacktriangleright$ | $ \mathbf{<} $ |                                                                 |
|                |              |                             |                                                                 | Длительность активного состояния изображения             |                       |                |                                                                 |
| o              | ÷            | b                           | ċ                                                               | 1000                                                     | 圖                     | $\overline{0}$ | $\frac{\lambda}{\nu}$                                           |
|                |              |                             | Период изображения                                              |                                                          |                       |                |                                                                 |
| lo             | ¢            | $\overline{0}$              | ¢                                                               | 56000                                                    | ÷                     | o              | ¢                                                               |
|                |              |                             |                                                                 | Направление изображения                                  |                       |                |                                                                 |
| Отключено      | $\checkmark$ | Отключено                   | v                                                               | Справа налево                                            | v                     | Отключено      | v                                                               |
|                |              |                             | Режим звука                                                     |                                                          |                       |                |                                                                 |
| Отключено      | $\sim$       | Отключено                   | $\sim$                                                          | Отключено                                                | v                     | Отключено      | $\mathcal{L}_{\mathcal{E}}$                                     |
| $\overline{0}$ |              | lo.                         |                                                                 | Длительность активного состояния звука<br>$\overline{0}$ |                       | $\overline{0}$ |                                                                 |
|                | ¢            |                             | ¢<br>Период звука                                               |                                                          | ¢                     |                | $\stackrel{\scriptscriptstyle \wedge}{\scriptscriptstyle \vee}$ |
| $\overline{0}$ | ¢            | lo.                         | $\stackrel{\scriptscriptstyle \wedge}{\scriptscriptstyle \vee}$ | $\overline{0}$                                           | $\frac{\lambda}{\nu}$ | $\boxed{0}$    | $\stackrel{\scriptscriptstyle \wedge}{\scriptscriptstyle \vee}$ |
|                |              |                             |                                                                 |                                                          |                       |                |                                                                 |

*Рис. 86. Запуск редактора изображений*

## <span id="page-55-0"></span>**10.3. Загрузка изображения из файла**

Редактор позволяет загружать изображения из BMP-файла. Для загрузки изображения выполните следующее:

1. Выберите пункт меню «Файл» - «Загрузить изображение из файла»:

| • Редактор изображений ЭКРАН-ИНФО                                                                                                    | Ι×<br>о<br>-                    |
|----------------------------------------------------------------------------------------------------|---------------------------------|
| Файл<br>Операции<br>$\rightarrow$                                                                                                    |                                 |
| Загрузить изображение из файла                                                                                                    |                                 |
| Сохранить изображение в файл<br>റററ<br>വവവവവവവവവവവവ                                                                                                    |                                 |
| 00000000000000000<br>00000000<br>1000000000000000<br>റററററാ<br>10000000<br>hAAAAAAAAAAAAAA<br>000000<br>7000000<br><u>നനസ</u><br>0000000000<br>000000000000000000000000<br>ാററല<br>000000000<br>00000000<br>nnnnnnnnn<br>100000000<br>NNNNNNNNNNNN<br>0000000000000000000<br><u>00000000</u> 0<br>∩ר<br>זר | ורורור                          |
| $\vert$ <                                                                                                    | $\geq$                          |
| Залить<br>Обратить<br>Очистить                                                                                                    | Количество столбцов:<br>÷<br>56 |
| <b>B</b> Bepx<br>Влево<br>Вниз                                                                                                    |                                 |
| Вправо                                                                                                    | Отмена<br>Сохранить             |

*Рис. 87. Загрузка изображения из файла*

2. Выберите файл и нажмите *«Открыть»*:

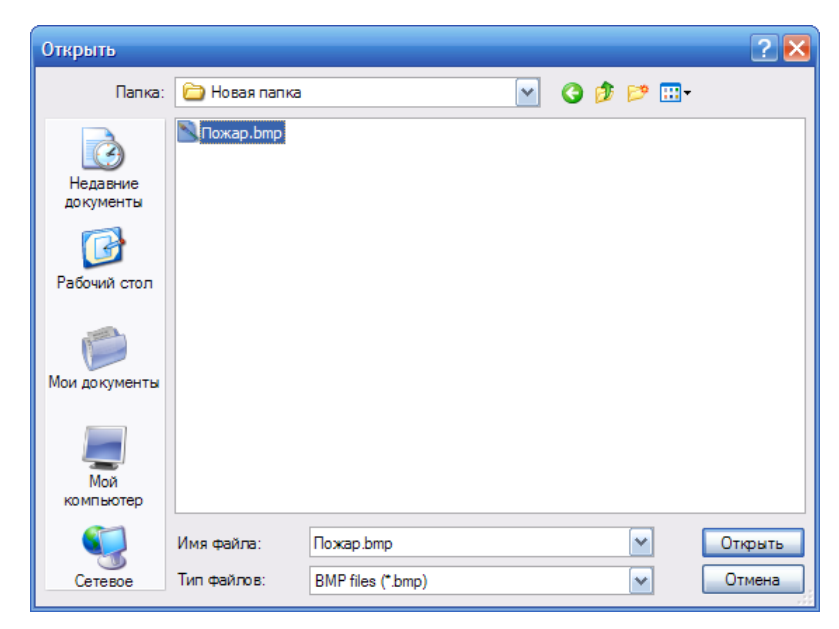

*Рис. 88. Загрузка изображения из файла. Выбор открываемого файла*

В поле *«Изображение»* редактора появится загруженное изображение:

| В. Редактор изображений ЭКРАН-ИНФО                                                                                                    | $\blacksquare$ $\blacksquare$ $\times$ |
|----------------------------------------------------------------------------------------------------|----------------------------------------|
| Файл<br>Операции<br>Справка                                                                                                    |                                        |
| Изображение:                                                                                                    |                                        |
| 0000                                                                                                    |                                        |
| 000 <mark>.</mark><br>888<br>000000<br>000000<br>0000<br>0000<br>88<br>ōōo<br>ŌŌ<br>ŌÕO<br>ŌŌ<br>0000<br>ററ<br>ōōo<br>ooöō<br>ററ<br>ററററ<br>∩           | <mark>8888</mark><br>$\bigcap$         |
| ŏŏ<br>00<br><u>0000</u><br>0000<br>ŌŌŌ<br>ŌŌŌ<br>ŌŌŌ<br><u>000ŏ</u><br>ŌŌ<br>ŌŌ<br>00<br>00<br>ററ                                                       | ŏč<br>88<br>ŎŎŎŎO<br>QQQQQ             |
| 0000<br>888.<br>888<br>೦೦<br>000<br>೦೦೦<br>oo<br>ōōōō<br>ŌŌ<br>ŌŌŌŌ<br>ŌŌ<br>oōōō<br>ŌŌ                                                                 | ŌŌŌŌ                                   |
| oooō<br>0000<br>0000<br>0000<br>ŌŌ<br><u>000ō</u><br>ŌŌŌ<br>ŌŌŌ<br>ŌŌ<br>$\bigcirc$<br>О<br>ŌŌŌŌ<br>ŌŌOO.<br>0000<br>0000<br>0000<br>0000<br>0000<br>88 | ŏč<br><u>0000ō</u>                     |
| ōōōō<br>ōōō<br>ŌŌŌŌ<br>ŌŌ<br>ŌŌŌ<br>a                                                                                                    | оос<br>ōŏŏč                            |
| ŎŎŎŎ<br>OOOO<br>QQQQ<br>ŏŏ<br>QQ<br>ŏŏŏŏ<br>oooo<br>ōō<br>OO<br>ŌŌ<br>ŌŌ<br>OO<br>0000<br>0000<br>ററ<br>٠<br>ŏōo<br>oōō                                 | 000000000<br>ŏŏōōōōoo                  |
| ōōoo<br>ŌŌ<br><u>ōōoo</u><br>ŌŌŌ<br>ŌŌ<br>ōōoo<br>ooo                                                                                                   | 00000000                               |
| ŎŎŎŎ<br>QQQQ<br>ŏŏŏ<br>ooo<br>ŏŏŏ<br>ooo<br>ŌŌŎŎ<br>QQQQ<br>ОŌ<br>ŌŌ<br>OO<br>ŌŌ<br>000<br>0000<br>OΟ<br>88<br>88<br>88<br>D<br>ooo                     | ŌŌŌŌŌŌŌŌ<br>00000000                   |
| 6000<br>nnōō<br>ōoo<br>റററ                                                                                                    | nnnnnnnr                               |
| $\prec$                                                                                                    | $\overline{ }$                         |
| Количество столбцов:<br>Залить<br>Очистить<br>Обратить                                                                                                  | ÷<br>56                                |
| <b>B</b> Bepx                                                                                                    |                                        |
|                                                                                                    |                                        |
| Влево<br>Вниз<br>Вправо                                                                                                    |                                        |
|                                                                                                    |                                        |
|                                                                                                    |                                        |
| Сохранить                                                                                                    | Отмена                                 |
|                                                                                                    |                                        |
|                                                                                                    |                                        |
|                                                                                                    |                                        |

*Рис. 89. Пример загрузки изображения из файла в поле «Изображение» редактора*

## <span id="page-57-0"></span>**10.4. Сохранение изображения в файл**

Редактор позволяет сохранять изображения в BMP-файл. Для сохранения изображения выполните следующее:

1. Выберите пункт меню «Файл» - «Сохранить изображение в файл»:

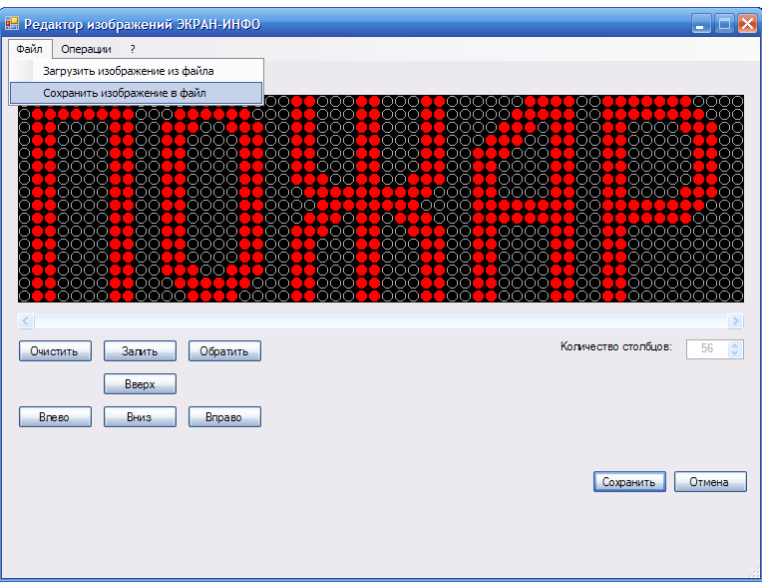

*Рис. 90. Сохранение изображения в файл*

2. Выберите расположение и имя файла и нажмите *«Сохранить»*:

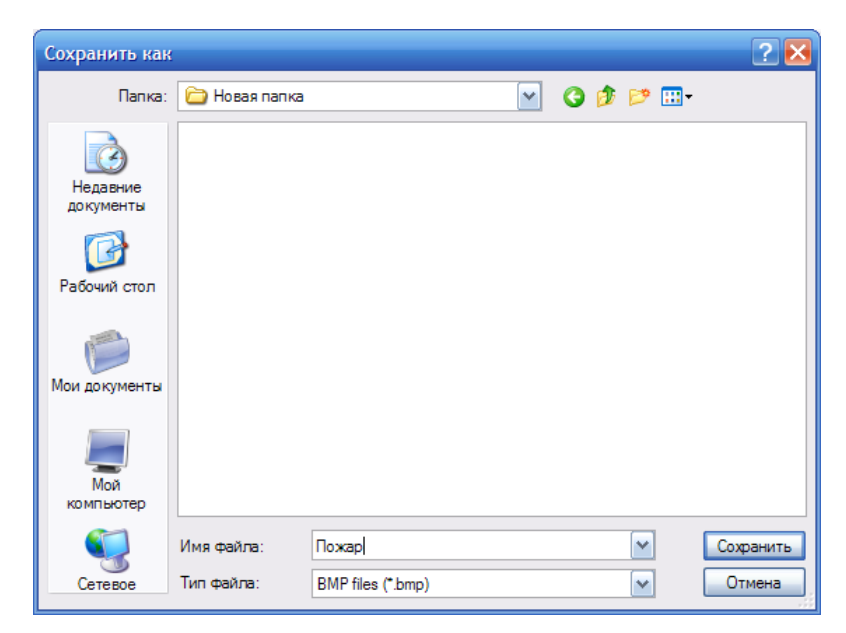

*Рис. 91. Сохранение изображения в файл. Выбор местоположения и имени файла*

#### <span id="page-58-1"></span>**10.5. Изменение состояния одного светодиода**

1. В поле *«Изображение»* наведите курсор на светодиод, состояние которого необходимо изменить:

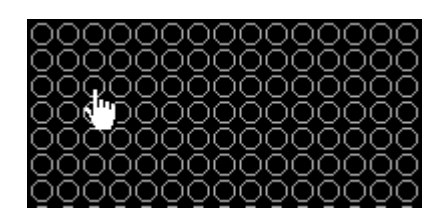

*Рис. 92. Изменение состояния одного светодиода.*

2. Нажмите левую кнопку мыши. Состояние светодиода изменится:

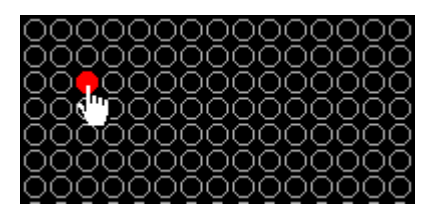

*Рис. 93. Изменение состояния одного светодиода.*

Если нажать левую кнопку мыши еще раз, состояние светодиода снова изменится:

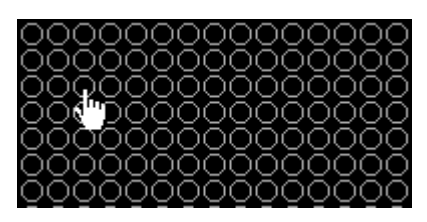

*Рис. 94. Изменение состояния одного светодиода.*

## <span id="page-58-0"></span>**10.6. Изменение состояния последовательности светодиодов**

1. В поле *«Изображение»* наведите курсор на светодиод, являющийся началом последовательности:

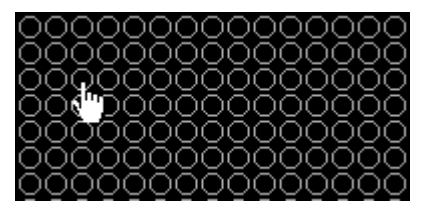

*Рис. 95. Изменение состояния последовательности светодиодов*

2. Нажмите и не отпускайте левую кнопку мыши. Состояние светодиода изменится на противоположное:

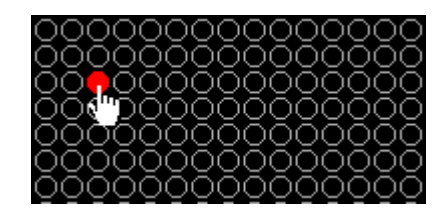

*Рис. 96. Изменение состояния последовательности светодиодов*

3. Не отпуская левую кнопку мыши ведите курсор. Состояние светодиодов будет меняться по мере движения курсора:

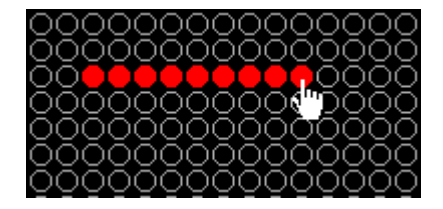

*Рис. 97. Изменение состояния последовательности светодиодов*

4. Отпустите левую кнопку мыши

## <span id="page-59-0"></span>**10.7. Очистка поля «Изображение»**

Для очистки поля нажмите кнопку *«Очистить»*. В результате окно редактора примет следующий вид:

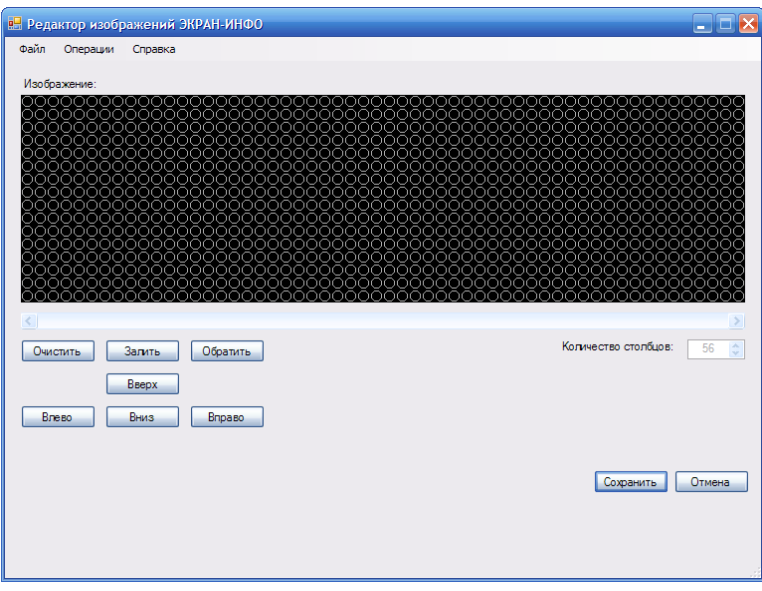

*Рис. 98. Редактор изображений. Очистка поля*

## <span id="page-60-1"></span>**10.8. Заливка поля «Изображение»**

Для заливки поля нажмите кнопку *«Залить».* В результате окно редактора примет следующий вид:

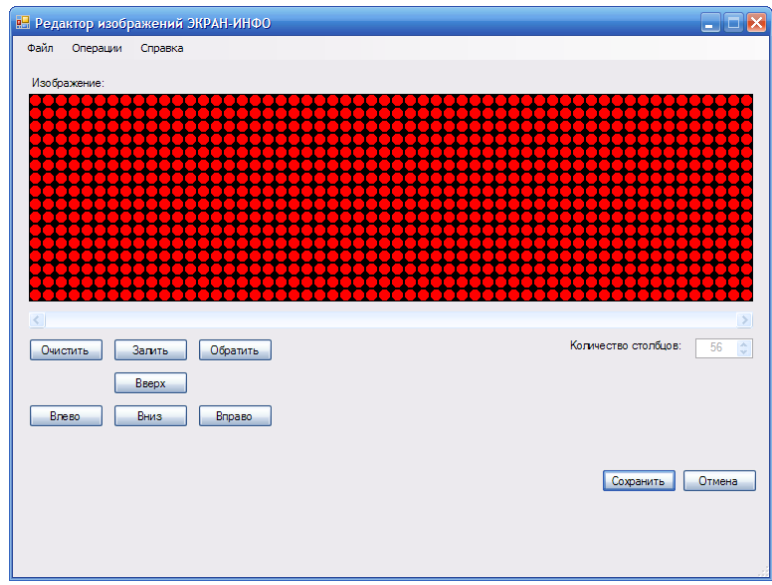

<span id="page-60-0"></span>*Рис. 99. Редактор изображений. Заливка поля*

## **10.9. Инвертирование состояния поля «Изображение»**

Инвертирование позволяет изменить состояние всех светодиодов на противоположное. Предположим, исходное состояния окна редактора имеет следующий вид:

| В. Редактор изображений ЭКРАН-ИНФО |                           |                                |            |                           |                                |                        | $\blacksquare$ $\blacksquare$ $\times$ |
|------------------------------------|---------------------------|--------------------------------|------------|---------------------------|--------------------------------|------------------------|----------------------------------------|
| Файл<br>Операции                   | Справка                   |                                |            |                           |                                |                        |                                        |
| Изображение:                       |                           |                                |            |                           |                                |                        |                                        |
|                                    | 0000                      | 0000<br>റററ<br>ŌŌŌ<br>ŌŌŌ      | ooo<br>ŌŌŌ | 000000<br>ōōōoo           | oo<br>ŏŏ                       |                        | 0000<br>റററ                            |
| oooc                               | 000<br>ŌŌ<br>OO<br>OΟ     | 88<br>ŌŌŌ<br>000               | 888        |                           | 88<br>∩                        | 00000<br>00000         | 88                                     |
| ŏōōc<br>0000<br>٠                  | 0000<br>ŌŌ<br>0000        | ŌŌ<br>ōōo                      | ŌŌŌ        | ŎŎŎŎ<br><mark>0000</mark> | OС<br>ŌŌ<br>റററ                | 00000                  | Ōı                                     |
| 0000<br>ŏŏŏŏ                       | ೦೦೦೦<br>ŌŌ<br>OO<br>ŏŏŏŏ  | 000<br>000<br>OO<br>$\bigcirc$ | OO         | OО                        | oooō<br>88<br>ŏŏŏč             | 00000<br>00000         | œ<br>ÕČ                                |
| ōōoo                               | ОŌ<br>0000                | ŏōōo                           | $\circ$    | ŌŌŌ<br>ooōō               | ŌŌ<br>ററററ                     | 0000                   | ŌŌ                                     |
| 0000<br>ŏŏŏō                       | ŏŏŏŏ<br>oooo<br>ŌŌ<br>OO  | ŌŌŌŌ<br>000                    | $\bigcap$  | 0000<br>ŌŌŌ               | 88                             |                        | റററ<br>ററററ                            |
| ŌŌOO<br>0000                       | OО<br>0000<br>0000        | ŌŌ<br>ററ<br>ΟŌ                 | ŌŌ         | ŌŌ                        | ŌŌ<br>0000<br>oooō             | 000000000<br>000000000 |                                        |
| ōōōō                               | oo<br>ōō<br>ŌŌŌŌ          | ೦೦೦<br>ŏŏ<br>ōōō               | 888        | OΟ<br>ŏŏ                  | oo<br>ōōōō<br>ŌŌ               | ŏŏŏŏŏŏŏŏč              |                                        |
| 0000<br>0000                       | $\circ\circ$<br>OO<br>000 | ŌŌ<br>000<br>oöö<br>000        | 000<br>000 | ŌŌ<br>OO                  | 0000<br>ററ<br>0000<br>$\infty$ | 000000000<br>00000000C |                                        |
| ററററ                               | 0000                      | റററ<br>ററററ                    | 000        | ററ                        | ററ<br>ററററ                     | .000000000             |                                        |
| K                                  |                           |                                |            |                           |                                |                        | $\rightarrow$                          |
| Очистить                           | Залить<br>Обратить        |                                |            |                           |                                | Количество столбцов:   | $\frac{\lambda}{\sqrt{2}}$<br>56       |
|                                    | Вверх                     |                                |            |                           |                                |                        |                                        |
| Влево                              | Вниз<br>Вправо            |                                |            |                           |                                |                        |                                        |
|                                    |                           |                                |            |                           |                                |                        |                                        |
|                                    |                           |                                |            |                           |                                | Сохранить              | Отмена                                 |
|                                    |                           |                                |            |                           |                                |                        |                                        |
|                                    |                           |                                |            |                           |                                |                        |                                        |
|                                    |                           |                                |            |                           |                                |                        |                                        |
|                                    |                           |                                |            |                           |                                |                        |                                        |

*Рис. 100. Редактор изображений. Инвертирование поля*

Для инвертирования поля нажмите кнопку *«Инвертировать».* В результате окно редактора примет следующий вид:

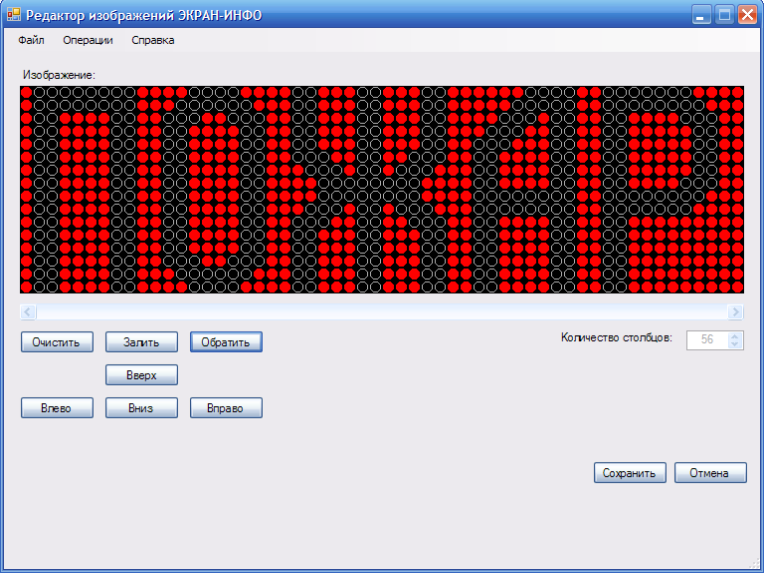

*Рис. 101. Редактор изображений. Инвертирование поля*